ОКП 43 8140

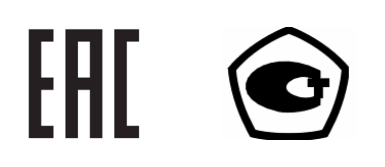

### **ПРИБОРЫ**

## **ЭЛЕКТРОИЗМЕРИТЕЛЬНЫЕ ЭТАЛОННЫЕ МНОГОФУНКЦИОНАЛЬНЫЕ**

# **Энергомонитор-3.1КМ**

Руководство по эксплуатации

Редакция 4 МС3.055.500 РЭ

## Содержание

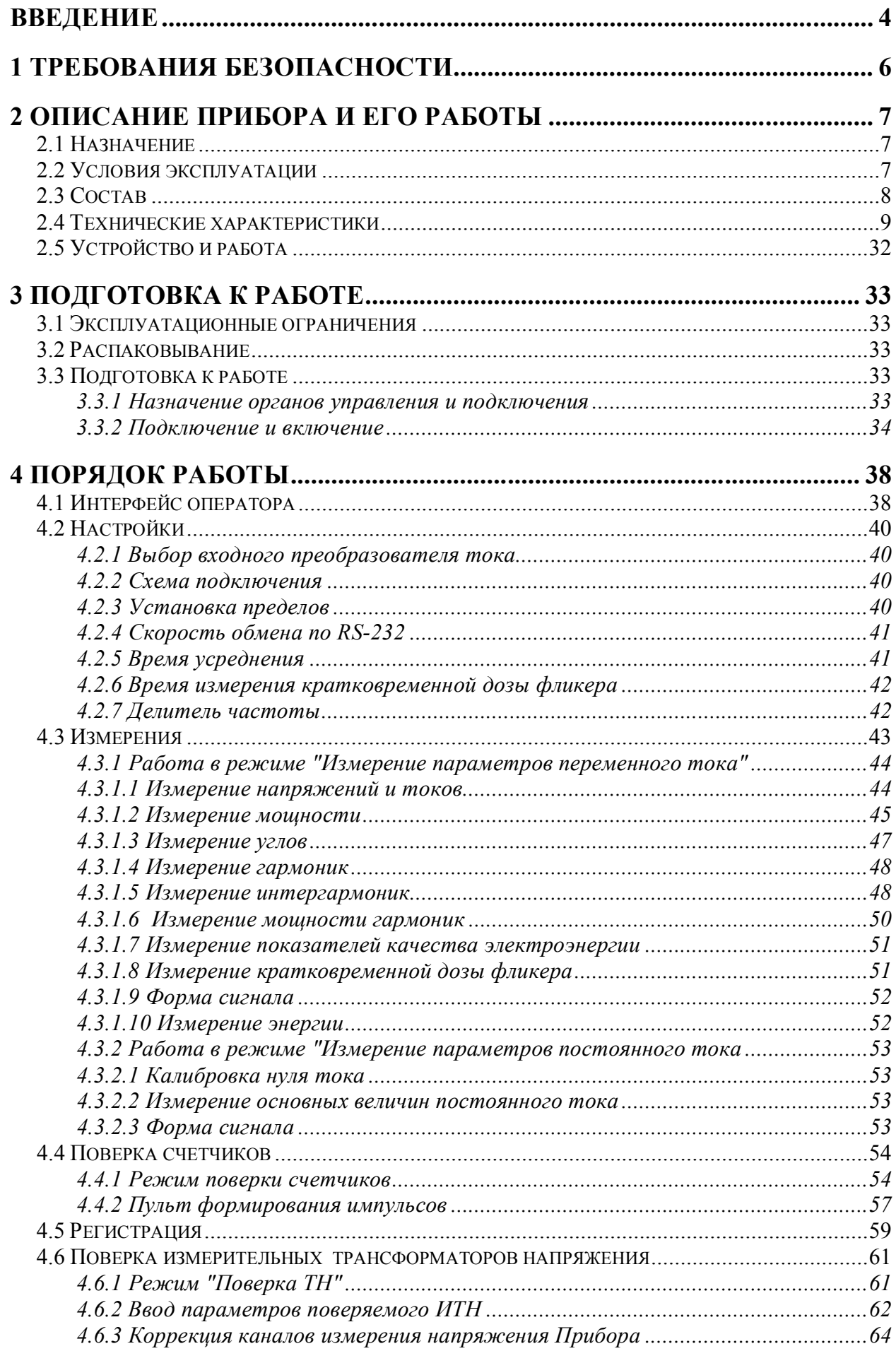

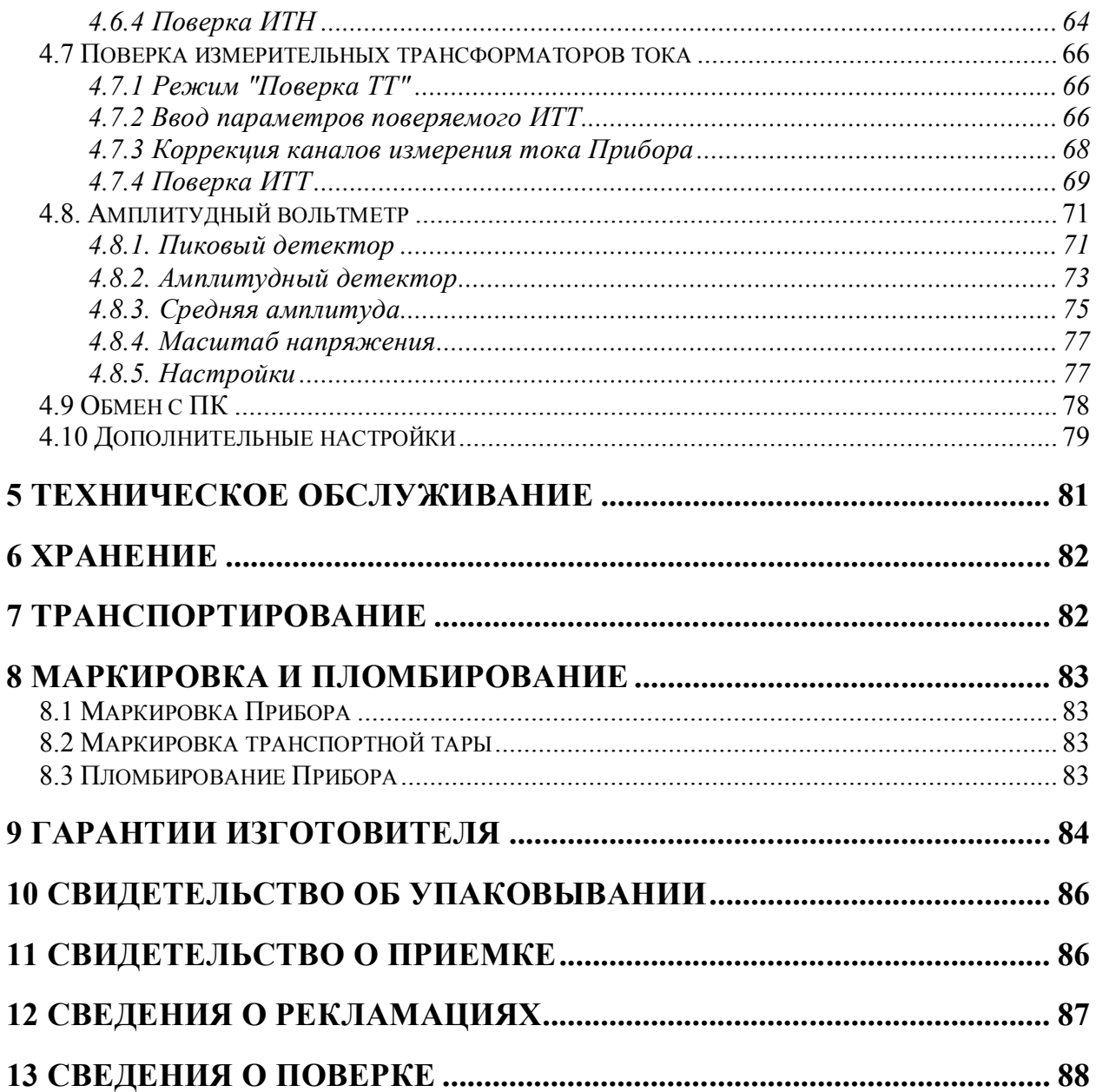

<span id="page-3-0"></span>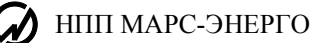

# Введение

Настоящее руководство по эксплуатации (далее - РЭ) распространяется на приборы электроизмерительные эталонные многофункциональные «Энергомонитор-3.1КМ» (далее -Прибор) и содержит сведения, необходимые для эксплуатации, технического обслуживания, транспортировании и хранении Прибора, а также сведения, удостоверяющие гарантии изготовителя, сведения о поверке, а также свидетельства о приемке и упаковке.

Условное обозначение Приборов при их заказе и в документации другой продукции, в которой они могут быть применены, состоит из краткого наименования (Энергомонитор 3.1 KM), условного обозначения модификации и обозначения технических условий (ТУ 4381-026-49976497-2012):

Энергомонитор 3.1КМ X-X-XXX-X-X-X-X01-X02-X05-X10-X20 ТУ 4381-026-49976497-2012  $4567$  $12$  $\mathcal{E}$ 8 9  $10 \quad 11$ 

1 - обозначение модификации по конструктивному исполнению:

"С" - стационарный прибор для встраивания в стойку стандарта 19",

"Н" - стационарный прибор для установки на столе,

"П" - переносной прибор смонтированный в кейсе;

2 - обозначение модификации по значениям погрешностей измерения:

"02" - с метрологическими характеристиками, приведенными в таблицах 3, 4 и 9,

"05" - с метрологическими характеристиками, приведенными в таблицах 5, 6 и 10,

 $"10"$  – с метрологическими характеристиками, приведенными в таблицах 7, 8 и 10;

3 - обозначение модификации по наличию дополнительных функций (приборы обеспечивают возможность выполнения нескольких дополнительных функций):

"000" - без дополнительных функций.

"1ХХ" - с возможностью измерения мошности и силы постоянного тока.

"Х1Х" - с возможностью выполнения измерений с использованием токовых клещей, входящих в комплект поставки этих модификаций прибора,

"XX1" - с функцией прибора сравнения для поверки измерительных трансформаторов напряжения (ИТН) и измерительных трансформаторов тока (ИТТ) с использованием Устройства для поверки ИТТ (УПТТ), входящего в комплект поставки этих модификаций прибора,

4 - обозначение модификации по диапазону измерения напряжения:

"0" - от 6 до 576 В [поддиапазоны с U<sub>H</sub>, равными 60, 120, 240 и 480 В],

"1" - от 0,1 до 288 В [поддиапазоны с U<sub>H</sub>, равными 1, 2, 5, 10, 30, 60, 120 и 240 В],

"2" – от 3 до 960 В [поддиапазоны с U<sub>H</sub>, равными 30, 60, 120, 240, 480 и 800 В],

"3" - от 0,1 до 960 В [поддиапазоны с U<sub>H</sub>, равными 1, 2, 5, 10, 30, 60, 120, 240, 480 и 800 В];

5 - обозначение модификации по диапазону измерения силы тока без использования токоизмерительных клещей:

"0" – от 0,005 до 120 А [поддиапазоны с I<sub>H</sub>, равными 0,05; 0,1; 0,25; 0,5; 1; 2,5; 5; 10; 25; 50 и 100 Al.

"1" - от 0,005 до 60 А [поддиапазоны с I<sub>H</sub>, равными 0,05; 0,1; 0,25; 0,5; 1; 2,5; 5; 10; 25 и 50 A], "2" – от 0,005 до 12 А [поддиапазоны с I<sub>H</sub>, равными 0,05; 0,1; 0,25; 0,5; 1; 2,5; 5 и 10 A];

6 – обозначение модификации по номинальной частоте ( $f_{\text{HOM}}$ ):

"50" – с  $f_{HOM}$  = 50 Гц и областью значений влияющей величины от 42.5 до 57.5 Гц;

"60" – с  $f_{HOM}$  = 60 Гц и областью значений влияющей величины от 51 до 69 Гц;

**7** – значения номинальных токов токоизмерительных клещей класса точности 0,1;

**8** – значения номинальных токов токоизмерительных клещей класса точности 0,2;

**9** – значения номинальных токов токоизмерительных клещей класса точности 0,5;

**10** – значения номинальных токов токоизмерительных клещей класса точности 1,0;

**11** – значения номинальных токов токоизмерительных клещей класса точности 2,0.

#### **Примечания**

- 1. Номинальные токи токоизмерительных клещей перечислять через знак ";".
- 2. Номинальные значения токов:
- токоизмерительных клещей 5, 10, 100, 200 и 1000 А;
- гибких токоизмерительных клещей 300 A, 500 А, 3000 A, 5000 А.

<span id="page-5-0"></span>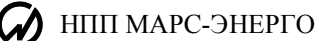

# **1 Требования безопасности**

1.1 При работе с Прибором необходимо соблюдать требования безопасности, установленные «Межведомственными Правилами охраны труда (ТБ) при эксплуатации электроустановок», М, "Энергоатомиздат", 2001 г.

Пояснения символа на панели Прибора **!** приведено в подразделе «Включение Прибора».

1.2 По безопасности Прибор соответствует требованиям ГОСТ Р 51350, категория монтажа II, степень загрязнения 1. Степень защиты оболочек по ГОСТ 14254 IP20.

1.3 Требования к электрической прочности и сопротивлению изоляции

1.3.1 Изоляция между соединенными между собой контактами сетевого разъема, не связанными гальванически с корпусом Прибора (переключатель "Сеть" – в положении "1"), с одной стороны, и зажимом заземления Прибора, с другой стороны, должна выдерживать в течение 1 минуты действие испытательного напряжения переменного тока 1350 В (среднее квадратическое значение) частотой 50 Гц.

1.3.2 Изоляция между соединенными между собой контактами сетевого разъема, не связанными гальванически с корпусом Прибора (переключатель "Сеть" – в положении "1"), с одной стороны, и соединенными между собой входами напряжения ("UA"; "UB"; "Uc"; "UN") и тока (" $I_A$ "; " $I_B$ "; " $I_C$ "), с другой стороны, должна выдерживать в течение 1 минуты действие испытательного напряжения переменного тока 1350 В (среднее квадратическое значение) частотой 50 Гц.

1.3.3 Изоляция между соединенными между собой входами напряжения ("U<sub>A</sub>"; "U<sub>B</sub>"; "U<sub>C</sub>"; "U<sub>N</sub>"), с одной стороны, и соединенными между собой входами тока ("I<sub>A</sub>"; "I<sub>B</sub>"; "I<sub>C</sub>"), с другой стороны, должна выдерживать в течение 1 минуты действие испытательного напряжения переменного тока 3200 В (среднее квадратическое значение) частотой 50 Гц.

1.3.4 Изоляция между соединенными между собой входами напряжения ("U<sub>A</sub>"; "U<sub>B</sub>";  $"U<sub>C</sub>"$ ), с одной стороны, и зажимом заземления Прибора, с другой стороны, должна выдерживать в течение 1 минуты действие испытательного напряжения переменного тока 3200 В (среднее квадратическое значение) частотой 50 Гц.

1.3.5 Сопротивление изоляции в нормальных условиях должно быть не менее 20 МОм:

 между соединенными между собой контактами сетевого разъема, не связанными гальванически с корпусом Прибора (переключатель «Сеть» включен), с одной стороны, и соединенными между собой входами напряжения ("U<sub>A</sub>"; "U<sub>B</sub>"; "U<sub>C</sub>"; "U<sub>N</sub>") и тока ("I<sub>A</sub>"; "I<sub>B</sub>"; "I<sub>C</sub>"), с другой стороны;

 между соединенными между собой контактами сетевого разъема, не связанными гальванически с корпусом Прибора (переключатель "Сеть" – в положении "1"), с одной стороны, и, зажимом заземления Прибора, с другой стороны;

• между соединенными между собой входами напряжения ("U<sub>A</sub>"; "U<sub>B</sub>"; "U<sub>C</sub>"; "U<sub>N</sub>"), с одной стороны, и соединенными между собой входами тока ("I<sub>A</sub>"; "I<sub>B</sub>"; "I<sub>C</sub>"), с другой стороны;

• между соединенными между собой входами напряжения ("U<sub>A</sub>"; "U<sub>B</sub>"; "U<sub>C</sub>"), с одной стороны, и зажимом заземления Прибора, с другой стороны.

# <span id="page-6-0"></span>**2 Описание Прибора и его работы**

## **2.1 Назначение**

Приборы предназначены для измерения электроэнергетических величин в однофазных и трехфазных цепях в промышленной области частот, в том числе: напряжений, токов, углов фазового сдвига, частоты, активной, реактивной и полной мощности.

Приборы могут быть использованы автономно, в сочетании с персональным компьютером (далее - ПК), расширяющим его функциональные возможности, а так же в составе специализированных и универсальных установок для калибровки и поверки эталонных и рабочих средств измерений электроэнергетических величин:

однофазных и трехфазных счетчиков активной и реактивной электрической энергии;

 однофазных и трехфазных ваттметров, варметров и измерительных преобразователей активной и реактивной мощности;

фазометров и частотомеров в промышленной области частот;

 вольтметров, амперметров и измерительных преобразователей напряжения и тока в промышленной области частот;

 средств измерения и регистрации показателей качества электроэнергии (ПКЭ) и параметров электрической энергии в однофазных и трехфазных электрических сетях;

измерительных трансформаторов напряжения (ИТН) и тока (ИТТ).

Прибор имеет сертификат об утверждении типа средства измерений RU.С.34.001.А № 50014 от 28.02.2013 и зарегистрирован в Государственном реестре средств измерений под № 52854-13.

## **2.2 Условия эксплуатации**

2.2.1 Области значений влияющих величин в нормальных и рабочих условиях применения приборов приведены в таблице 1.

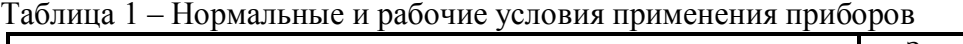

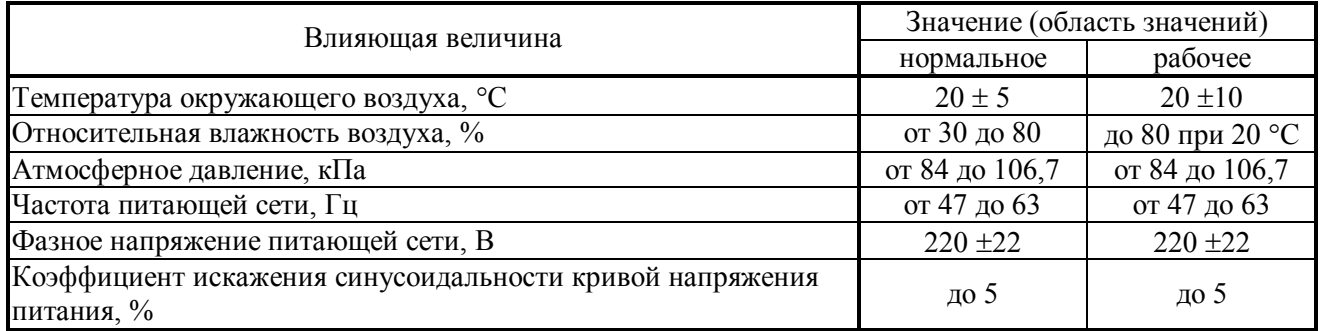

<span id="page-7-0"></span>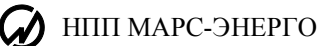

## **2.3 Состав**

#### 2.3.1 Состав Прибора приведен в таблице 2.

#### Таблица 2

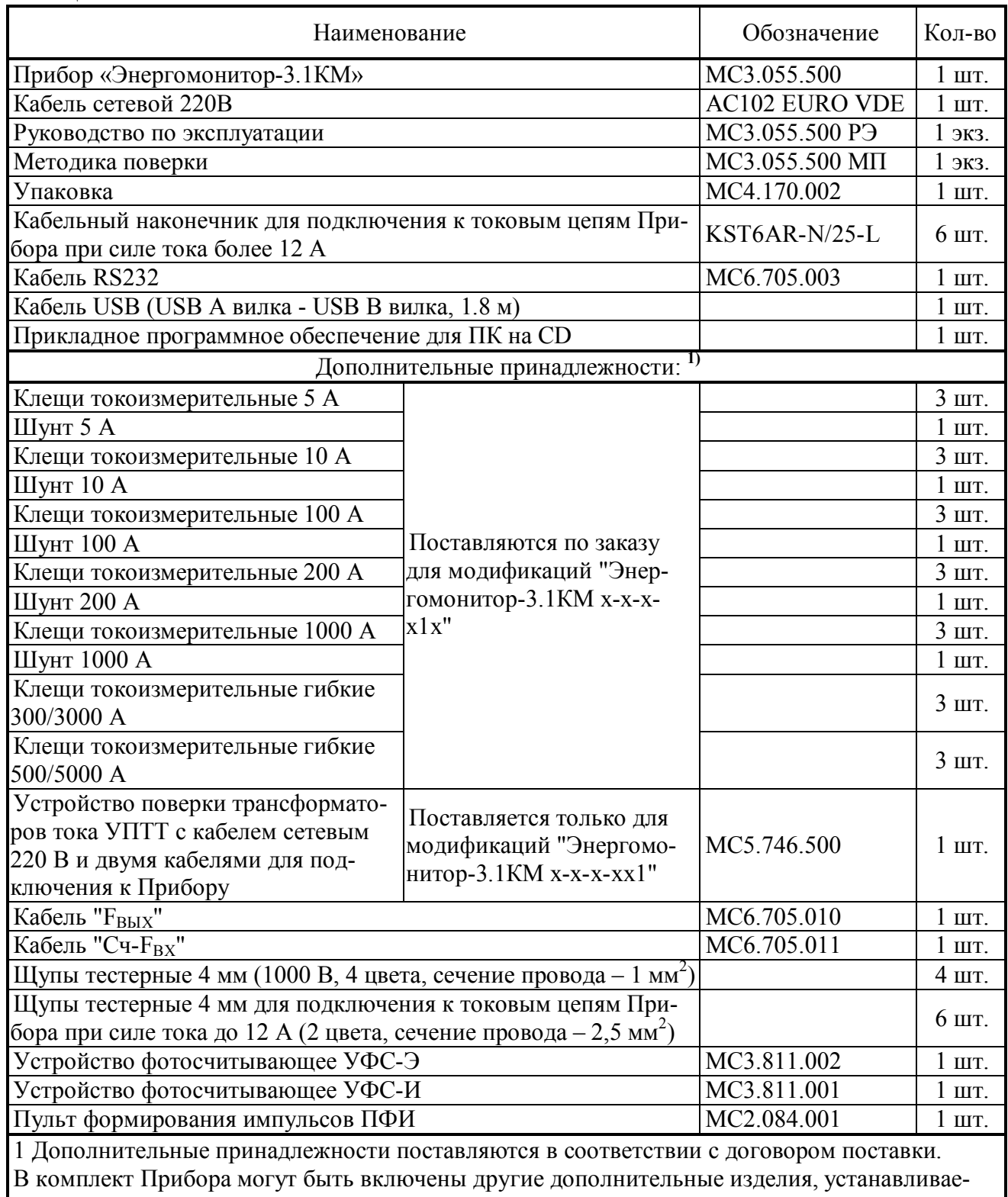

мые в договоре на поставку.

2 По требованию организаций, производящих ремонт Приборов, поставляется ремонтная документация.

## **2.4 Технические характеристики**

<span id="page-8-0"></span>Гарантированными считают технические характеристики, приводимые с допусками или предельными значениями. Значения величин без допусков являются справочными.

2.4.1 Модификации приборов

2.4.1.1 По конструктивному исполнению Приборы имеют следующие модификации:

"Энергомонитор–3.1КМ С" - стационарный прибор для встраивания в стойку стандарта 19";

"Энергомонитор–3.1КМ Н" - стационарный прибор для установки на столе;

"Энергомонитор–3.1КМ П" - переносной прибор смонтированный в кейсе.

2.4.1.2 По значениям погрешностей измерения Приборы имеют следующие модификации:

"Энергомонитор-3.1КМ x-02" - с метрологическими характеристиками, приведенными в таблицах 3, 4 и 9;

"Энергомонитор-3.1КМ x-05" - с метрологическими характеристиками, приведенными в таблицах 5, 6 и 10;

"Энергомонитор-3.1КМ x-10" - с метрологическими характеристиками, приведенными в таблицах 7, 8 и 10.

2.4.1.3 По дополнительным функциям Приборы имеют следующие модификации:

"Энергомонитор–3.1КМ х-х-000" - без дополнительных функций;

"Энергомонитор–3.1КМ х-х-1хх" - с возможностью измерения мощности и силы постоянного тока;

"Энергомонитор–3.1КМ х-х-х1х" - с возможностью выполнения измерений с использованием токовых клещей, входящих в комплект поставки этих модификаций прибора;

"Энергомонитор-3.1КМ х-х-хх1" - с функцией прибора сравнения для поверки ИТТ и ИТН с использованием Устройства для поверки измерительных трансформаторов тока УПТТ, входящего в комплект поставки этих модификаций прибора.

Приборы обеспечивают возможность выполнения нескольких дополнительных функций.

2.4.1.4 По диапазону измерения напряжения Приборы имеют следующие модификации:

"Энергомонитор-3.1КМ х-х-ххх-0" – с диапазоном измерения от 6 до 576 В [поддиапазоны измерения с U<sub>H</sub>, равными 60, 120, 240 и 480 В];

"Энергомонитор–3.1КМ х-х-ххх-1" – с диапазоном измерения от 0,1 до 288 В [поддиапазоны измерения с U<sub>H</sub>, равными 1, 5, 30, 60, 120 и 240 В];

"Энергомонитор–3.1КМ х-х-ххх-2" – с диапазоном измерения от 3 до 960 В [поддиапазоны измерения с U<sub>H</sub>, равными 30, 60, 120, 240, 480 и 800 В]

"Энергомонитор–3.1КМ х-х-ххх-3" – с диапазоном измерения от 0,1 до 960 В [поддиапазоны измерения с U<sub>H</sub>, равными 1, 2, 5, 10, 30, 60, 120, 240, 480 и 800 В].

2.4.1.5 По диапазону измерения силы тока без использования токоизмерительных клещей Приборы имеют следующие модификации:

"Энергомонитор–3.1КМ х-х-ххх-х-0" – с диапазоном измерения от 0,005 до 120 А [поддиапазоны измерения с  $I_H$ , равными 0,05; 0,1; 0,25; 0,5; 1; 2,5; 5; 10; 25; 50 и 100 A];

"Энергомонитор–3.1КМ х-х-ххх-х-1" – с диапазоном измерения от 0,005 до 60 А [поддиапазоны измерения с I<sub>H</sub>, равными 0,05; 0,1; 0,25; 0,5; 1; 2,5; 5; 10; 25 и 50 A];

"Энергомонитор–3.1КМ х-х-ххх-х-2"– с диапазоном измерения от 0,005 до 12 А [поддиапазоны измерения с I<sub>H</sub>, равными 0,05; 0,1; 0,25; 0,5; 1; 2,5; 5 и 10 A].

2.4.1.6 По значению номинальной частоты ( $f_{HOM}$ ) Приборы имеют две модификации:

"Энергомонитор-3.1КМ х-х-ххх-х-х-50" - с  $f_{HOM}$  = 50 Гц и областью значений как влияющей величины от 42,5 до 57,5 Гц;

"Энергомонитор–3.1КМ х-х-ххх-х-х-60" – с  $f_{HOM}$  = 60 Гц и областью значений как влияющей величины от 51 до 69 Гц.

2.4.2 Приборы обеспечивают измерение электроэнергетических величин в диапазонах и с пределами допускаемых основных погрешностей измерения, приведенных:

- в таблицах 3 и 4 для модификаций "Энергомонитор-3.1КМ x-02";
- в таблицах 5 и 6 для модификаций "Энергомонитор-3.1КМ x-05";
- в таблицах 7 и 8 для модификаций "Энергомонитор-3.1КМ x-10".

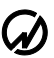

Таблица 3 - Диапазоны измерений и пределы допускаемых основных погрешностей измерения приборов "Энергомонитор-3.1КМ x-02" без использования токоизмерительных клещей

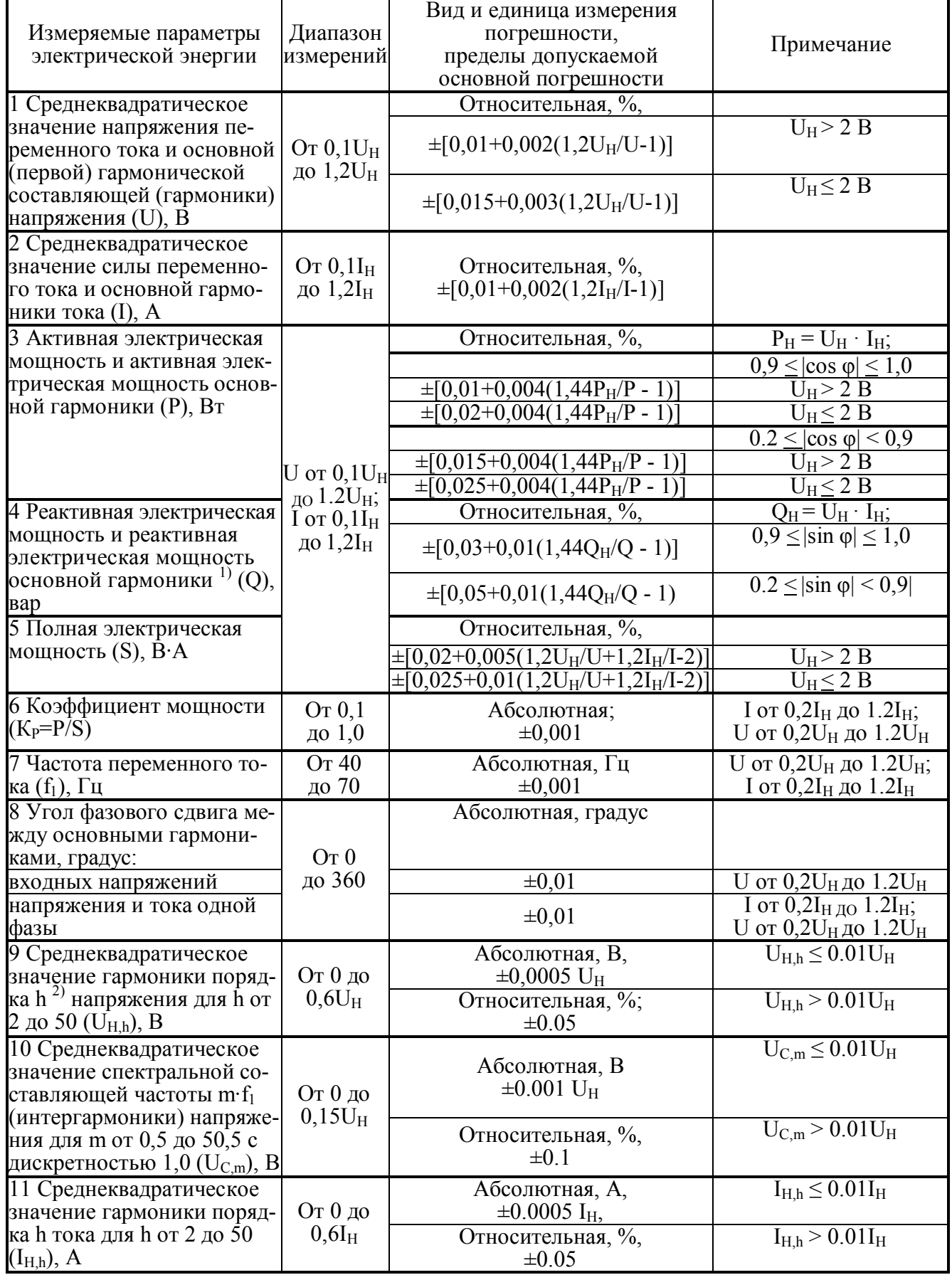

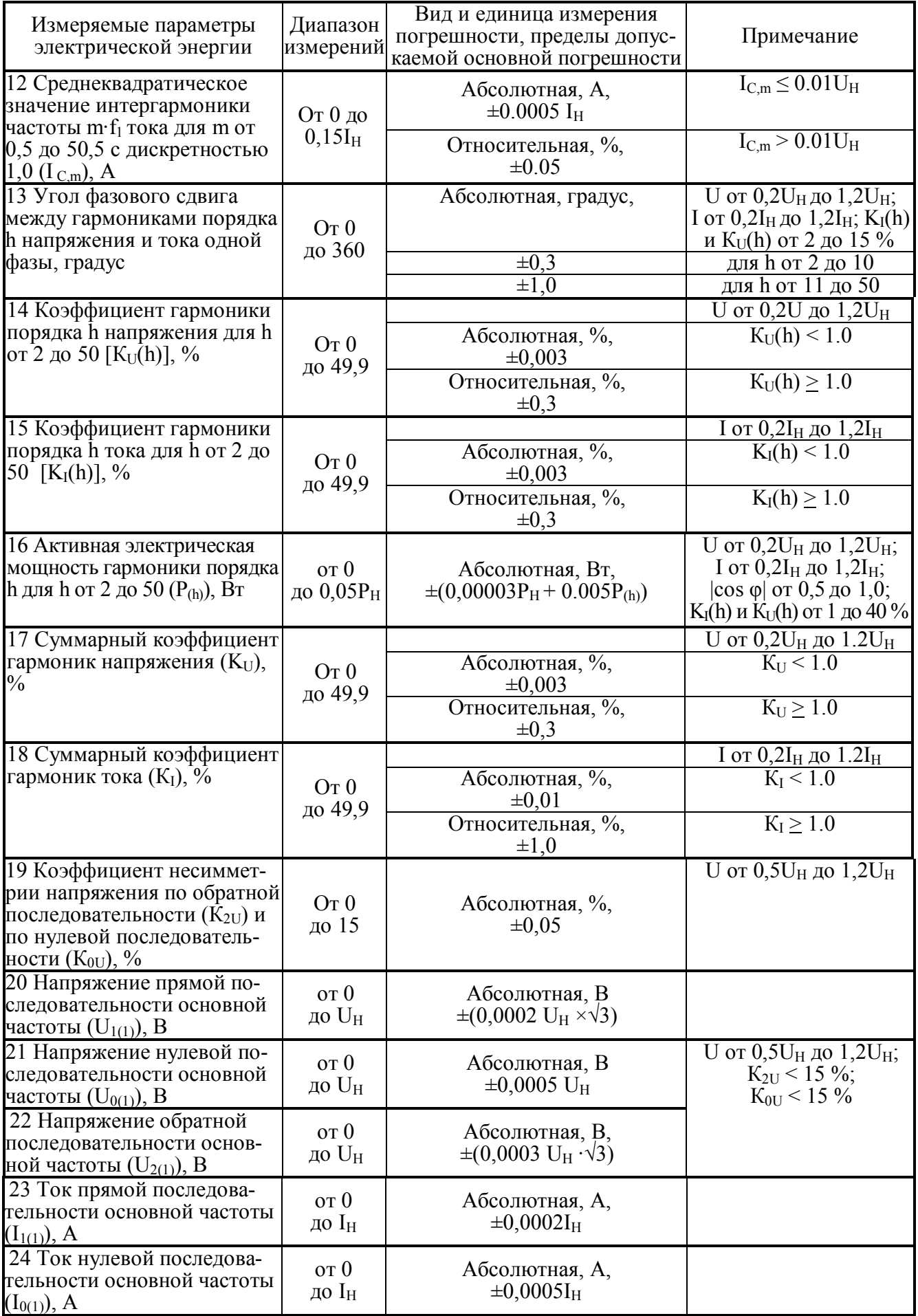

#### Продолжение таблицы 3

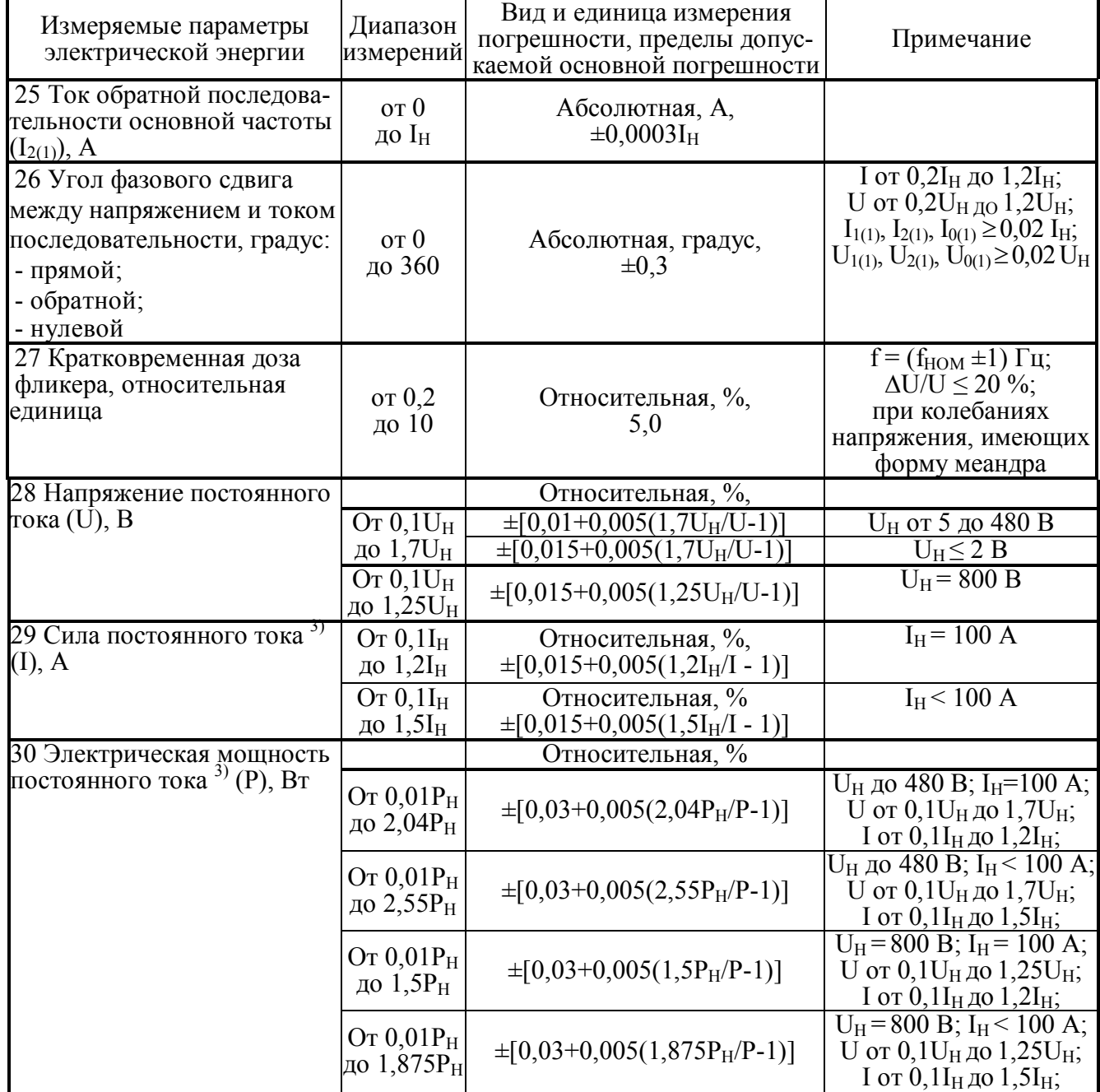

#### Примечания

1 Реактивная мощность рассчитывается методом перекрестного включения, геометрическим методом и методом сдвига сигнала напряжения на 1/4 периода основной гармоники.

иетодом и методом сдвига сигнала напряжения на 1/4 периода основной гармоники.<br>2 Частота гармонической составляющей порядка h равна h·f<sub>1</sub>.<br>3 Параметры, отмеченные <sup>3)</sup>, измеряются только приборами "Энергомонитор-3.1КМ x

Таблица 4 - Диапазоны измерений и пределы допускаемых основных погрешностей измерений приборов "Энергомонитор-3.1КМ x-02-х-х1х" при использовании токоизмерительных клещей

| Измеряемые параметры<br>электрической энергии                                                  | Диапазон<br>измерений                   | Вид и единица измерения<br>погрешности, пределы<br>допускаемой основной<br>погрешности                                                                                          | Примечание                                                                                                    |
|------------------------------------------------------------------------------------------------|-----------------------------------------|----------------------------------------------------------------------------------------------------|----------------------------------------------------------------------------------------------------|
| 1 Среднеквадратическое зна-                                                                    | Or $0,1$ U <sub>H</sub><br>до $1,2U_H$  | Относительная, %,                                                                                                    |                                                                                                    |
| чение напряжения переменно-                                                                    |                                         | $\pm [0.01 + 0.002(1.2U_H/U-1)]$                                                                                                    | $U_H$ > 2 B                                                                                                    |
| го тока и основной гармоники<br>напряжения (U), В                                              |                                         | $\pm [0.015 + 0.003(1.2U_H/U-1)]$                                                                                                    | $U_H \leq 2 B$                                                                                                    |
| 2 Среднеквадратическое значе-<br>ние силы переменного тока и<br>основной гармоники тока (I), А | OT $0.05I_H$<br>до $1,2I_H$             | OTHOCUTEJIHAR, %<br>$\pm [0.1+0.01(I_H/I-1)]$ II<br>$\pm [0.2+0.02(I_H/I-1)]$ II<br>$\pm [0.5+0.05(I_H/I-1)]$ IV<br>$\pm [1.0+0.05(I_H/I-1)]$ V<br>$\pm [2.0+0.1(I_H/I-1)]$     |                                                                                                    |
| 3 Активная электрическая                                                                       |                                         | Относительная, %                                                                                                    | U от 0,1 $U_{\rm H, IO}$ 1.2 $U_{\rm H}$ ;                                                                                                    |
| мощность и активная электри-                                                                   | O <sub>T</sub><br>$0,01(U_H \cdot I_H)$ |                                                                                                    | $ 0,9  <  \cos \varphi  \leq 1,0$                                                                                                    |
| ческая мощность основной<br>гармоники (Р), Вт                                                  |                                         | $\pm 0.2$ $\pm 0.4$ $\pm 0.4$<br>$\overline{5}$ III.                                                                                                    | I от 0,01I <sub>H</sub> до 0,05I <sub>H</sub>                                                                                                    |
|                                                                                                |                                         | $\pm 0.1$ <sup>1</sup> ; $\pm 0.2$ <sup>H</sup> ; $\pm 0.2$<br>$\pm 1.0 \text{ N} \pm 2.0$                                                                                      | I свыше 0,05I <sub>H</sub> до 1,2I <sub>H</sub>                                                                                                    |
|                                                                                                |                                         |                                                                                                    | $\overline{0,5} \leq  \cos \varphi  \leq 0.9$                                                                                                    |
|                                                                                                |                                         | $\pm 0.25$ <sup>T</sup> ; $\pm 0.5$ <sup>T</sup> ;                                                                                                    | I от 0,02I <sub>H</sub> до 0,1I <sub>H</sub>                                                                                                    |
|                                                                                                |                                         | $\pm 0.15^{1}$ ; $\pm 0.3^{11}$ ; $\pm 1.0^{11}$ ;<br>$\pm 2.0^{10}$ ; $\pm 4.0^{10}$                                                                                           | I свыше 0,1I <sub>H</sub> до 1,2I <sub>H</sub>                                                                                                    |
|                                                                                                |                                         | $\pm [0,25+0.02(1,44P_H/P-1)]$<br>$\pm [0,5+0.05(1,44P_H/P-1)]^{TII}$<br>$\pm [1.0 + 0.1(1.44P_H/P - 1)]_{\text{av}}^{\text{III}}$<br>$\pm$ [2.0+0.1(1,44PH/P-1)] <sup>TV</sup> | $0,2 \leq  \cos \varphi  \leq 0.5$ ;<br>I от 0,1I $_{\rm H}$ до 1,2I $_{\rm H}$ ;                                                                                                    |
| 4 Реактивная электрическая                                                                     |                                         | Относительная, %                                                                                                    | U от 0,1 $U_{H,I}$ 1.2 $U_{H}$ ;                                                                                                    |
| мощность и реактивная элек-                                                                    | ДО                                      | ᅖ.                                                                                                    | $0,9 <  \sin \varphi  \leq 1,0$                                                                                                    |
| трическая мощность основной<br>гармоники <sup>1)</sup> (Q), вар                                | $1,44(U_H \cdot I_H)$                   | $\pm 0.3$ <sup>1</sup> :<br>Ш,<br>$\pm 2.0$ <sup>IV</sup> ; $\pm 2.0$                                                                                                    | I от 0,02I <sub>H</sub> до 0,05I <sub>H</sub> ;<br>I свыше 0,05I <sub>H</sub> до 1,2I <sub>H</sub>                                                                                   |
|                                                                                                |                                         | $\overline{5}$ III.<br>Ш,<br>$\frac{1}{2}$ , $\pm 0.5$ , $\frac{1}{2}$ , $\pm 0.1$<br>$\pm 2,0$ , $\pm 2,0$                                                                     | $0,5 \leq  \sin \varphi  \leq 0.9$<br>$\overline{1}$ от 0,02 $\overline{I}_{\rm H}$ до 0,1 $\overline{I}_{\rm H}$ ;<br>$\overline{I}$ свыше 0,1I <sub>H</sub> до 1,2I <sub>H</sub> ; |
|                                                                                                |                                         | $\pm 0.3$ <sup>T</sup> ; $\pm 0.75$ <sup>T</sup> I; $\pm 1.5$ <sup>TII</sup> ;<br>$\pm 2.5$ iv. $\pm 2.5$ V                                                                     | $0.2 \le  \sin \varphi $ < 0.5<br>I от 0,1I <sub>H</sub> до 1,2I <sub>H</sub>                                                                                                    |
| 5 Полная электрическая<br>мощность (S), B·A                                                    |                                         | Относительная, %                                                                                                    | U от 0,1 $U_{H,I}$ 1.2 $U_{H}$ ;<br>I от 0,01I <sub>H</sub> до 1,2I <sub>H</sub>                                                                                                    |
|                                                                                                |                                         | $\pm 0.2$ $\pm 0.4$ $\pm 1$                                                                                                    | $S < 0.1 S_H$                                                                                                    |
|                                                                                                |                                         | $\pm 0.1$ <sup>T</sup> ; $\pm 0.2$ <sup>T</sup> ; $\pm 0.5$ <sup>T</sup><br>$\pm 1.0$ <sup>TV</sup> ; $\pm 2.0$ <sup>V</sup>                                                    | S от 0,1S <sub>H</sub> до 1,44S <sub>H</sub>                                                                                                    |
| 6 Коэффициент мощности<br>$(K_P = P/S)$                                                        | Or $0,1$<br>до $1,0$                    | Абсолютная,<br>$\pm 0.02$ <sup>1</sup> ; $\pm 0.02$ <sup>II</sup> ; $\pm 0.05$ <sup>III</sup> ;<br>$\pm 0.05 \text{ IV}; \pm 0.10 \text{ V}$                                    | I от 0,2I <sub>H</sub> до 1.2I <sub>H</sub> ;<br>U от 0.2U <sub>H</sub> до 1.2U <sub>H</sub>                                                                                         |
| 7 Частота переменного тока                                                                     | От 40                                   | Абсолютная, Гц                                                                                                    | U от 0,2 $U_H$ до 1.2 $U_H$ ;                                                                                                    |
| $(f_1)$ , Гц                                                                                   | до 70                                   | $\pm 0,001$                                                                                                    | I от 0,2I <sub>H</sub> до 1.2I <sub>H</sub>                                                                                                    |
| 8 Угол фазового сдвига между                                                                   |                                         | Абсолютная, градус                                                                                                    |                                                                                                    |
| основными гармониками, гра-<br>дус:                                                            | Or 0                                    |                                                                                                    |                                                                                                    |
| входных напряжений                                                                             | до 360                                  | $\pm 0.01$                                                                                                    | $\overline{U}$ от 0,2 $U_H$ до 1.2 $U_H$                                                                                                    |
| напряжения и тока одной фа-                                                                    |                                         | $\pm 0,5$                                                                                                    | I от 0,2I <sub>H дО</sub> 1.2I <sub>H</sub> ;                                                                                                    |
| ЗЫ                                                                                             |                                         |                                                                                                    | U от 0,2 $U_H$ до 1.2 $U_H$                                                                                                    |

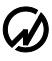

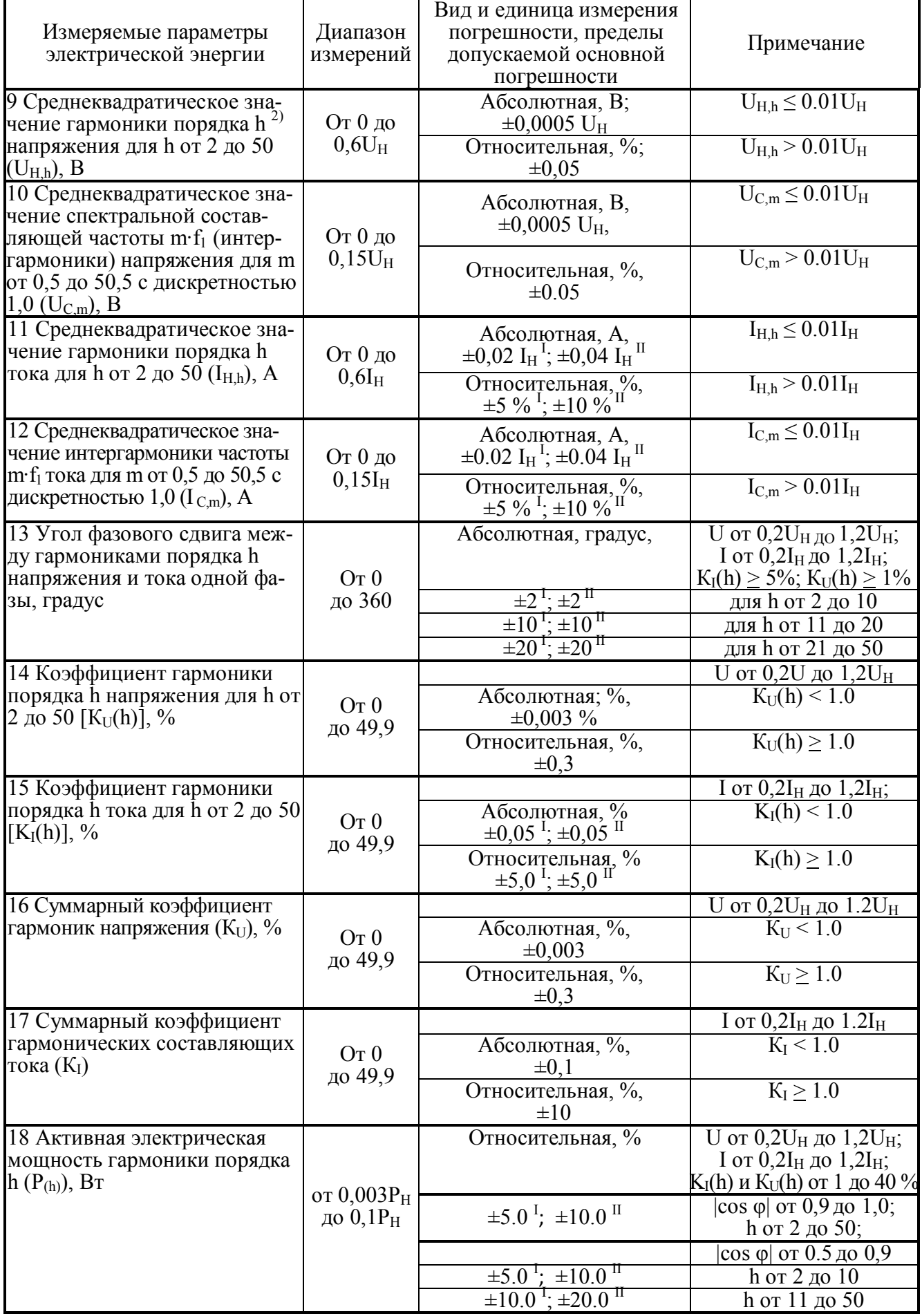

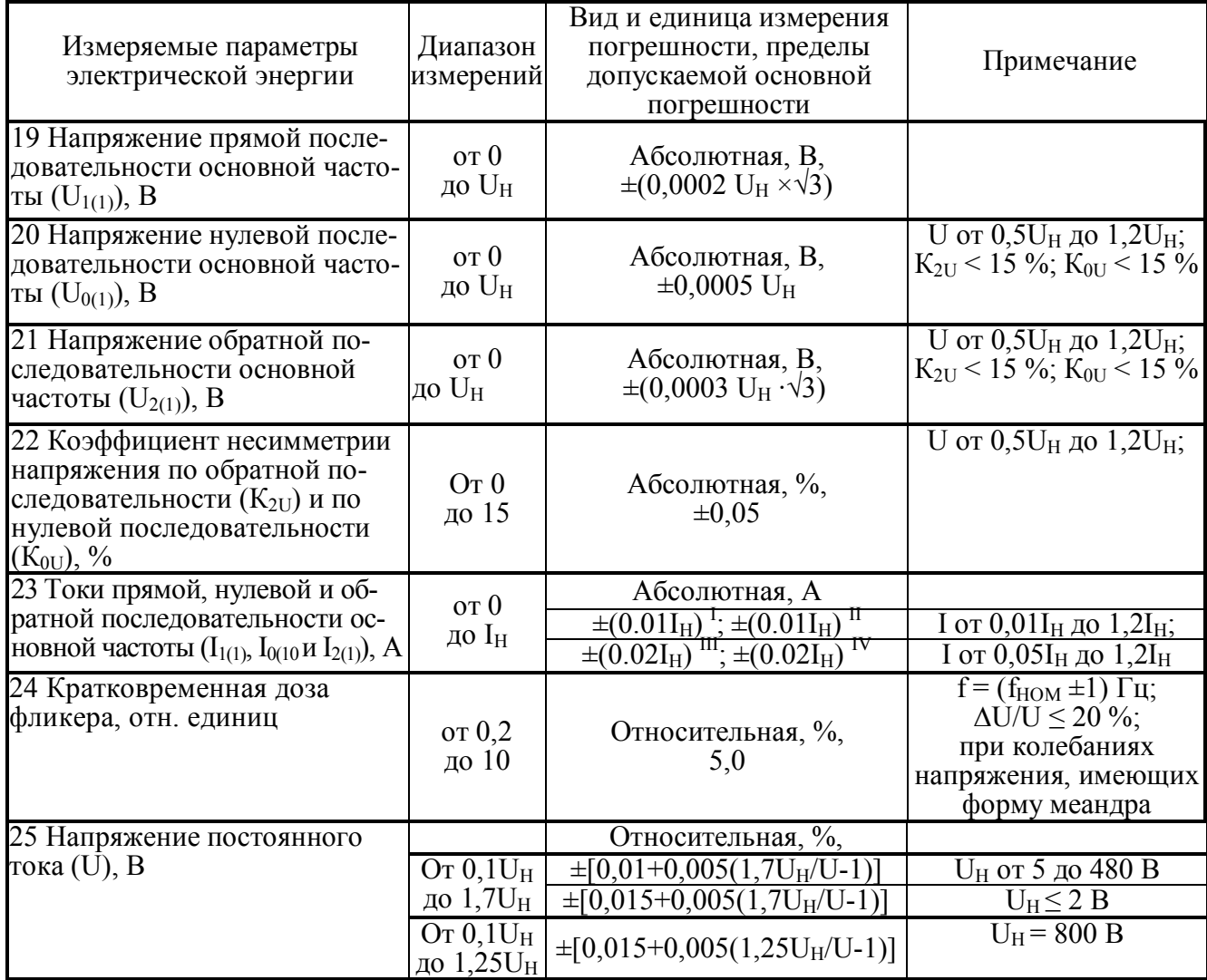

Примечания

1 Реактивная мощность рассчитывается методом перекрестного включения, геометрическим методом и методом сдвига сигнала напряжения на 1/4 периода основной гармоники.

2 Частота гармонической составляющей порядка h равна h·f<sub>1</sub>.

3 Значения погрешности, отмеченные "I", "II", "III", "IV" и "V" относятся к прибору при выполнении измерений с использованием токоизмерительных клещей класса точности 0,1 ("I"), 0,2 ("II"), 0,5 ("III"), 1,0 ("IV") и 2,0 ("V"). Номинальные значения силы переменного тока (I<sub>H</sub>) соответствуют номинальным значениям токоизмерительных клещей из комплекта поставки. 4 Приборы обеспечивают измерение параметров электрического сигнала, если амплитудные значения сигналов напряжения и тока не превышают 170 % от  $U_H$  и  $I_H$ , соответственно.

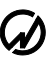

Таблица 5 - Диапазоны измерений и пределы допускаемых основных погрешностей измерения приборов "Энергомонитор-3.1КМ x-05" без использования токоизмерительных клещей

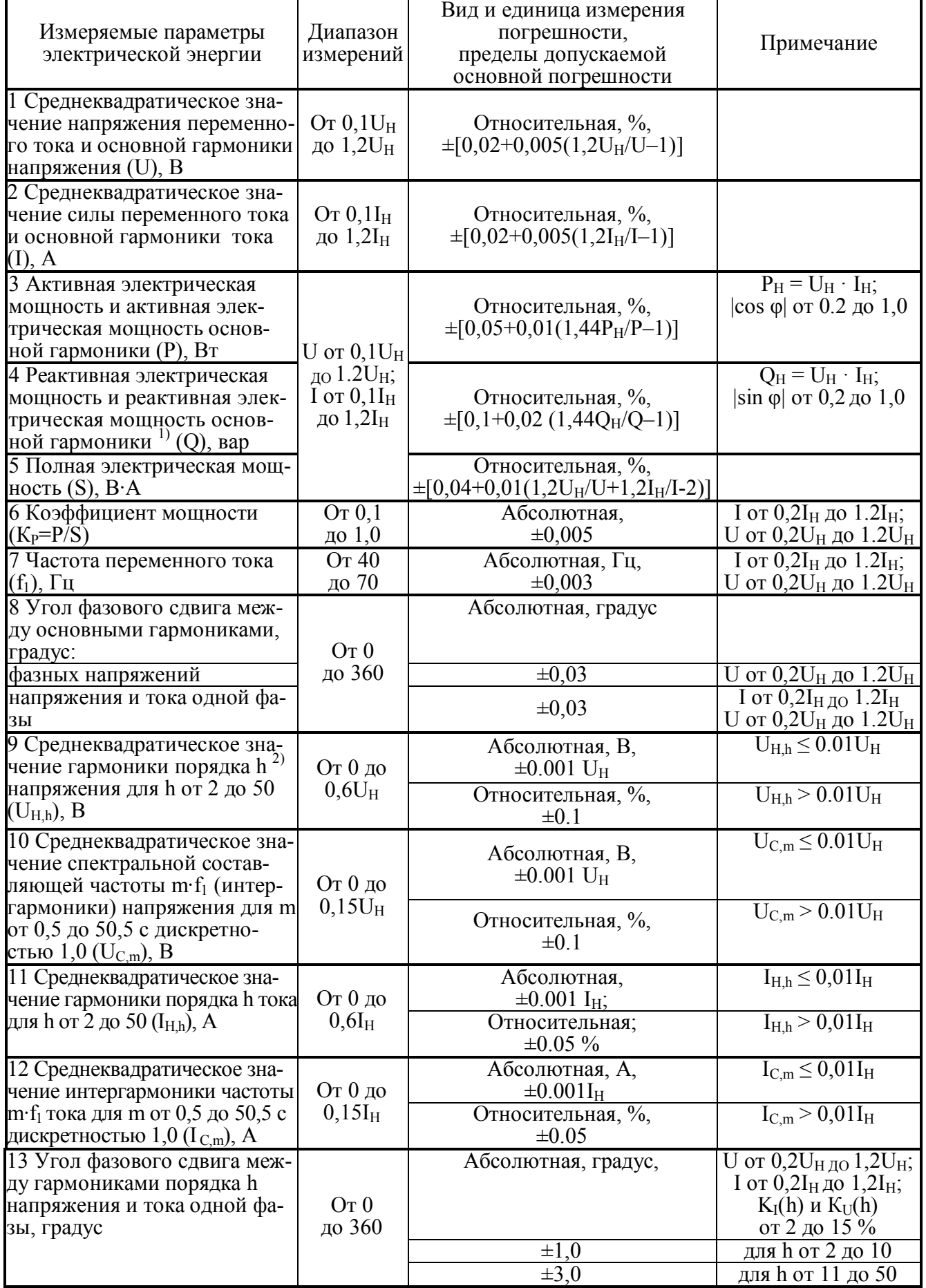

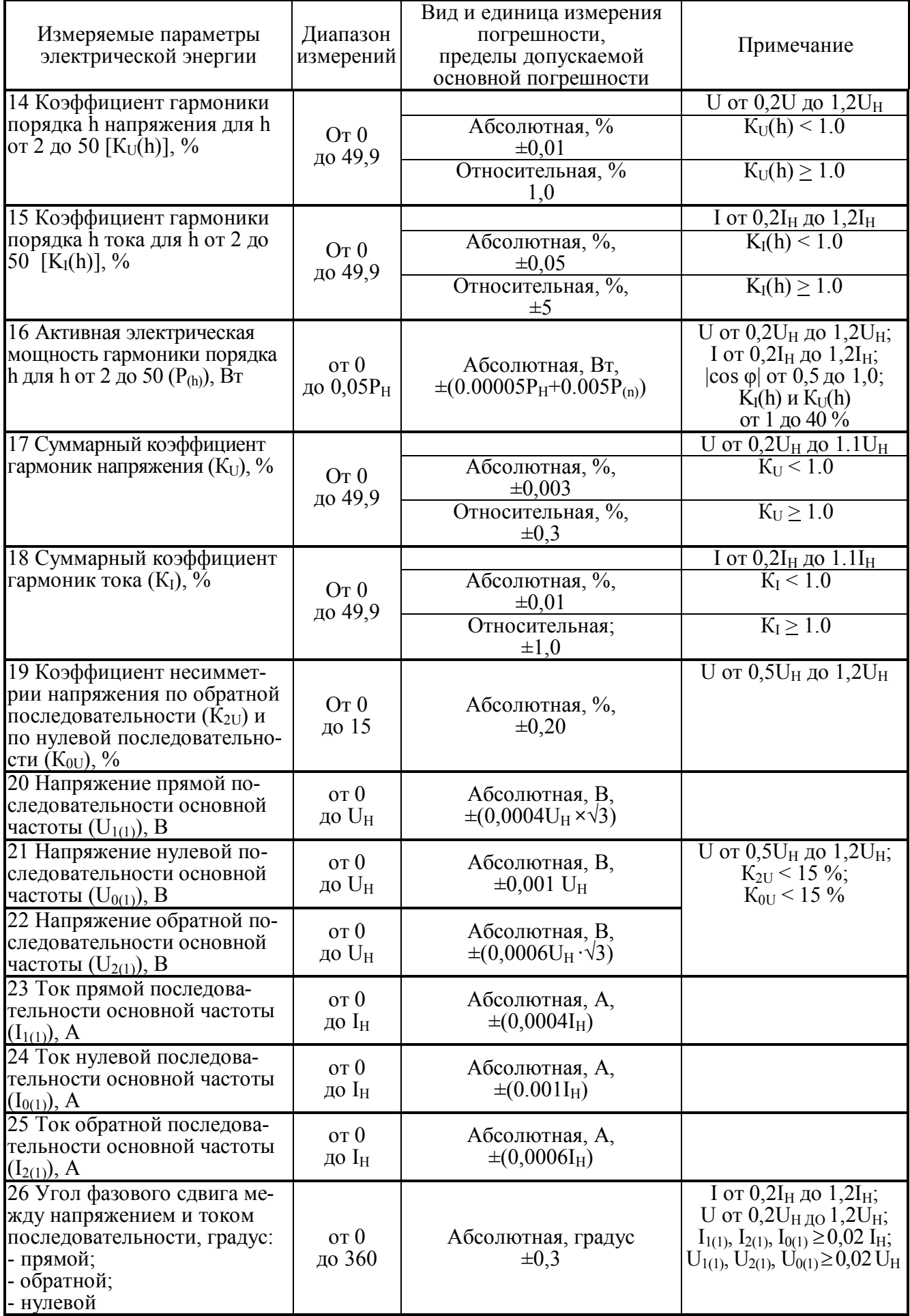

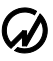

#### Продолжение таблицы 5

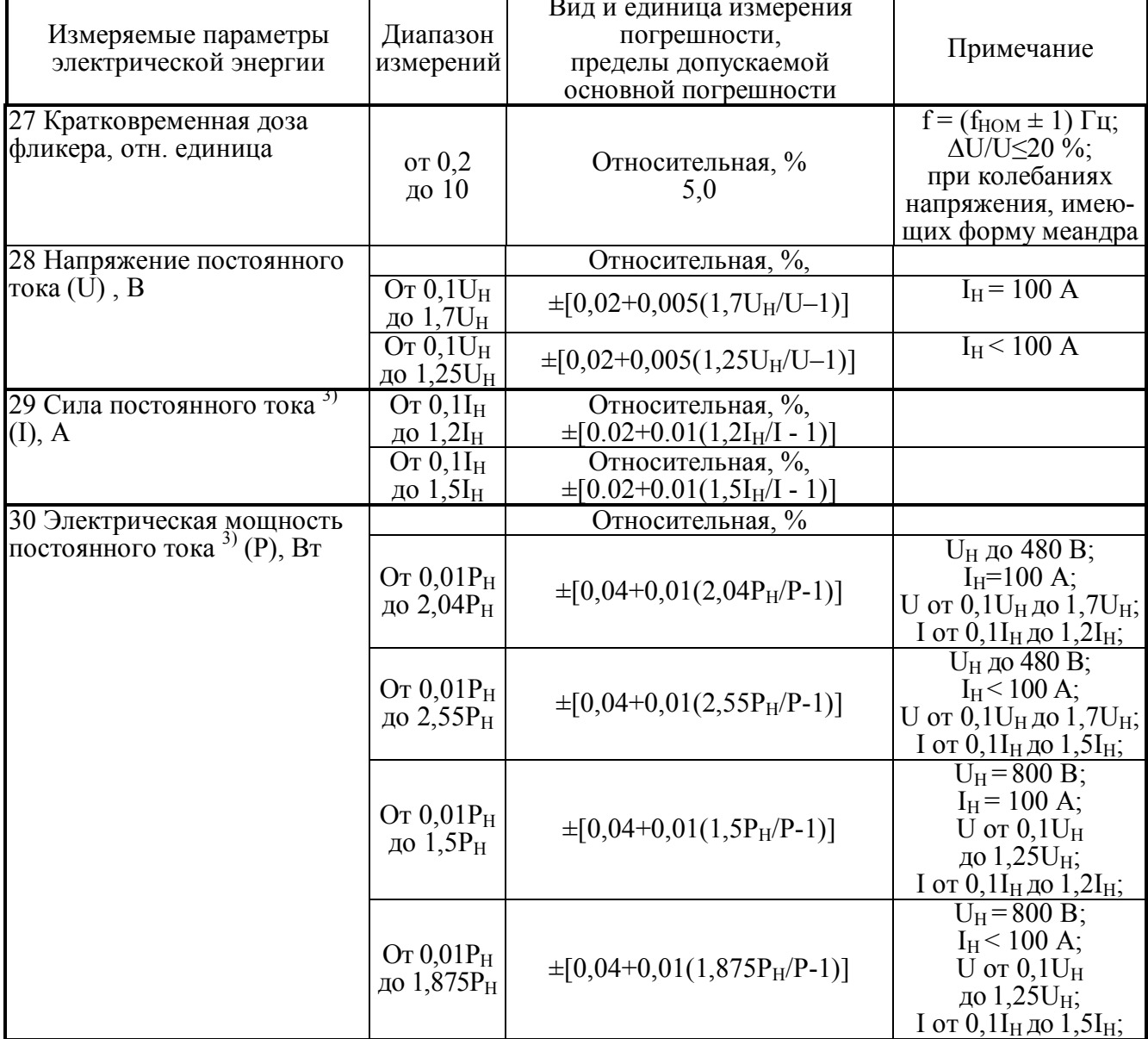

Примечания

1 Реактивная мощность рассчитывается методом перекрестного включения, геометрическим методом и методом сдвига сигнала напряжения на 1/4 периода основной гармоники.

2 Частота гармонической составляющей порядка h равна h·f<sub>1</sub>.<br>3 Параметры, отмеченные <sup>3)</sup>, измеряются только приборами "Энергомонитор-3.1КМ x-05-1". 4 Приборы обеспечивают измерение параметров электрического сигнала, если амплитудные значения сигналов напряжения и тока не превышают 170 % от  $U_H$  и  $I_H$ , соответственно.

Таблица 6 - Диапазоны измерений и пределы допускаемых основных погрешностей измерения<br>приборов "Энергомонитор-3.1КМ x-05-x-x1x" при использовании токоизмерительных клещей

| Измеряемые параметры<br>электрической энергии                                                                   | Диапазон<br>измерений                  | Вид и единица измерения<br>погрешности, пределы<br>допускаемой основной<br>погрешности                                                                                                    | Примечание                                                                                                    |
|----------------------------------------------------------------------------------------------------|----------------------------------------|----------------------------------------------------------------------------------------------------|----------------------------------------------------------------------------------------------------|
| 1 Среднеквадратическое зна-<br>чение напряжения переменно-<br>го тока и основной гармоники<br>напряжения (U), В | OT $0,1$ U <sub>H</sub><br>до $1,2U_H$ | Относительная, %,<br>$\pm [0.02 + 0.005(1.2U_H/U-1)]$                                                                                                    |                                                                                                    |
| 2 Среднеквадратическое значе-<br>ние силы переменного тока и<br>основной гармоники тока (I), A                  | OT $0.05I_H$<br>до $1,2I_H$            | Относительная, %,<br>$\pm [0.1+0.01(I_H/I-1)]$ I<br>$\pm [0.2+0.02(I_H/I-1)]$ II<br>$\pm [0.5+0.05(\dot{I}_{H}/I-1)]$<br>IV<br>$\pm[1.0+0.05(I_H/I-1)]$<br>$\pm [2.0 + 0.1(I_H/I - 1)]$                                                                                               |                                                                                                    |
| 3 Активная электрическая<br>мощность и активная электри-<br>ческая мощность основной<br>гармоники (Р), Вт       |                                        | Относительная, %,<br>$\pm 0.2$ ; $\pm 0.4$ "; $\pm 1.0$ <sup>III</sup><br>$\pm 0.1^{\frac{1}{3}}$ ; $\pm 0.2^{\frac{11}{3}}$ ; $\pm 0.5^{\frac{11}{3}}$ ;<br>$\pm 1.0$ <sup>IV</sup> : $\pm 2.0$                                                                                      | U от 0,1 $U_{H,I}$ <sub>0</sub> 1.2 $U_{H}$ ;<br>$0,9 <  \cos \varphi  \leq 1,0$<br>$\overline{I}$ от 0,01 $\overline{I}_{\rm H}$ до 0,05 $\overline{I}_{\rm H}$ ;<br>I свыше 0,05I <sub>H</sub> до 1,2I <sub>H</sub> ; |
|                                                                                                    | O <sub>T</sub>                         | $\pm 0.25$ <sup>T</sup> ; $\pm 0.5$ <sup>T</sup> ;<br>$\pm 0.15^{1}$ ; $\pm 0.3^{11}$ ; $\pm 1.0^{111}$ ;<br>$\pm 2.0^{11}$ ; $\pm 4.0^{11}$                                                                                                    | $0,5 \leq  \cos \varphi  \leq 0.9$<br>I от 0,02I <sub>H</sub> до 0,1I <sub>H</sub> ;<br>I свыше 0,1I <sub>H</sub> до 1,2I <sub>H</sub> ;                                                                                |
|                                                                                                    |                                        | $\begin{array}{l} \pm [0, 25\text{+}0.02(1, 44P_H/P-1)]_{\text{II}}^{\text{I},\text{I}} \\ \pm [0, 5\text{+}0.05(1, 44P_H/P-1)]_{\text{II}}^{\text{II}} \\ \pm [1.0\text{+}0.1(1, 44P_H/P-1)]_{\text{IV}}^{\text{III}} \\ \pm [2.0\text{+}0.1(1, 44P_H/P-1)]_{\text{IV}} \end{array}$ | $\sqrt{0.2} \le  \cos \varphi $ < 0.5;<br>I от 0,1I <sub>H</sub> до 1,2I <sub>H</sub>                                                                                                    |
|                                                                                                    |                                        |                                                                                                    |                                                                                                    |
| 4 Реактивная электрическая                                                                                      |                                        | Относительная, %                                                                                                    | U от 0,1 $U_{\rm H\,IO}$ 1.2 $U_{\rm H}$ ;                                                                                                    |
| мощность и реактивная элек-                                                                                     | $0,01(U_H \cdot I_H)$<br>ДО            |                                                                                                    | $0.9 <  \cos \varphi  \le 1.0$                                                                                                    |
|                                                                                                    | $1,44(U_H \cdot I_H)$                  | $\pm 0.3$                                                                                                    | <u>I от 0,02I<sub>H</sub></u> до 0,05I <sub>H</sub>                                                                                                    |
| трическая мощность основ-<br>ной гармоники <sup>1)</sup> (Q), вар                                               |                                        | Ш,<br>$\pm 2.0$ <sup>IV</sup> ; $\pm 2.0$                                                                                                    | I свыше 0,05I <sub>H</sub> до 1,2I <sub>H</sub>                                                                                                    |
|                                                                                                    |                                        |                                                                                                    | $0,5 \le  \sin \varphi  \le 0.9$                                                                                                    |
|                                                                                                    |                                        | Ш,                                                                                                    | I от 0,02I <sub>H</sub> до 0,1I <sub>H</sub>                                                                                                    |
|                                                                                                    |                                        | $\pm 0.2^{\text{I}}$ ; $\pm 0.5^{\text{II}}$ ; $\pm 1.0^{\text{III}}$ ;<br>$\pm 2.0$ <sup>IV</sup> ; $\pm 2.0$ <sup>V</sup>                                                                                                    | I свыше 0,1I <sub>H</sub> до 1,2I <sub>H</sub> ;                                                                                                    |
|                                                                                                    |                                        | $\pm 0.3^{\text{ I}}$ ; $\pm 0.75^{\text{ II}}$ ; $\pm \overline{1.5^{\text{ III}}}$ ;<br>$\pm 2.5$ <sup>IV</sup> ; $\pm 2.5$ <sup>V</sup>                                                                                                    | $0,2 \le  \sin \varphi  < 0,5$<br>I от 0,1I $_H$ до 1,2I $_H$                                                                                                    |
| 5 Полная электрическая мощ-<br>ность $(S)$ , $B-A$                                                              |                                        | Относительная, %                                                                                                    | $\overline{U \text{ or } 0,1}U_{H J10}$ 1.2U <sub>H</sub> ;<br><u>I от 0,1Iн до 1,2Iн;</u>                                                                                                    |
|                                                                                                    |                                        | $\pm 0.2$<br>±١                                                                                                    | $\overline{S}$ < 0,1S <sub>H</sub>                                                                                                    |
|                                                                                                    |                                        | ╥<br>$\overline{\pm}0,1$<br>$+0.5$<br>$\pm 1,0^{\text{IV}}$ ; $\pm 2,0$                                                                                                    | S от 0,1S <sub>H</sub> до 1,44S <sub>H</sub>                                                                                                    |
| 6 Коэффициент мощности<br>$(K_P = P/S)$                                                                         | Or 0.1<br>до $1,0$                     | Абсолютная,<br>$\pm 0.02$ <sup>1</sup> ; $\pm 0.02$ <sup>3</sup> , $\pm 0.05$ <sup>III</sup> ;<br>$\pm 0.05$ <sup>TV</sup> ; $\pm 0.10$                                                                                                    | I от 0,2I <sub>H</sub> до 1.2I <sub>H</sub> ;<br>U от 0,2U <sub>H</sub> до 1.2U <sub>H</sub>                                                                                                    |
| 7 Частота переменного тока<br>$(f_1)$ , Гц                                                                      | От 40<br>до 70                         | Абсолютная, Гц<br>$\pm 0,003$                                                                                                    | U от 0,2U <sub>H</sub> до 1.2U <sub>H</sub> ;<br>I от 0,2I $_H$ до 1.2I $_H$                                                                                                    |
| 8 Угол фазового сдвига меж-                                                                                     |                                        | Абсолютная, градус                                                                                                    |                                                                                                    |
| ду основными гармониками,                                                                                       |                                        |                                                                                                    |                                                                                                    |
| градус:                                                                                                    | Or 0                                   |                                                                                                    |                                                                                                    |
| входных напряжений                                                                                              | до 360                                 | $\pm 0.03$                                                                                                    | U от 0,2U <sub>H</sub> до 1.2U <sub>H</sub>                                                                                                    |
| напряжения и тока одной фа-<br>ЗЫ                                                                               |                                        | $\pm 0,5$                                                                                                    | $\overline{I}$ or 0,2I <sub>H <math>\overline{A}</math>O 1.2I<sub>H</sub>;</sub><br>U от 0,2 $U_H$ до 1.2 $U_H$                                                                                                    |

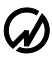

## **D** HIII MAPC-ЭНЕРГО

#### Продолжение таблицы 6

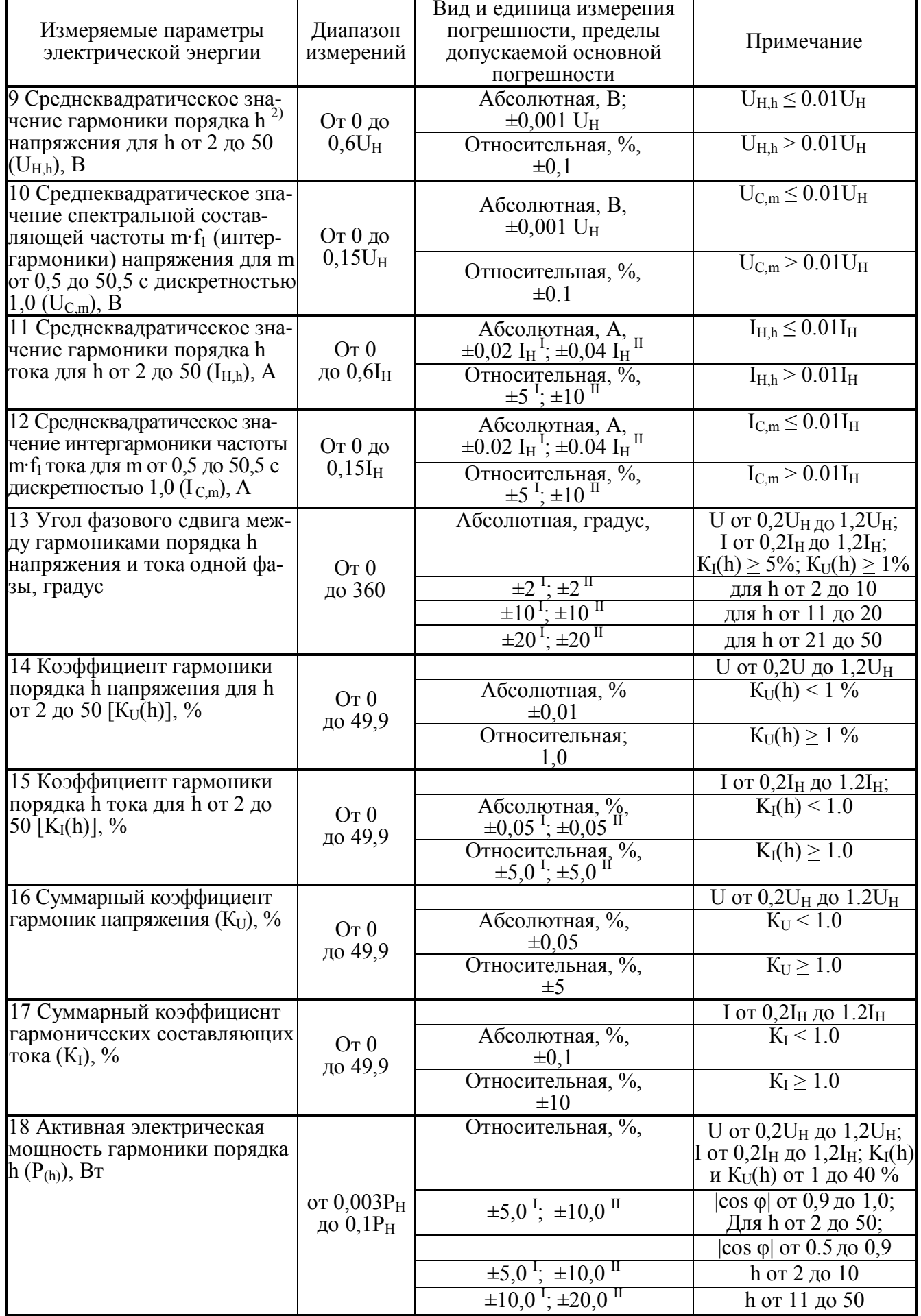

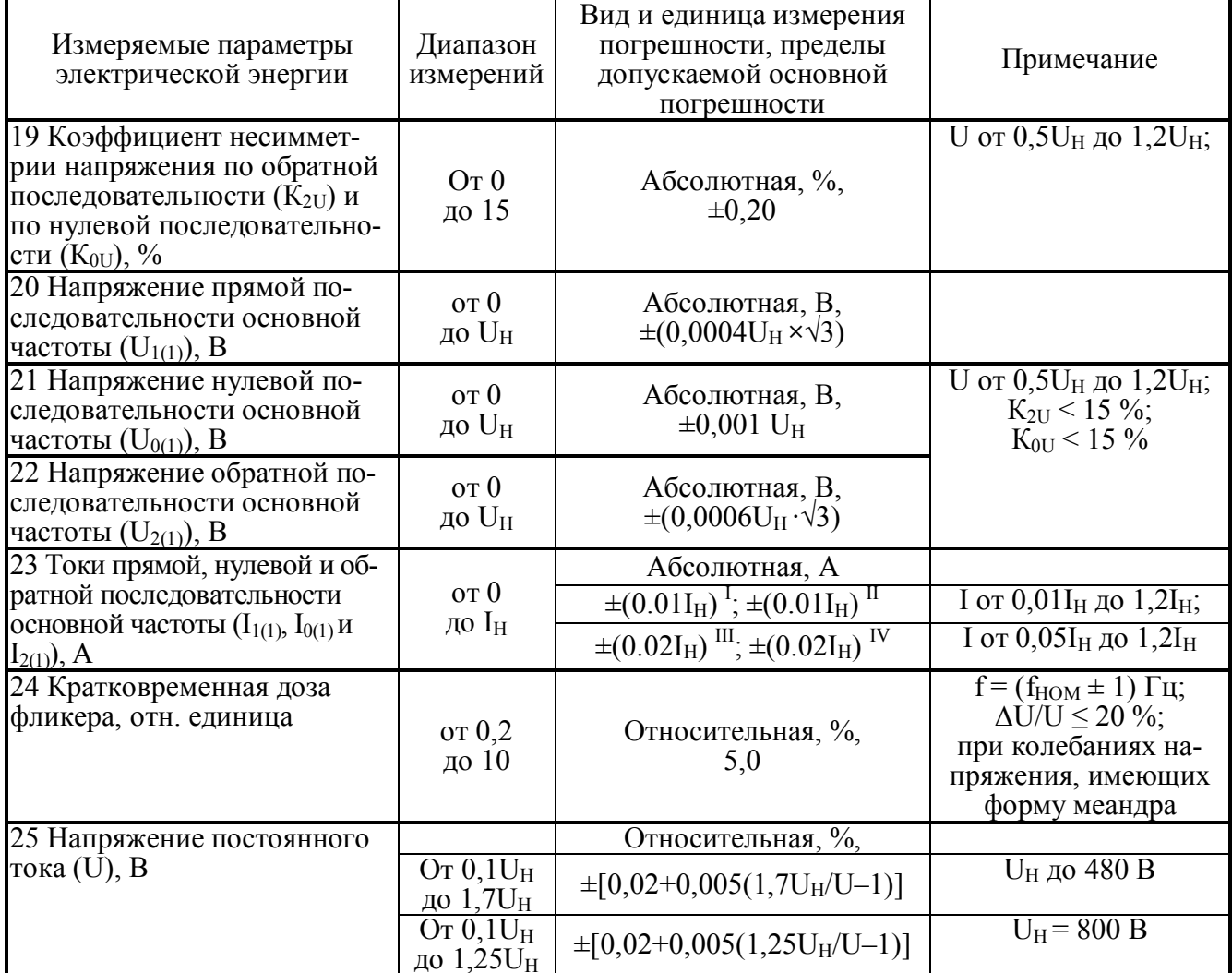

#### Примечания

1 Реактивная мощность рассчитывается методом перекрестного включения, геометрическим методом и методом сдвига сигнала напряжения на 1/4 периода основной гармоники.

2 Частота гармонической составляющей порядка h равна h·f<sub>1</sub>.

3 Значения погрешности, отмеченные "I", "III", "III", "IV" и "V" относятся к прибору при выполнении измерений с использованием токоизмерительных клещей класса точности 0,1 ("I"), 0,2 ("II"), 0,5 ("III"), 1,0 ("IV") и 2,0 соответствуют номинальным значениям токоизмерительных клещей из комплекта поставки. 4 Приборы обеспечивают измерение параметров электрического сигнала, если амплитудные

значения сигналов напряжения и тока не превышают 170 % от U<sub>H</sub> и I<sub>H</sub>, соответственно.

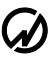

Таблица 7 - Диапазоны измерений и пределы допускаемых основных погрешностей измерения приборов "Энергомонитор-3.1КМ x-10" без использования токоизмерительных клещей

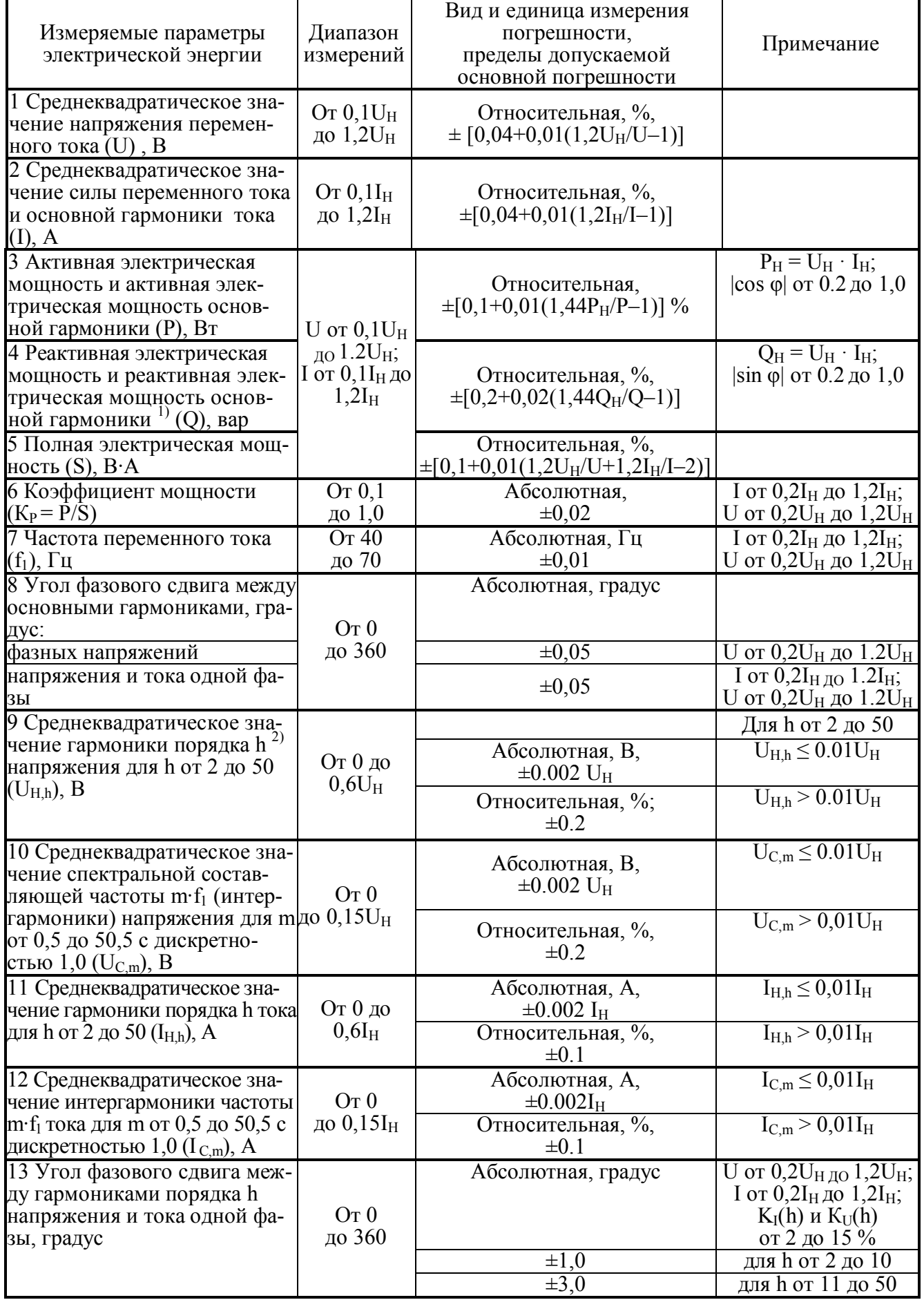

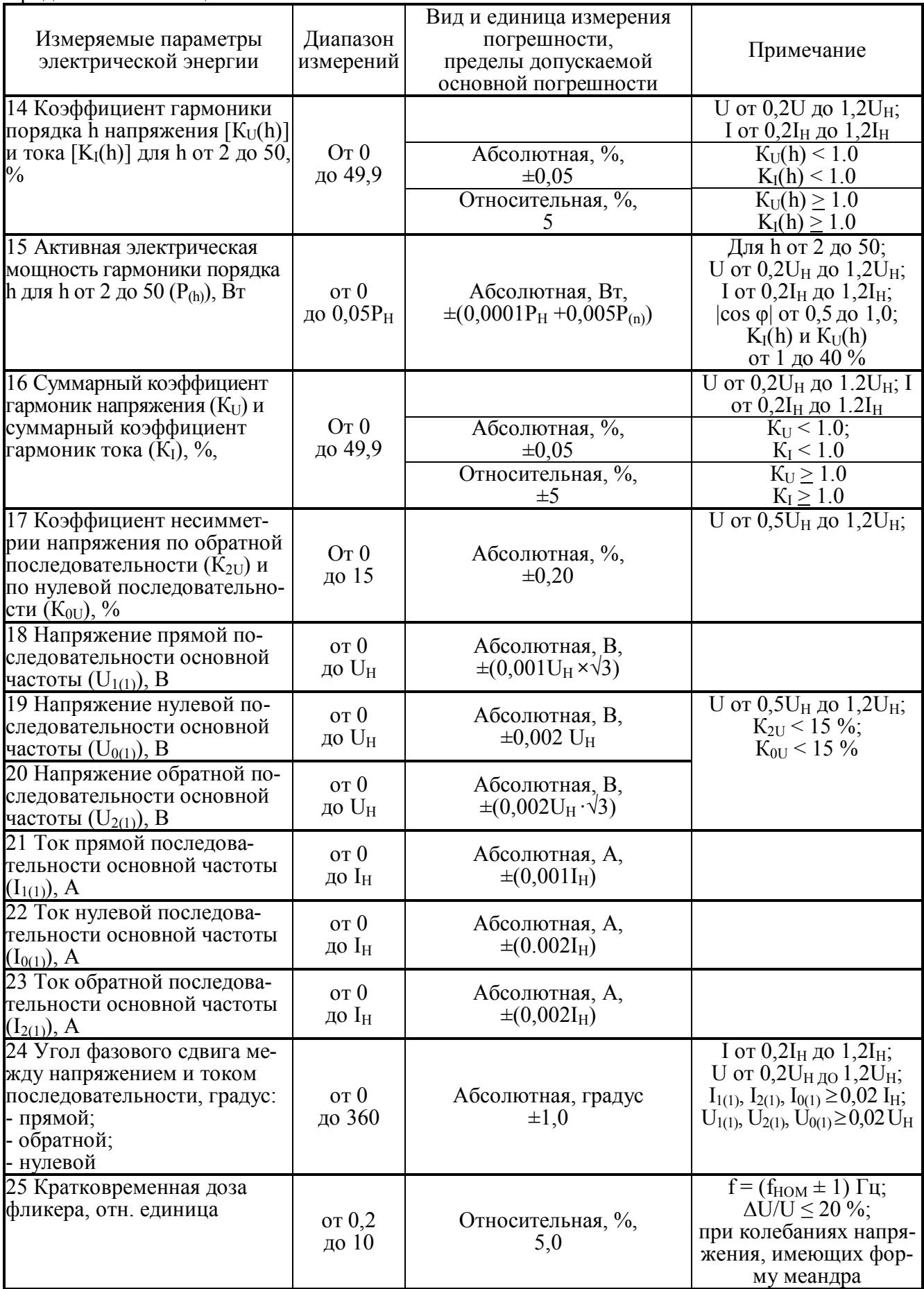

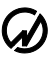

#### Продолжение таблицы 7

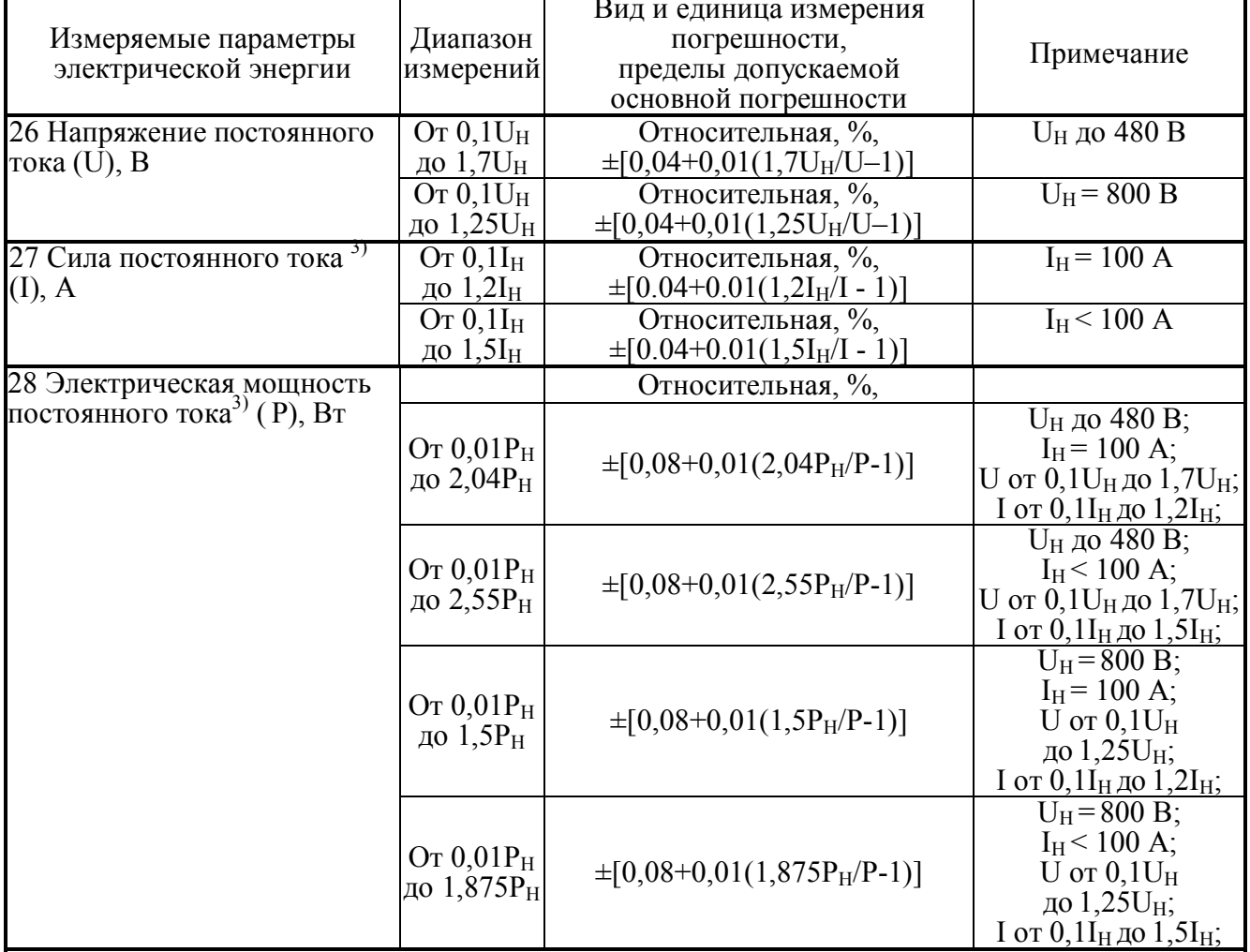

Примечания

1 Реактивная мощность рассчитывается методом перекрестного включения, геометрическим методом и методом сдвига сигнала напряжения на 1/4 периода основной гармоники.

стодом и методом еданта ен нана напряжения на 1/4 периода основной гармоники.<br>2 Частота гармонической составляющей порядка h равна h·f<sub>1</sub>.<br>3 Параметры, отмеченные <sup>3)</sup>, измеряются только приборами "Энергомонитор-3.1КМ x-1

значения сигналов напряжения и тока не превышают 170 % от  $U_H$  и  $I_H$ , соответственно.

Таблица 8 - Диапазоны измерений и пределы допускаемых основных погрешностей измерения приборов "Энергомонитор-3.1КМ х-10" при использовании токоизмерительных клещей

| Измеряемые параметры<br>электрической энергии                                                                   | Диапазон<br>измерений                  | Вид и единица измерения<br>погрешности, пределы<br>допускаемой основной<br>погрешности                                                                                                    | Примечание                                                                                         |
|----------------------------------------------------------------------------------------------------|----------------------------------------|----------------------------------------------------------------------------------------------------|----------------------------------------------------------------------------------------------------|
| 1 Среднеквадратическое зна-<br>чение напряжения переменно-<br>го тока и основной гармоники<br>напряжения (U), В | OT $0,1$ U <sub>H</sub><br>до $1,2U_H$ | Относительная, %,<br>$\pm [0.04 + 0.01(1.2U_H/U-1)]$                                                                                                    |                                                                                                    |
| 2 Среднеквадратическое значе-<br>ние силы переменного тока и<br>основной гармоники тока (I), А                  | OT $0.05I_H$<br>до $1,2I_H$            | Относительная, %,<br>$\pm [0.1+0.01(I_H/I-1)]$ I<br>$\pm [0.2+0.02(I_H/I-1)]$ II<br>Ш<br>$\pm [0.5 + 0.05(\dot{I}_{H}/I - 1)\dot{]}$<br>IV<br>$\pm [1.0 + 0.05(\text{I}_{\text{H}}/I - 1)]$<br>V<br>$\pm$ [2.0+0.1( $\tilde{I}_{\text{H}}/I-1$ )] |                                                                                                    |
| 3 Активная электрическая                                                                                        |                                        | Относительная, %,                                                                                                    | $\overline{U}$ or $\overline{0,1U_{H,IO}} 1.2U_{H}$ ;                                              |
| мощность и активная элек-                                                                                       |                                        |                                                                                                    | $0,9 <  \cos \varphi  \le 1,0$                                                                     |
| трическая мощность основной<br>гармоники (Р), Вт                                                                |                                        | $\pm 0.2$ <sup>1</sup> ; $\pm 0.4$ <sup>11</sup> ; $\pm 1.0$ <sup>III</sup>                                                                                                    | $\overline{1 \text{ or } 0,011_{\text{H}} }$ до $\overline{0,051_{\text{H}}}$                      |
|                                                                                                    |                                        | $\pm 0.1^{\frac{1}{2}}$ ; $\pm 0.2^{\frac{1}{2}}$ ; $\pm 0.5^{\frac{1}{2}}$ ; $\pm 1.0^{\frac{1}{2}}$ ; $\pm 2.0^{\frac{1}{2}}$                                                                                                    | I свыше 0,05I <sub>H</sub> до 1,2I <sub>H</sub>                                                    |
|                                                                                                    |                                        |                                                                                                    | $0,5 \leq  \cos \varphi  \leq 0.9$                                                                 |
|                                                                                                    |                                        | $\pm 0.25$                                                                                                    | $\overline{I}$ от 0,02I <sub>H</sub> до 0,1I <sub>H</sub>                                          |
|                                                                                                    |                                        | $\pm 0.15$ ; $\pm 0.3$ <sup>H</sup> ;<br>$\pm 2.0$ <sup>IV</sup> :                                                                                                    | I свыше 0,1I <sub>H</sub> до 1,2I <sub>H</sub>                                                     |
|                                                                                                    |                                        |                                                                                                    | $\frac{0,2 \leq  \cos \varphi  \leq 0.5}{\log 0,11_{\rm H} \text{ to } 1,21_{\rm H}}$              |
|                                                                                                    |                                        |                                                                                                    |                                                                                                    |
|                                                                                                    |                                        |                                                                                                    |                                                                                                    |
|                                                                                                    | O <sub>T</sub>                         | $\begin{array}{l} \pm [0, 25 + 0.02 (1, 44 P_H/P - 1)]_{II}^{I} \\ \pm [0, 5 + 0.05 (1, 44 P_H/P - 1)]_{III}^{II} \\ \pm [1.0 + 0.1 (1, 44 P_H/P - 1)]_{IV}^{III} \\ \pm [2.0 + 0.1 (1, 44 P_H/P - 1)]_{IV}^{IV} \end{array}$                     |                                                                                                    |
| 4 Реактивная электрическая                                                                                      | $0,01(U_H \cdot I_H)$                  | Относительная, %                                                                                                    | U от 0,1 $U_H$ до 1.1 $U_H$ ;                                                                      |
| мощность и реактивная элек-                                                                                     | ДО                                     |                                                                                                    | $0,9 <  \cos \varphi  \leq 1,0$                                                                    |
| трическая мощность основ-                                                                                       | $1,44(U_H \cdot I_H)$                  | $\pm 0.3^{\circ}$ ; $\pm 0.75^{\circ}$ ; $\pm 1.5^{\circ}$                                                                                                    | I от 0,02I <sub>H</sub> до 0,05I <sub>H</sub>                                                      |
| ной гармоники $(1)$ (Q), вар                                                                                    |                                        | $\pm 0.2^{\text{T}}$ ; $\pm 0.5^{\text{T}}$ ; $\pm 1.0^{\text{T}}$ ;<br>$\pm 2.0^{\text{T}}$<br>$\pm 2.0^{\text{V}}$                                                                                                    | I свыше 0,05I <sub>H</sub> до 1,2I <sub>H</sub>                                                    |
|                                                                                                    |                                        |                                                                                                    |                                                                                                    |
|                                                                                                    |                                        |                                                                                                    | $\frac{0,5 \leq  \cos \varphi  \leq 0.9}{\text{I or } 0.02I_{\text{H}} \text{ QO}, 1I_{\text{H}}}$ |
|                                                                                                    |                                        | $\pm 0.3\%$ <sup>1</sup> ; $\pm 0.75\%$ <sup>11</sup> ; $\pm 1.5$ <sup>111</sup> ;                                                                                                    |                                                                                                    |
|                                                                                                    |                                        | Ш.<br>$\pm 0.2$<br>$\pm 2.0$ <sup>IV</sup> .<br>$\pm 2.0$                                                                                                    | I свыше 0,1I $_H$ до 1,2I $_H$                                                                     |
|                                                                                                    |                                        | $\pm 1.5$ m.<br>$\pm 0.3$<br>$\pm 0.75$<br>$\pm 2.5$ <sup>IV</sup> ; $\pm 2.5$                                                                                                    | $0,2 \le  \cos \varphi  < 0.5$<br>I от 0,1I $_H$ до 1,2I $_H$                                      |
| 5 Полная электрическая мощ-<br>ность $(S)$ , $B \cdot A$                                                        |                                        | Относительная, %                                                                                                    | U от $0,1U_{H,I}$ $1.2U_{H}$ ;<br><u>I от 0,1I<sub>Н</sub> до 1,2I<sub>Н</sub>;</u>                |
|                                                                                                    |                                        | $\pm 0.2$ <sup>1.</sup>                                                                                                    | $S < 0.1 S_H$                                                                                      |
|                                                                                                    |                                        | $\pm 0.1$ <sup>1</sup> ; $\pm 0.2$ <sup>11</sup> ; $\pm 0.5$ <sup>111</sup><br>$\pm 1.0^{\text{IV}}$ ; $\pm 2.0^{\text{V}}$                                                                                                    | $\overline{S}$ от 0,1S <sub>H</sub> до 1,44S <sub>H</sub>                                          |
| 6 Коэффициент мощности                                                                                          | Or 0,1                                 | Абсолютная,                                                                                                    | $\overline{1 \text{ or } 0,2I_H}$ до 1.2I <sub>H</sub> ;                                           |
| $(K_P = P/S)$                                                                                                   | до 1,0                                 | $\pm 0.02 \frac{1}{1} + 0.02 \frac{1}{1} + 0.05 \frac{1}{1} + 0.05 \frac{1}{1}$                                                                                                    | U от 0,2U <sub>H</sub> до 1.2U <sub>H</sub>                                                        |
| 7 Частота переменного тока<br>$(f_1)$ , Гц                                                                      | Or 40<br>до 70                         | Абсолютная, Гц,<br>$\pm 0.01$                                                                                                    | U от 0,2U <sub>H</sub> до 1.2U <sub>H</sub> ;<br>I от 0,2I <sub>H</sub> до 1.2I <sub>H</sub>       |
| 8 Угол фазового сдвига меж-                                                                                     |                                        | Абсолютная, градус,                                                                                                    |                                                                                                    |
| ду основными гармонически-                                                                                      |                                        |                                                                                                    |                                                                                                    |
| ми составляющими:                                                                                               | От 0 до                                |                                                                                                    |                                                                                                    |
| фазных напряжений, градус                                                                                       | $360^\circ$                            | $\pm 0,2$                                                                                                    | U от 0,2U <sub>H</sub> до 1.2U <sub>H</sub>                                                        |
| напряжения и тока одной фа-<br>зы $(\varphi_1)$ , градус                                                        |                                        | $\pm 0.5$                                                                                                    | $\overline{U}$ от 0,2 $U_H$ до 1.2 $U_H$ ;                                                         |
|                                                                                                    |                                        |                                                                                                    | I от 0,2I <sub>H ДО</sub> 1.2I <sub>H</sub>                                                        |

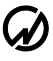

#### Продолжение таблицы 8

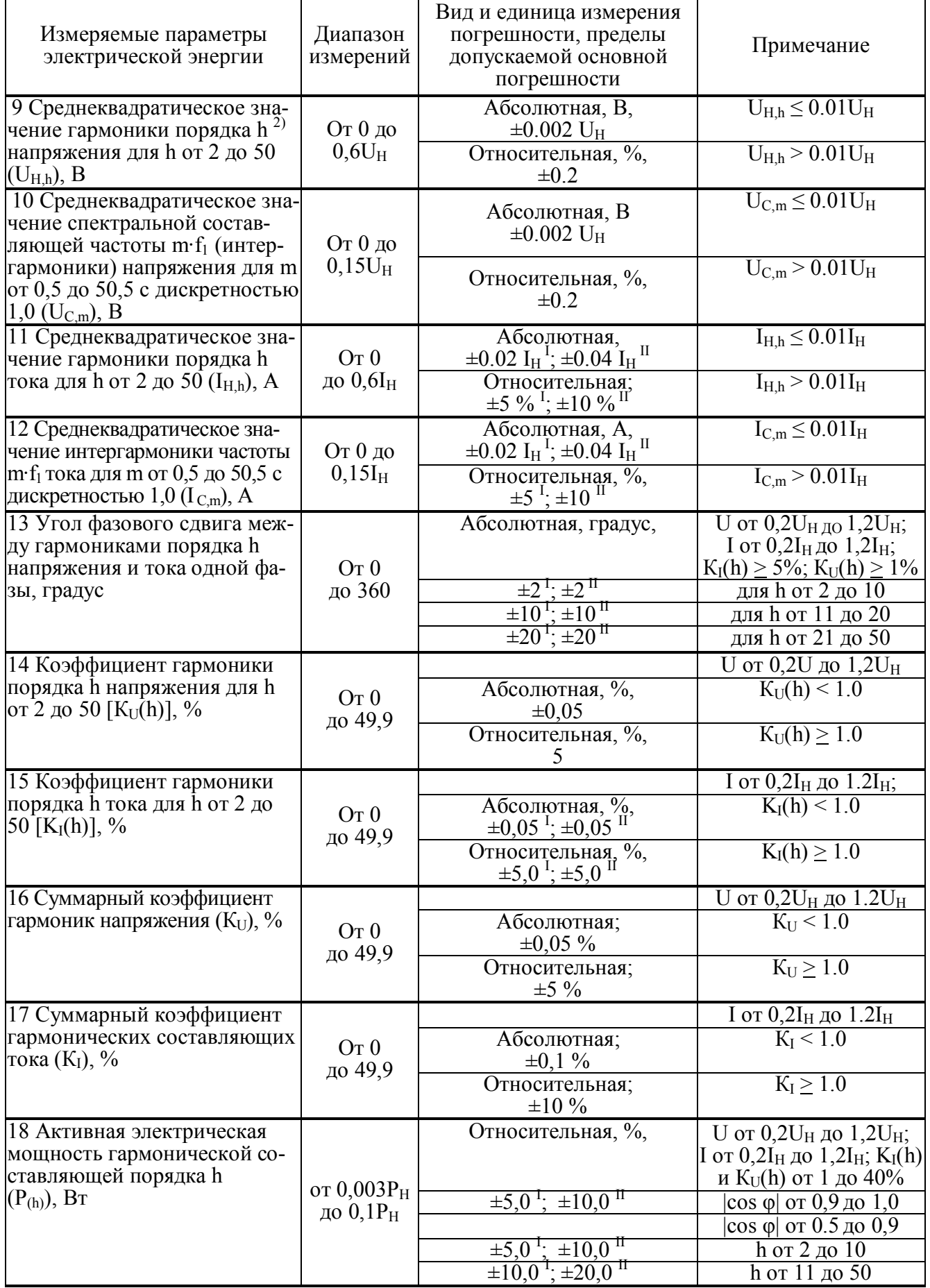

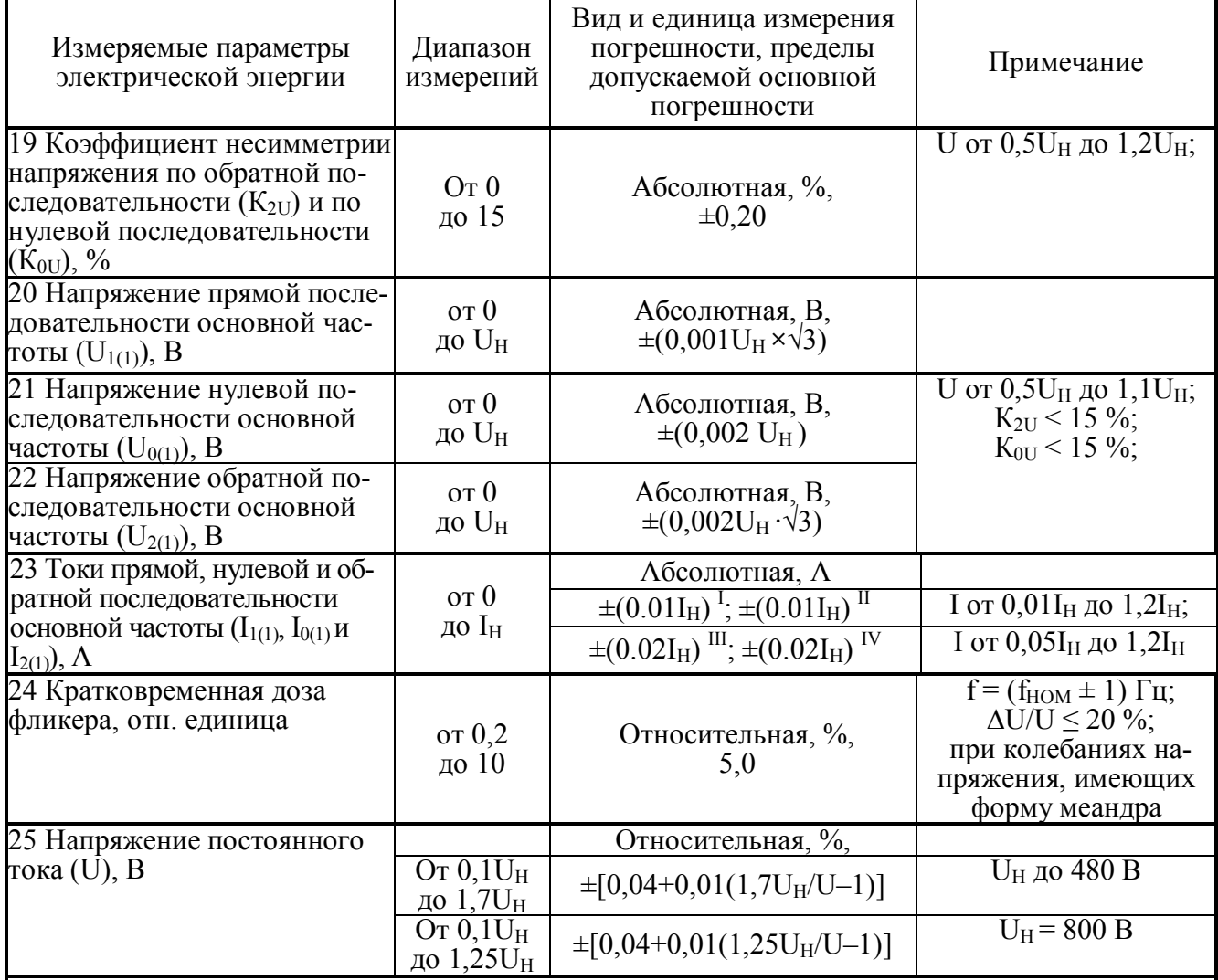

Примечания

1 Реактивная мощность рассчитывается методом перекрестного включения, геометрическим методом и методом сдвига сигнала напряжения на 1/4 периода основной гармоники.

2 Частота гармонической составляющей порядка h равна h·f<sub>1</sub>.<br>3 Значения погрешности, отмеченные "I", "II", "III", "IV" и "V" относятся к прибору при выполнении измерений с использованием токоизмерительных клещей класса точности 0,1 ("I"). 0,2 ("II"), 0,5 ("III"), 1,0 ("IV") и 2,0 ("V"). Номинальные значения силы переменного тока (I<sub>H</sub>)<br>соответствуют номинальным значениям токоизмерительных клещей из комплекта поставки. 4 Приборы обеспечивают измерение параметров электрического сигнала, если амплитудные значения сигналов напряжения и тока не превышают 170 % от  $U_H$  и  $I_H$ , соответственно.

2.4.3 Приборы модификаций "Энергомонитор-3.1КМ х-х-хх1" при определении погрешности ИТТ и ИТН обеспечивают измерение в диапазонах и с пределами допускаемых основных погрешностей измерения, приведенных:

• в таблице 9 - для модификаций "Энергомонитор-3.1КМ х-02";

• в таблице 10 - для модификаций "Энергомонитор-3.1КМ х-05" и "Энергомонитор- $3.1KMx-10"$ .

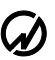

Таблица 9 - Диапазоны измерений и пределы допускаемых основных погрешностей приборов "Энергомонитор-3.1КМ x-02-хх1" при поверке ИТН и ИТТ

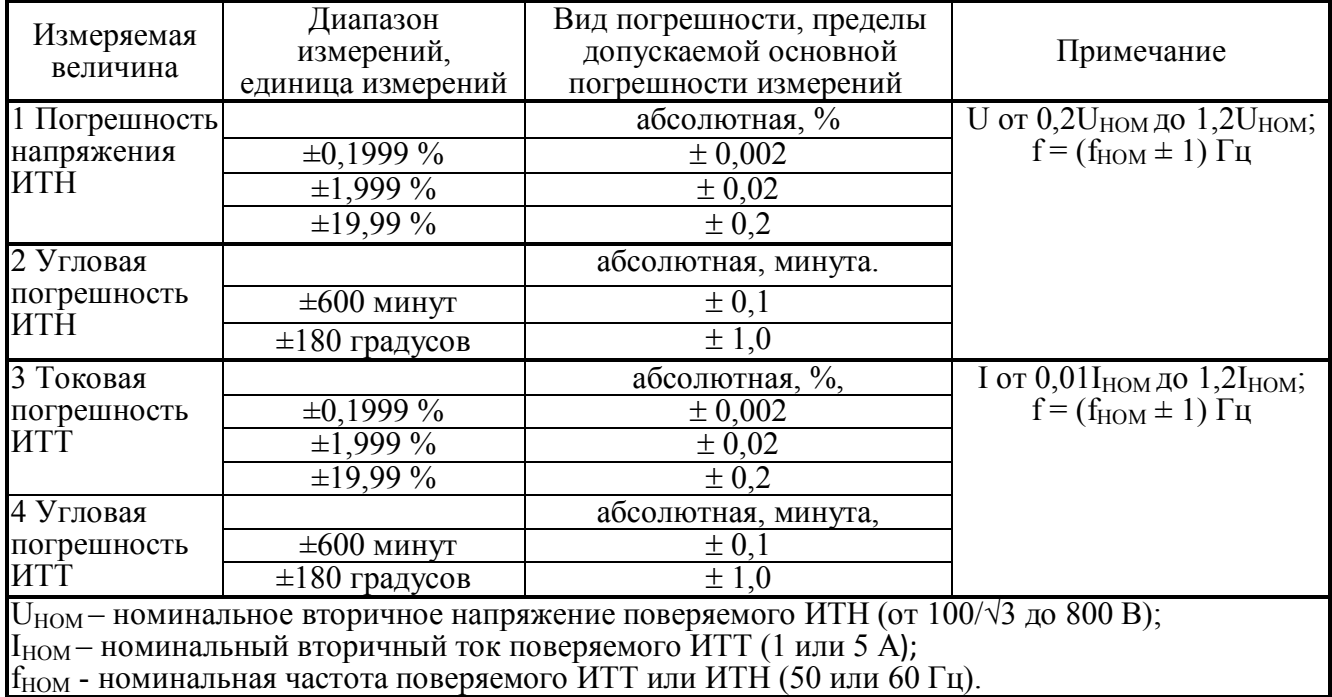

Таблица 10 - Диапазоны измерений и пределы допускаемых основных погрешностей приборов "Энергомонитор-3.1КМ x-05-хх1" и "Энергомонитор-3.1КМ x-10-хх1" при поверке ИТН и ИТТ

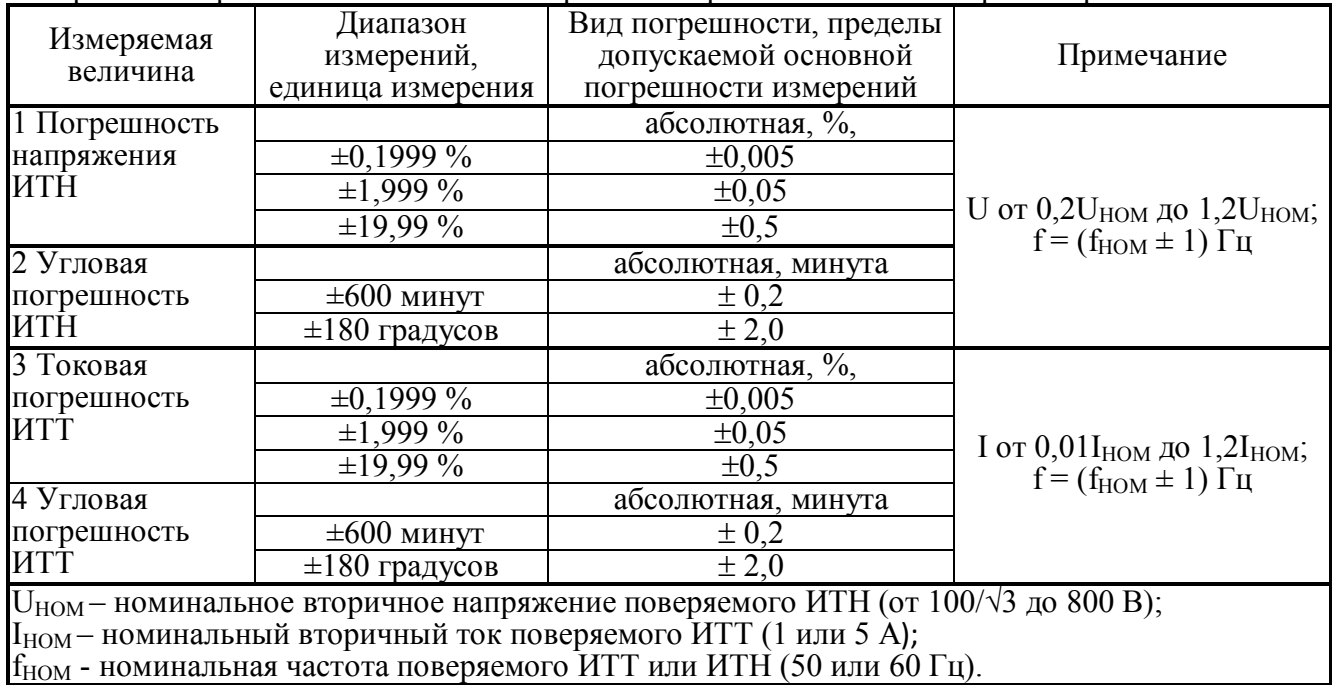

2.4.3 Приборы обеспечивают процедуры самотестирования, инициализации и первоначальной установки после подключения к сети питания.

Значения устанавливаемой и измеряемой информации отображаются на дисплее.

В верхней строке дисплея постоянно отображается текущее время (часы, минуты, секунды) и дата (день, месяц, год), а в нижней строке - схема подключения.

2.4.4 Прибор обеспечивает возможность задания следующих значений интервала времени усреднения результатов измерения – 1,25 с, 2,5 с, 5 с, 10 с, 1 мин., 15 мин. и 30 мин.

2.4.5 Прибор производит расчет и индикацию на дисплее следующих величин:

отклонение частоты от значения  $f_0$ , заданного оператором, Гц;

отрицательное и положительное отклонение измеренного значения напряжения от значения U<sub>0</sub>, заданного оператором.

2.4.5.1 Отклонение частоты от значения заданного оператором определяется как разность между измеренным значением частоты  $f_m$  и значением  $f_0$ , введенным в прибор оператором.

2.4.5.2 Отрицательное  $\delta U_{(-)}$  и положительное  $\delta U_{(+)}$  отклонения напряжения от значения заданного оператором ( $U_0$ ) должны вычисляться по формулам:

$$
\delta U_{(\cdot)} = [(U_0 - U_{m(\cdot)}) / U_0] \cdot 100, % \text{ or } U_0,
$$
\n(1)

$$
\delta U_{(\cdot)} = [(U_{m(\cdot)} - U_0) / U_0] \cdot 100, % \text{ or } U_0,
$$
\n(2)

где  $U_{m(-)}$  – измеренное значение напряжения в случае, когда оно меньше  $U_0$ , В;  $U_{m(+)}$  – измеренное значение напряжения в случае, когда оно больше  $U_0$ . В.

2.4.6 Дополнительные погрешности Прибора

2.4.6.1 Изменение погрешности Приборов при измерении мощности и тока, вызываемое самонагревом, не превышает половины предела допускаемой основной погрешности.

2.4.6.2 Изменение погрешности Приборов при отклонении частоты входных сигналов от номинального значения  $f_{HOM}$  (50 или 60 Гц) на  $\pm$ 5 % не превышает половины предела допускаемой основной погрешности, а при отклонении частоты на  $\pm 15$  % - не превышает предела допускаемой основной погрешности.

2.4.6.3 Изменение погрешности Приборов при изменении напряжения питания на  $\pm 10\%$ не превышает половины предела допускаемой основной погрешности.

2.4.6.4 Изменение погрешности Приборов при наличии гармоник в цепях тока и напряжения [условия испытаний по ГОСТ Р 52323 (МЭК 62053-22:2003)] не превышает 200 % от предела допускаемой основной погрешности.

2.4.6.5 Изменение погрешности Приборов при наличии субгармоник в цепях тока [условия испытаний по ГОСТ Р 52323 (МЭК 62053-22:2003)] не превышает 300 % от предела допускаемой основной погрешности.

2.4.6.6 Приборы имеют три канала для измерения напряжения и три канала для измерения силы переменного тока. Изменение погрешности Приборов, вызванное взаимным влиянием каналов измерения, не превышает половины предела допускаемой основной погрешности.

2.4.6.7 Изменение погрешности Приборов не превышает:

половины предела соответствующей допускаемой основной погрешности - при отклонении температуры окружающего воздуха от 20 до 15 °С и от 20 до 25 °С.

предела соответствующей допускаемой основной погрешности - при отклонении температуры окружающего воздуха от 20 до 10 °С и от 20 до 30 °С.

2.4.7 Приборы имеют частотный вход для поверки счетчиков электроэнергии

2.4.7.1 Частотный вход обеспечивает подключение электронных счетчиков электроэнергии, имеющих импульсный выход со следующими параметрами:

постоянная счетчика - от 1 до 999999999 имп./(кВт·ч);

амплитуда импульсов - от 5 до 15 В;

длительность импульса - не менее 14 мкс.

2.4.7.2 Частотный вход обеспечивает подключение фотосчитывающего устройства (ФСУ) или пульта формирования импульсов (ПФИ) для поверки индукционных счетчиков электроэнергии.

2.4.7.3 Приборы имеют два разъема для подключения к частотному входу – основной и коаксиальный (СР50-73ФВ).

2.4.8 Приборы имеют частотный выход, на котором формируются сигнал с частотой, пропорциональной измеряемой мощности, и с длительностью импульсов не менее 10 мкс.

2.4.8.1 Выходной сигнал на частотном выходе представляет собой последовательность прямоугольных импульсов напряжения положительной полярности с уровнем логического нуля не более 0,4 В и уровнем логической единицы не менее 4 В при сопротивлении нагрузки не менее 10 кОм.

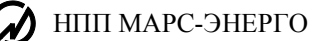

2.4.8.2 Приборы имеют второй выход, работающий синхронно с первым выходом.

Второй выход может использоваться как выход с "открытым коллектором", имеющий два состояния, отличающиеся импедансом выходной цепи:

не более 200 Ом - в состоянии "замкнуто";

не менее 50 кОм - в состоянии "разомкнуто".

Предельная сила тока, которую выдерживает выходная цепь второго выхода - 30 мА.

Предельно допустимое напряжение на выходных контактах второго выхода – 30 В.

Второй выход также может использоваться для формирования импульсов с амплитудой около 24 В (например, для поверки эталонных счетчиков электрической энергии, у которых отсутствует частотный выход, но имеется частотный вход).

2.4.8.3 Постоянная Приборов для выбранного диапазона измерений определяется по формуле

$$
C = [(144 \times 10^8) / (U_H \times I_H)] / K_H,
$$
\n(3)

где: С - постоянная Прибора (при измерении активной мощности - имп./кВт·ч; при измерении реактивной мощности - имп./квар·ч; при измерении полной мощности - имп./кВА·ч);

U<sub>H</sub> - выбранное номинальное значение напряжения, В;

I<sub>H</sub> - выбранное номинальное значение силы тока, А;

 $K_{\text{II}}$  - выбранный коэффициент деления из ряда - 1 (без деления), 2, 64, 1024 или 8192.

2.4.9 Прибор обеспечивает в нормальных и рабочих условиях применения требуемые технические характеристики по истечении 30 мин (время установления рабочего режима).

2.4.10 Максимальная продолжительность непрерывной работы приборов - 16 часов. Время минимального перерыва до повторного включения после непрерывной работы в течении 16  $4 - 15$  мин.

2.4.11 Приборы обеспечивают обмен данными с персональным компьютером (ПК) по последовательным интерфейсам RS-232 и USB.

2.4.12 Приборы обеспечивают регистрацию и последующую передачу в ПК:

результатов поверки до 100 счетчиков электроэнергии (до 20 точек поверки для каждого);

результатов поверки до 200 ИТТ и до 200 ИТН (до 10 точек поверки для каждого);

значений и длительностей провалов напряжения и перенапряжений с глубиной хранения до 80000 событий;

мгновенных значений входных сигналов (три фазы напряжения и три фазы тока), поступающих непосредственно с АЦП в течении до 9 минут с частотой 12,8 кГц (режим осциллографирования параметров электрической сети).

Диапазоны измерений и пределы допускаемых основных погрешностей приборов при измерении глубины и длительности провала напряжения и коэффициента и длительности временного перенапряжения приведены в таблице 10.

Таблина 10

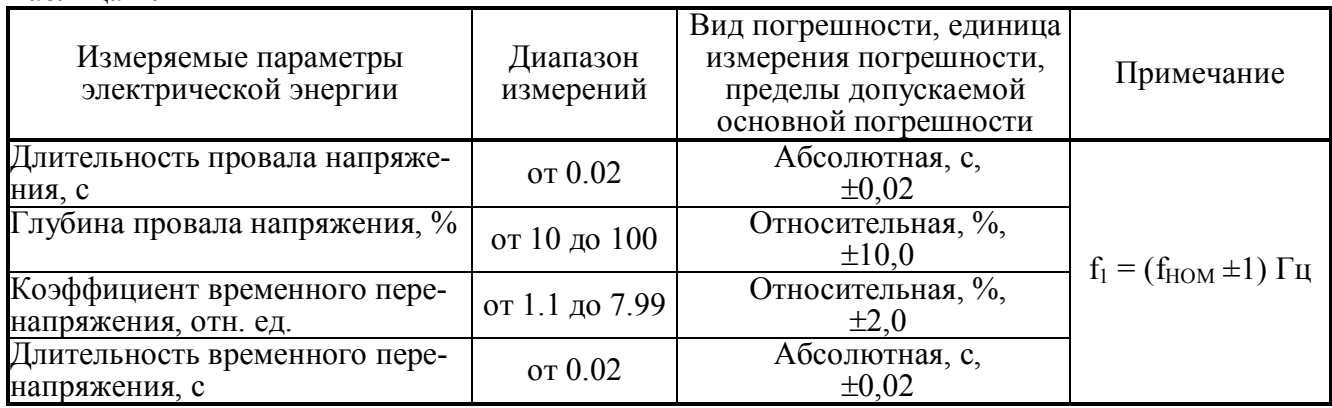

2.4.13 Встроенные часы текущего времени Прибора фиксируют время регистрации результатов измерения по всем измеряемым и сохраняемым в памяти параметрам.

В Приборе обеспечена возможность установки и коррекции времени и даты. Питание часов осуществляется от встроенной батареи (аккумулятора) со временем непрерывной работы не менее 2-х лет. Суточный уход часов Прибора не превышает  $\pm 2$  с.

2.4.14 Полная мощность, потребляемая Прибором и УПТТ от питающей сети, не превышает 100 В∙А.

2.4.15 Полная мощность, потребляемая каждой входной цепью тока Прибора при номинальном токе, не превышает 15 В∙А.

Полная мощность, потребляемая каждой входной цепью напряжения Прибора при номинальном входном напряжении, не превышает 1 В∙А.

Входное сопротивление цепей напряжения Прибора:

1060 кОм – при UН, равных 30, 60, 120, 240, 480, и 800 В;

176 кОм – при U<sub>H</sub>, равных 1, 2, 5 и 10 В.

Полная мощность, потребляемая каждой входной цепью тока УПТТ при номинальном токе, не превышает 1 В∙А.

2.4.16 Габаритные размеры, не более, мм:

485 × 450 ×140 – для модификаций "Энергомонитор–3.1К С" и "Энергомонитор–3.1К Н";

 $480 \times 380 \times 200$  – для модификаций "Энергомонитор-3.1К П";

 $295 \times 225 \times 100 -$ для УПТТ.

2.4.17 Масса, не более, кг:

8 – для модификаций "Энергомонитор–3.1К С" и "Энергомонитор–3.1К Н";

10 – для модификаций "Энергомонитор–3.1К П";

 $2,5 -$ для УПТТ.

## **2.5 Устройство и работа**

<span id="page-31-0"></span>2.5.1 Принцип работы Приборов основан на аналого-цифровом преобразовании мгновенных значений входных сигналов напряжения и тока в цифровые коды, из которых формируются массивы оцифрованных выборок, с последующим вычислением значений измеряемых величин из полученного массива данных в соответствии с встроенной программой прибора "EM3.1" (далее - ВПО).

Приборы содержат следующие основные узлы и блоки:

- многодиапазонные входные преобразователи тока (ВПТ);
- многодиапазонные входные преобразователи напряжения (ВПН);
- шестиканальный модуль АЦП (МАЦП);

 модуль центрального процессора на базе цифрового сигнального процессора и программируемой логической интегральной схемы (МЦП);

- коммутатор диапазонов измерения (КДИ);
- $\blacksquare$  блок питания (БП);
- графический ЖК-дисплей;
- клавиатура.

ВПТ построены на базе компенсированных измерительных трансформаторов тока и обеспечивают преобразование входных сигналов тока в пропорциональные им сигналы напряжения.

ВПН построен на базе трех прецизионных инвертирующих операционных усилителей с коммутируемым коэффициентом усиления и обеспечивает масштабное преобразование входных сигналов.

МАЦП построен на базе шести микросхем АЦП, обеспечивающих преобразование выходных сигналов ВПН, ВПТ и УПТТ в 18-разрядные коды (1 разряд – знаковый). Связь АЦП с МЦП производится через схему гальванической развязки.

МЦП построен на базе сигнального процессора производства фирмы "Texas Instr." и ПЛИС-матрицы производства фирмы "Xilinx". МЦП обеспечивает управление работой Прибора в соответствии с ВПО, которая хранится в энергонезависимой памяти EEPROM, проведение расчетов по массивам оцифрованных выборок от модуля АЦП (в основу алгоритмов вычислений каждой из измеряемых величин положен метод обработки массива мгновенных значений, не требующий синхронизации с частотой измеряемых сигналов), сохранение результатов в энергонезависимой памяти "flash memory", счет времени, вывод результатов на ЖК-дисплей, прием команд и данных от клавиатуры, прием и обработку сигнала с частотного выхода поверяемого средства измерений, формирование на импульсном выходе Прибора сигнала с частотой, пропорциональной измеренному значению мощности, обмен по последовательным интерфейсам RS232 и USB с ПК. Вычисленные результаты измерений, полученные с помощью программных модулей, сохраняются в памяти, отображаются на графическом ЖК-дисплее и при необходимости выводятся на ПК.

КДИ построен на базе программируемой логической интегральной схемы фирмы "Xilinx" и обеспечивает формирование сигналов управления ВПТ, ВПН и (для модификаций "Энергомонитор-3.1К-x-02-хх1") устройства для поверки измерительных трансформаторов тока УПТТ.

БП обеспечивает питание всех узлов и блоков Прибора.

Дисплей и клавиатура установлены на передней панели Прибора.

2.5.2 В комплект поставки Приборов модификаций "Энергомонитор-3.1КМ x-02-хх1" входит устройство для поверки трансформаторов тока УПТТ.

УПТТ состоит из двух компенсированных измерительных трансформаторов тока и блока питания. Выход УПТТ подключается к специальному входу "ТОК" Прибора.

2.5.3 Вход "ТОК" Приборов модификаций "Энергомонитор–3.1КМ х-х-х1х" также используется для подключения токоизмерительный клещей.

# **3 Подготовка к работе**

### **3.1 Эксплуатационные ограничения**

<span id="page-32-0"></span>3.3.1 Если Прибор внесен в помещение после пребывания при температуре окружающей среды ниже минус 5° С, он должен быть выдержан в нормальных условиях в выключенном состоянии не менее 4 ч.

**Внимание!** При попадании воды или иных жидкостей внутрь корпуса использование Прибора не допускается.

3.3.2 Максимально допустимое входное напряжение переменного тока равно 120 % от верхнего предела измерения Прибора.

3.3.3 Максимальное значение силы переменного тока равно 120 % от верхнего предела измерения Прибора **для используемого входа**.

## **3.2 Распаковывание**

После извлечения Прибора из упаковки проводят наружный осмотр, убеждаются в отсутствии механических повреждений, проверяют наличие пломб предприятия-изготовителя.

Проверяют комплектность Прибора в соответствии с таблицей 2.1.

## **3.3 Подготовка к работе**

#### *3.3.1 Назначение органов управления и подключения*

Для управления Прибором без управляющего ПК используются клавиатура и дисплей, расположенные на передней панели.

На дисплей выводятся текущие меню и курсор, который может перемещаться с помощью клавиатуры. В таблице 3.1 приведено назначение клавиш клавиатуры Прибора.

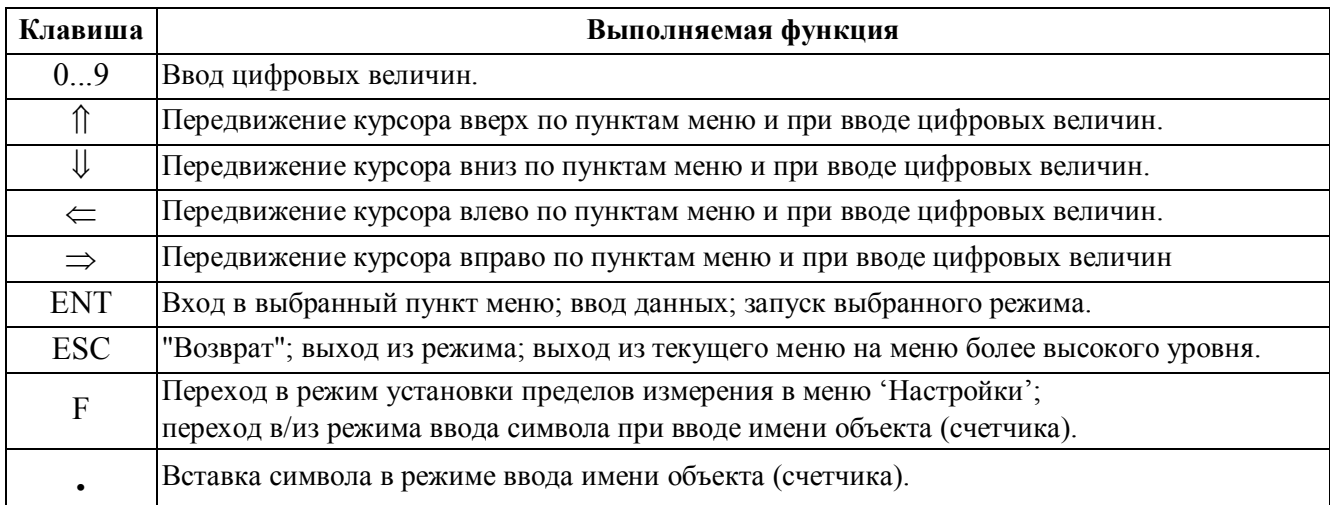

Таблица 3.1

<span id="page-33-0"></span>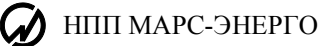

#### *3.3.2 Подключение и включение*

**Внимание!** В целях безопасности подключение (отключение) к измеряемым цепям рекомендуется производить при полностью снятом напряжении на них. В противном случае подключение (отключение) к измеряемым цепям должно производиться в соответствии с действующими правилами электробезопасности.

Необходимо следить за тем, чтобы соединения были правильно и надежно закреплены во избежание перегрева мест контакта и возрастания переходного сопротивления.

3.3.2.1 Прибор имеет соединители для подключения напряжений и соединители для подключения токов. Цепи тока разных фаз гальванически развязаны между собой. Цепи тока разных фаз гальванически развязаны с цепями напряжения.

3.3.2.2 У Приборов модификаций "Энергомонитор–3.1КМ С" и "Энергомонитор–3.1КМ Н" (рисунок 3.1) все точки подключения к измерительным входам расположены на задней панели (рисунок 3.2). Приборы имеют отдельные входы для подключения сигналов тока более 12 А.

**Внимание!** При подсоединении штекеров диаметром 6 мм следует вставлять их в гнездовые разъемы *до щелчка* (для проверки потяните за штекер – он не должен выходить из гнезда!). Если вставить штекер глубже после щелчка, то он не зафиксируется в гнезде и соединение не будет прочным!

3.3.2.3 У Приборов модификаций "Энергомонитор–3.1КМ П" все точки подключения к измерительным входам расположены на лицевой панели (рисунок 3.5).

**Внимание!** При подсоединении штекеров диаметром 6 мм следует вставлять их в гнездовые разъемы *до щелчка* (для проверки потяните за штекер – он не должен выходить из гнезда!). Если вставить штекер глубже после щелчка, то он не зафиксируется в гнезде и соединение не будет прочным!

3.3.2.4 Приборы модификаций "Энергомонитор-3.1КМ x-х-хх1" при поверке ИТТ используются совместно с устройством поверки трансформаторов тока УПТТ. Точки подключения УПТТ приведены на рисунках 3.3 и 3.4.

3.3.2.5 Включите Прибор.

При включении питания должна включиться подсветка дисплея Прибора, а через 1 - 5 секунд должны завершиться процедуры самотестирования и инициализации и на дисплее Прибора должны индицироваться: товарный знак, наименование изготовителя, тип Прибора, наименование ВПО, номер версии программного обеспечения и идентификационный номер Прибора,

Во время инициализации проверяется правильность работы составных частей системы, а также загружаются программы, относящиеся к обработке сигналов и вычислению их параметров.

Для установления рабочего режима необходимо выдержать Прибор в течение 0,5 часа во включенном состоянии.

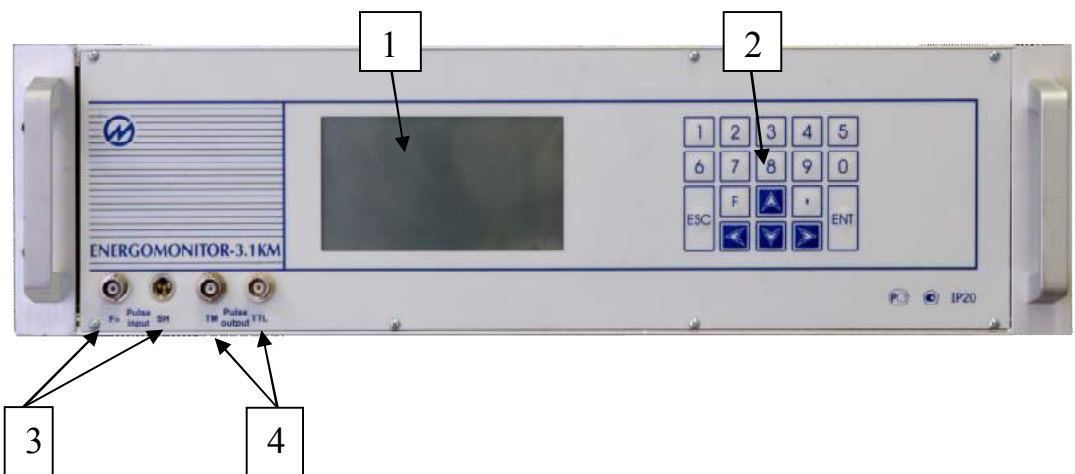

Рисунок 3.1. Лицевая панель Прибора Энергомонитор-3.1КМ С

- графический дисплей;
- клавиатура;
- 3 соединители частотных входов "Pulse input": "SM" (для подключения УФС или ПФИ) и "F<sub>in</sub>";
- соединители частотных выходов "Pulse output": "ТТL" и "ТМ"

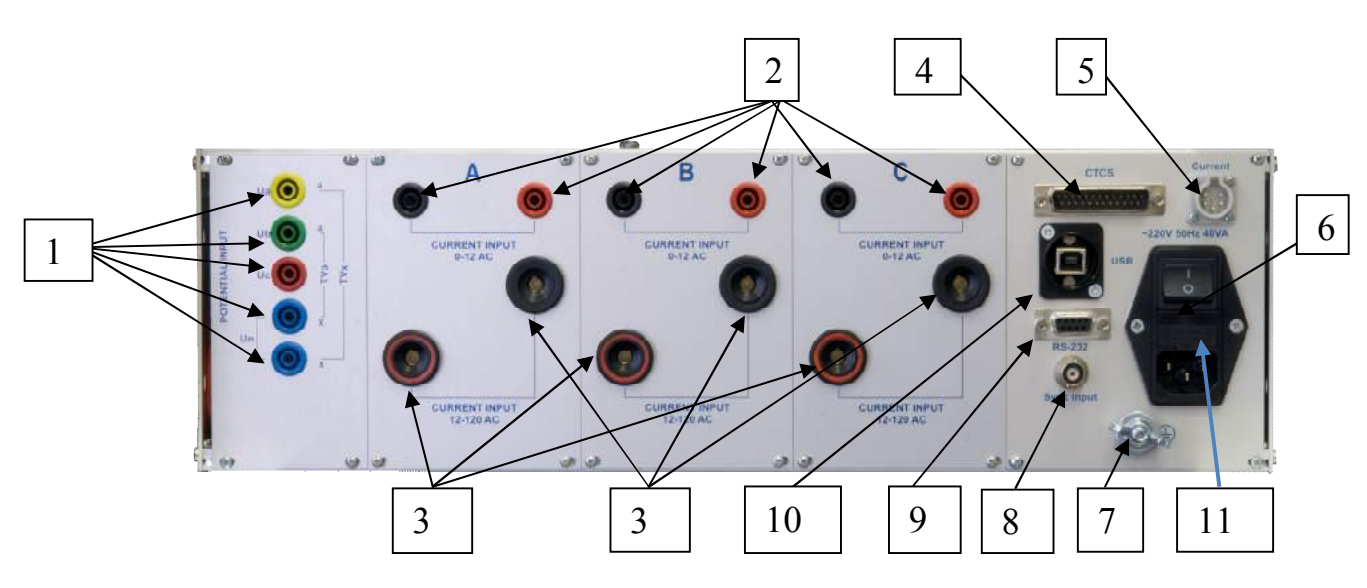

Рисунок 3.2. Задняя панель Прибора Энергомонитор-3.1КМ С

(модификации Энергомонитор-3.1КМ С-Х-ХХ1-Х-0-Х и Энергомонитор-3.1КМ С-Х-ХХ1-Х-1-Х)

- соединители для подключения к входам напряжения;
- соединители для подключения к токовым входам при силе тока до 12 А;
- соединители для подключения к токовым входам при силе тока более 12 А;
- соединитель для управления УПТТ;
- соединитель для подключения токоизмерительных клещей или выхода УПТТ;
- соединитель для подключения кабеля питания;
- клемма заземления;
- соединитель для подключения модуля коррекции времени;
- соединитель интерфейса RS-232;
- соединитель интерфейса USB;
- предохранители.

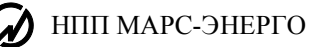

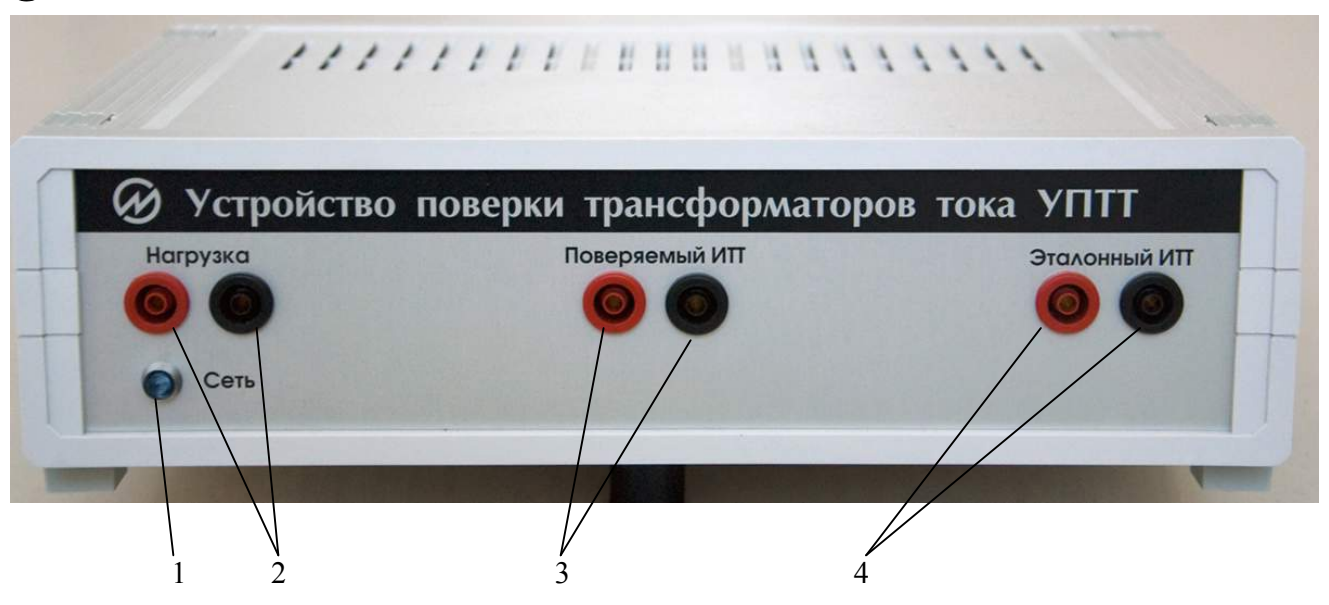

Рисунок 3.3. Лицевая панель устройства поверки трансформаторов тока УПТТ

- индикатор включения питания;
- клеммы для подключения нагрузки поверяемого ИТТ;
- клеммы для подключения поверяемого ИТТ;
- клеммы для подключения эталонного ИТТ

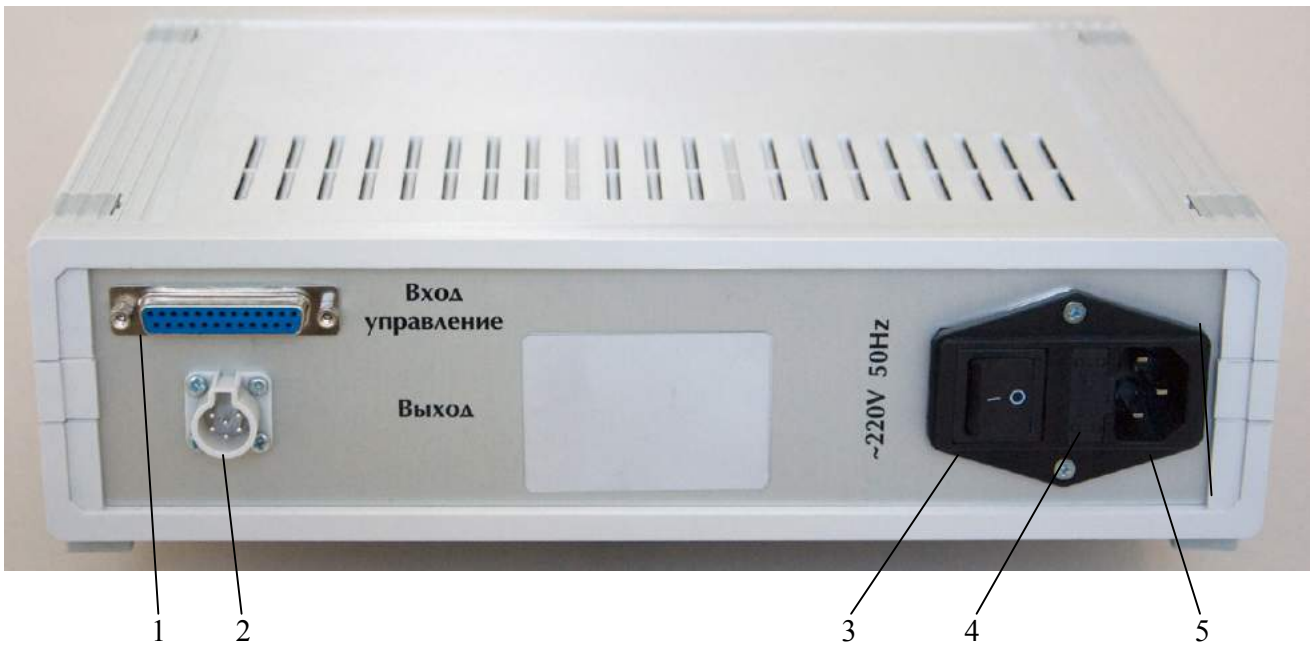

Рисунок 3.4. Задняя панель устройства поверки трансформаторов тока УПТТ

- соединитель "Вход управление" для подключения к Прибору;
- соединитель "Выход" для подключения к Прибору;
- сетевые предохранители;
- выключатель питания;
- соединитель питания
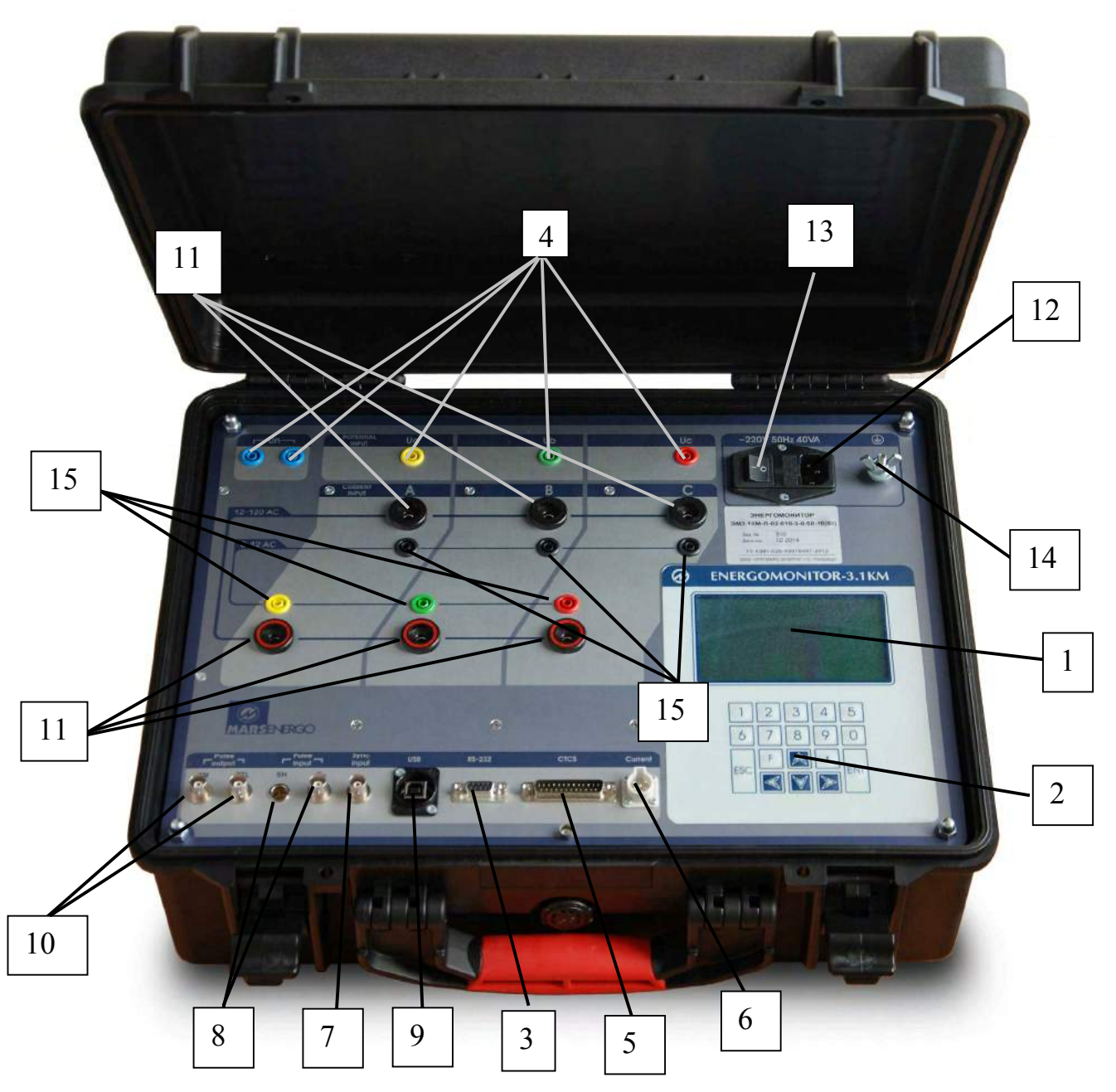

Рис. 3.5. Внешний вид прибора «Энергомонитор-3.1КМ-П»

- графический дисплей;
- клавиатура;
- соединитель интерфейса RS-232;
- соединители для подключения к входам напряжения;
- соединитель для управления УПТТ;
- соединитель для подключения токоизмерительных клещей или выхода УПТТ;
- соединитель для подключения модуля коррекции времени;
- 8 соединители частотных входов "Pulse input": "SM" (для подключения УФС или ПФИ) и "F<sub>in</sub>";
- соединитель интерфейса USB;
- соединители частотных выходов "Pulse output": "ТТL" и "ТМ";
- соединители для подключения к токовым входам при силе тока более 12 А;
- соединитель для подключения кабеля питания;
- выключатель питания;
- клемма заземления;
- соединители для подключения к токовым входам при силе тока до 12 А

# **4 Порядок работы**

# **4.1 Интерфейс оператора**

4.1.1 Интерфейс оператора Прибора представляет собой набор вложенных меню, перемещение по которым осуществляется с помощью клавиш "ENT", "ESC", " $\Downarrow$ ", " $\Uparrow$ ", " $\Leftarrow$ ", " $\Rightarrow$ ".

Независимо от того, в каком из пунктов меню находится Прибор, в верхней строке дисплея всегда отображаются текущие дата и время, а в нижней - выбранные пределы измерений и схема подключения.

4.1.2 При включении питания выполняется самотестирование Прибора, после чего на дисплее появляется заставка (рисунок 4.1.1), и, после нажатия клавиши "ENT", запрос пароля (рисунок 4.1.2).

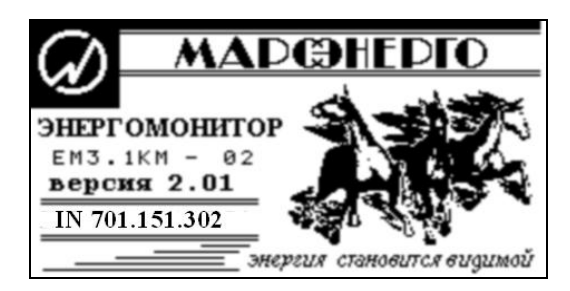

Рисунок 4.1.1 Заставка

4.1.3 В Приборе реализована трехуровневая система паролей. Пароли первого и второго уровня доступны при эксплуатации (пароль третьего уровня используется только на предприятии-изготовителе). Пароль первого уровня содержит восемь, а пароль второго уровня – девять цифр.

При заводской поставке в Приборе запрограммированы следующие пароли:

пароль первого уровня – "00000000",

пароль второго уровня – "222222222".

Пароли могут быть изменены эксплуатирующей организацией под паролем второго уровня, поэтому при передаче Прибора в ремонт или поверку они временно должны быть вновь заменены на указанные выше.

4.1.4 Введите пароль и нажмите клавишу "ENT"

Заводской пароль первого уровня "00000000" можно не вводить, а для входа в систему достаточно нажать клавишу "ENT".

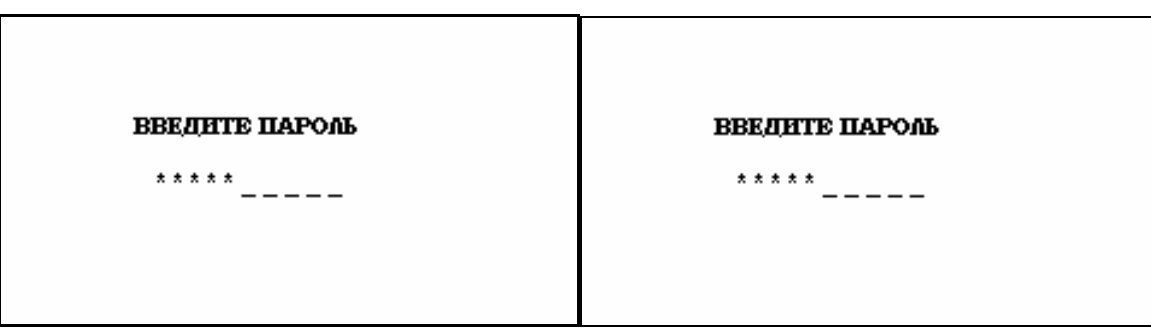

Рисунок 4.1.2 Меню ввода пароля

После ввода пароля Прибор переходит в режим выбора схемы подключения (рисунок 4.1.3).

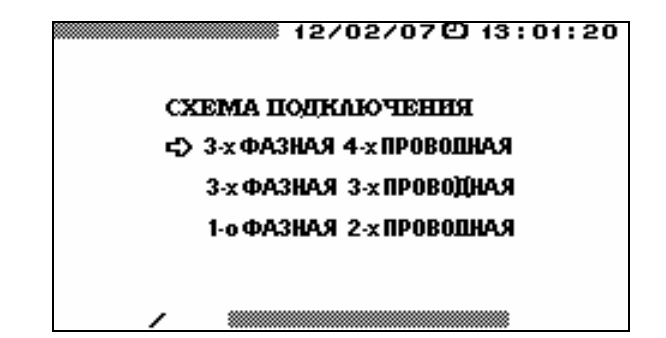

Рисунок 4.1.3 Меню выбора схемы подключения Прибора

Выбор типа схемы подключения необходим для всех дальнейших вычислений. Прибор может быть подключен к электросетям трех типов:

- 3-фазная 4-проводная,
- 3-фазная 3-проводная,
- однофазная 2-проводная.

При подключении Прибора по 3-фазной 4-проводной схеме измеряются необходимые для дальнейших вычислений значения напряжений и токов ( $U_A$ ,  $U_B$ ,  $U_C$ ,  $I_A$ ,  $I_B$ ,  $I_C$ ).

При подключении Прибора по 3-фазной 3-проводной схеме измеряются необходимые для дальнейших вычислений значения двух линейных напряжений и двух фазных токов (U<sub>AB</sub>, U<sub>CB</sub>,  $I_A$ ,  $I_C$ ).

При подключении Прибора по однофазной 2-проводной схеме измеряются только значения напряжения и тока по фазе А, которые необходимы для дальнейших вычислений ( $U_A$ ,  $I_A$ ).

4.1.5 Главное меню состоит из пунктов, реализующих различные режимы работы Прибора и установку его настроек:

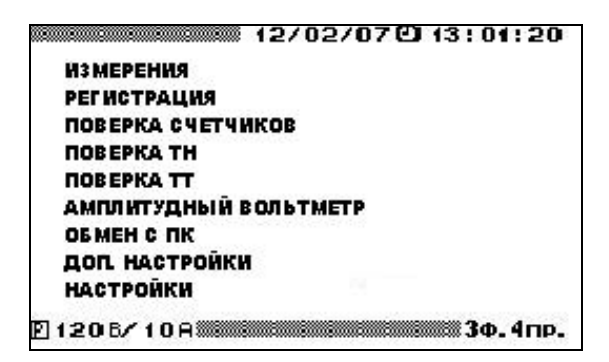

Перемещение по пунктам главного меню осуществляется с помощью клавиш " $\Downarrow$ " и " $\Uparrow$ ". Для входа в выбранный пункт меню необходимо нажать клавишу "ENT".

**Примечание.** Интерфейс оператора может изменяться в части порядка отображения информации, данные изменения не влияют на технические и метрологические характеристики Прибора.

# **4.2 Настройки**

В меню "НАСТРОЙКИ" доступно 7 пунктов:

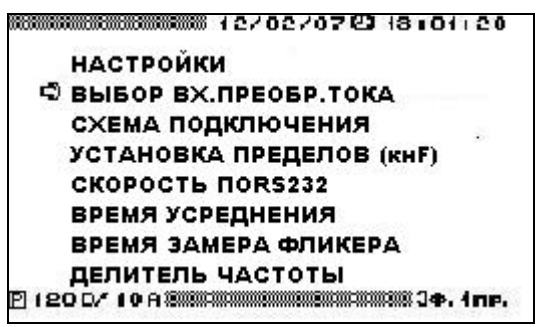

В каждом из пунктов меню "НАСТРОЙКИ" доступны для корректировки различные параметры. Перемещение по пунктам меню осуществляется с помощью клавиш " $\Downarrow$ " и " $\Uparrow$ ".

Для входа в выбранный пункт меню необходимо нажать клавишу "ENT", для возврата в главное меню - клавишу "ESC".

# *4.2.1 Выбор входного преобразователя тока*

В меню "Выбор входного преобразователя тока" доступны 3 пункта:

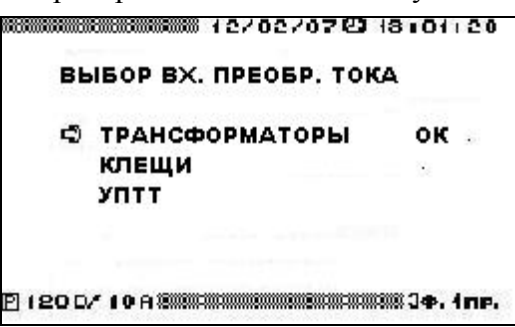

Пункт меню "ТРАНСФОРМАТОРЫ ТОКА" выбирается при использовании собственных ВПТ Прибора.

Пункт меню "КЛЕЩИ" выбирается при использовании Приборов модификаций "Энергомонитор–3.1К х-х-х1х" с токоизмерительными клещами.

Пункт меню УПТТ выбирается при использовании Приборов модификаций "Энергомонитор-3.1К х-х-хх1" с УПТТ для поверки измерительных трансформаторов тока.

Перемещение по пунктам меню осуществляется с помощью клавиш " $\Downarrow$ " и " $\Uparrow$ ".

Для входа в выбранный пункт меню необходимо нажать клавишу "ENT", для возврата в главное меню - клавишу "ESC".

# *4.2.2 Схема подключения*

Режим "СХЕМА ПОДКЛЮЧЕНИЯ" необходим при начальном включении Прибора, а также в случае изменения схемы подключения Прибора без его выключения. Прибор позволяет производить измерения в электросетях трех типов: 3-фазной 4-проводной, 3-фазной 3 проводной и однофазной 2-проводной.

# *4.2.3 Установка пределов*

В режиме "УСТАНОВКА ПРЕДЕЛОВ" предоставляется возможность выбора пределов измерения напряжений и токов. Выбор нужного значения осуществляется с помощью клавиш " $\Downarrow$ ". "∩" и "ENT".

Изменение пределов измерения возможно не только через меню "НАСТРОЙКИ", но и с помощью "горячей" клавиши 'F'. Оперативное изменение пределов измерения с помощью "горячей" клавиши 'F' доступно в большинстве режимов работы Прибора.

Для возврата в меню "НАСТРОЙКИ" без изменения значений необходимо нажать клавишу "ESC". Текущие пределы постоянно отображаются на буквенно-цифровом индикаторе и в нижней строке графического дисплея.

При превышении измеренным значением напряжения установленного предела происходит переход на максимальный предел. При понижении измеряемых значений тока и напряжения, перехода на более низкий предел не происходит.

# *4.2.4 Скорость обмена по RS-232*

В режиме "СКОРОСТЬ ПО RS-232" предоставляется возможность выбора значения скорости обмена с ПК по последовательному интерфейсу.

Возможна установка следующих значений скорости:

- $-115200$  бит/с,
- $\blacksquare$  38400 бит/с,
- $19200$  бит/с,
- $9600 \frac{\text{G}}{\text{MT}}$ .

Выбор нужного значения осуществляется с помощью клавиш " $\Downarrow$ ", " $\Uparrow$ " и "ENT". Справа от выбранного значения скорости обмена появляется сообщение "OK". По умолчанию выбрано значение 19200 бит/с.

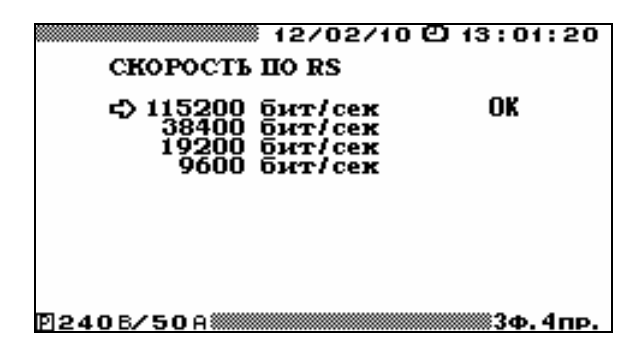

Для возврата в меню "НАСТРОЙКИ" без изменения значений необходимо нажать клавишу "ESC".

# *4.2.5 Время усреднения*

В режиме "ВРЕМЯ УСРЕДНЕНИЯ" предоставляется возможность установить время усреднения измеряемых значений для режимов измерения токов, напряжений и мощностей. Возможна установка следующих значений времени усреднения: 1.25, 2.5, 5, 10 сек., 1, 15, 30 мин.

Выбор нужного значения осуществляется с помощью клавиш " $\Downarrow$ ", " $\Uparrow$ " и "ENT". Справа от выбранного значения времени усреднения появляется сообщение "OK". По умолчанию выбрано время усреднения 1.25 с.

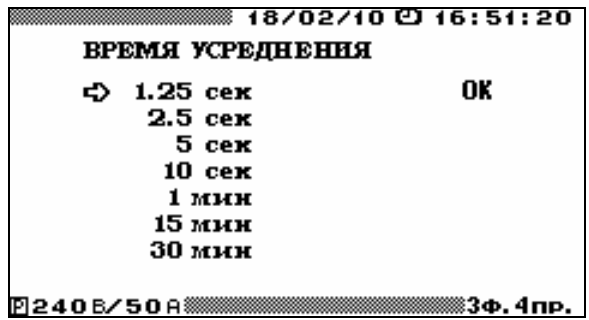

Для возврата в меню "Настройки" без изменения значений необходимо нажать клавишу "ESC".

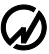

# *4.2.6 Время измерения кратковременной дозы фликера*

Прибор позволяет измерять значения кратковременной дозы фликера при различных интервалах времени измерения: 10 мин, 5 мин. или 1 мин. Для выбора нужного значения интервала времени измерения кратковременной дозы фликера необходимо подвести курсор к пункту "Время замера фликера" и нажать клавишу "ENT".

На дисплее отобразится окно "Время замера фликера".

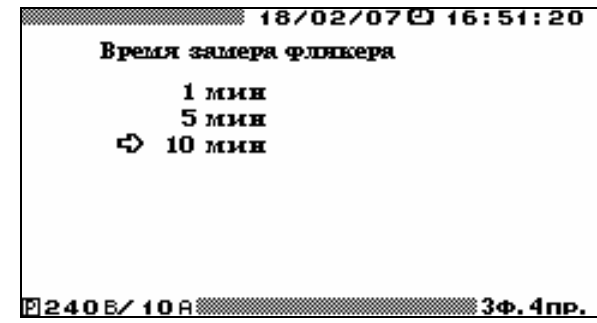

Выбор нужного значения осуществляется с помощью клавиш " $\Downarrow$ ", " $\Uparrow$ " и "ENT".

Для возврата в меню "НАСТРОЙКИ" без изменения значений необходимо нажать клавишу "ESC".

# *4.2.7 Делитель частоты*

Прибор обеспечивает возможность деления частоты сигнала, формируемого в соответствии с постоянной Прибора на частотном выходе, и сигнала, поступающего на частотный вход Прибора на 2, 64, 1024 и 8192. Для выбора нужного значения коэффициента деления необходимо подвести курсор к пункту "ДЕЛИТЕЛЬ ЧАСТОТЫ" и нажать клавишу "ENT". На дисплее отобразится меню "ДЕЛИТЕЛЬ ЧАСТОТЫ".

В меню "ДЕЛИТЕЛЬ ЧАСТОТЫ" доступны пять значений коэффициента деления.

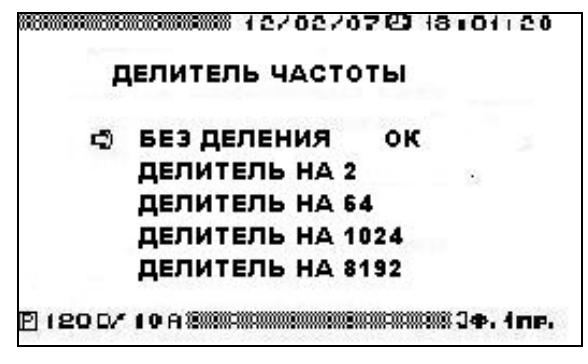

Выбор нужного значения коэффициента деления осуществляется с помощью клавиш " $\Downarrow$ ", "П" и "ENT".

Для возврата в меню "НАСТРОЙКИ" без изменения значений необходимо нажать клавишу "ESC".

# **4.3 Измерения**

Перед началом измерений производятся настройки Прибора в соответствии с п. 4.2 настоящего РЭ. Выбранные при настройке пределы измерений и схема подключения в дальнейшем будут отображаться в нижней строке дисплея. Оперативное изменение пределов измерения с помощью "горячей" клавиши 'F' доступно в большинстве режимов работы Прибора.

При выборе в главном меню пункта "ИЗМЕРЕНИЯ", на дисплее Приборов модификаций "Энергомонитор–3.1КМ х-х-1хх" отображается подменю выбора режима рода тока:

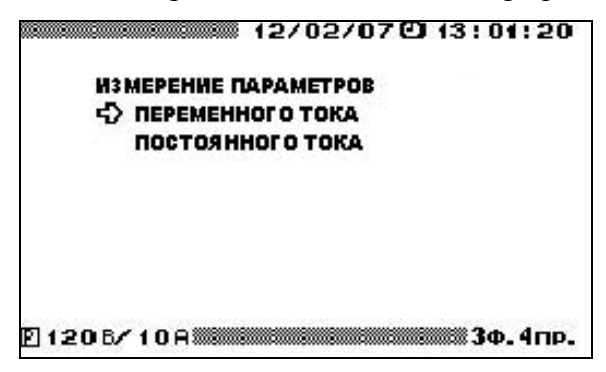

При выборе в подменю "ИЗМЕРЕНИЕ ПАРАМЕТРОВ" пункта "ПЕРЕМЕННОГО ТОКА" на дисплей выводится подменю с перечнем измеряемых параметров переменного тока:

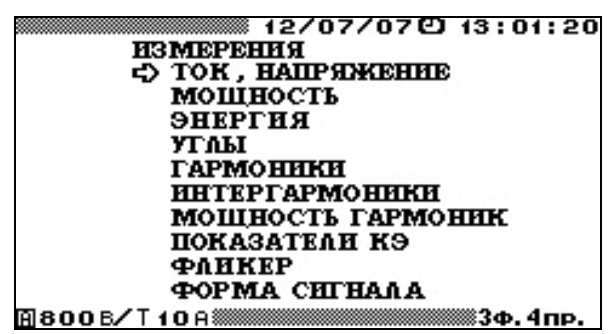

Перемещение по пунктам меню "ИЗМЕРЕНИЕ ПАРАМЕТРОВ ПЕРЕМЕННОГО ТОКА" осуществляется с помощью клавиш  $\Downarrow$  и  $\Uparrow$ . Для входа в выбранный пункт меню необходимо нажать клавишу "ENT", для возврата в главное меню клавишу "ESC".

В каждом и пунктов меню "ИЗМЕРЕНИЕ ПАРАМЕТРОВ ПЕРЕМЕННОГО ТОКА" (кроме пункта "ФОРМА СИГНАЛА" на экране дисплея отображаются текущие значения, рассчитанные в реальном времени.

В пунктах "УГЛЫ" и "ГАРМОНИКИ" информация на дисплее обновляется с частотой 1Гц.

В пунктах "МОЩНОСТЬ" и "ТОК, НАПРЯЖЕНИЕ" информация на дисплее обновляется с частотой соответствующей времени усреднения, которое установлено в пункте "ВРЕМЯ УС-РЕДНЕНИЯ" меню "НАСТРОЙКИ". При этом в левой части верхней строки дисплея отображаются бегущая строка, соответствующая времени усреднения (при усреднении 1.25 сек. бегущая строка отсутствует).

При выборе в главном меню пункта "ИЗМЕРЕНИЯ", на дисплее Приборов модификаций "Энергомонитор–3.1КМ х-х-0хх" на дисплей сразу выводится подменю с перечнем измеряемых параметров переменного тока.

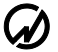

# *4.3.1 Работа в режиме "Измерение параметров переменного тока"*

# *4.3.1.1 Измерение напряжений и токов*

В режиме "ТОК, НАПРЯЖЕНИЕ" для наблюдения доступен один экран, на котором отображаются, измеренные значения токов и напряжений (рисунок 4.3.1).

Для возврата из режима "ТОК, НАПРЯЖЕНИЕ" в меню `Измерения ` необходимо нажать клавишу "ESC".

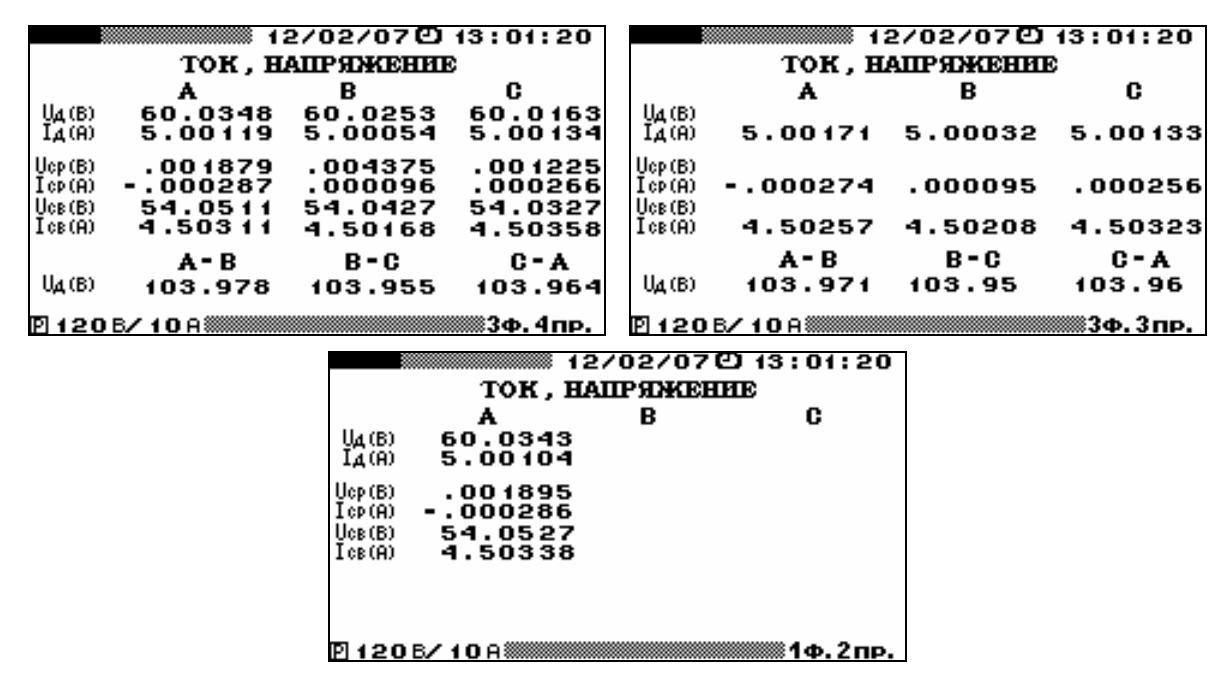

Рисунок 4.3.1 Режим отображения напряжений и токов для различных схем включения

В режиме "ТОК, НАПРЯЖЕНИЕ" на дисплее отображаются:

"**UД**" – среднеквадратические (действующие) значения напряжений [фазных, а для трехфазных цепей – еще и линейных (межфазных)], В;

"**IД**" – среднеквадратические (действующие) значения силы тока, А;

"**UСР**" – средние (постоянная составляющая) значения фазных напряжений, В;

"**IСР**" – средние (постоянная составляющая) значения силы тока, А;

"**UСВ**" – средневыпрямленные значения фазных напряжений, В;

"**IСВ**" – средневыпрямленные значения силы тока, А;

**Примечание.** Строка, отображающая средние значения напряжения и силы тока, является технологической информацией.

### *4.3.1.2 Измерение мощности*

В режиме "МОЩНОСТЬ" доступны для наблюдения три экрана "Мощность АКТИВНАЯ" (рисунок 4.3.2), "Мощность РЕАКТИВНАЯ" (рисунок 4.3.3), "Мощность ПОЛНАЯ` (рисунок 4.3.4), переход между которыми осуществляется по циклу клавишами "=", " $\Rightarrow$ " или цифровыми клавишами "1", "2" и "3", соответственно. При этом, в зависимости от выбранного типа мощности, на частотный выход подается частота пропорциональная данному типу мощности (активная, реактивная, полная).

Для возврата из режима "МОЩНОСТЬ" в меню "ИЗМЕРЕНИЯ" необходимо нажать клавишу "ESC".

В режиме измерения "**Мощность АКТИВНАЯ**" на дисплее отображаются:

"**P (Вт)**" – значения активной мощности для каждой фазы;

"**P∑ (Вт)**" – сумма значений активной мощности фаз (с учетом направления передачи активной энергии);

"**UД**", "**IД**" и "**КP**" – среднеквадратические (действующие) значения напряжения (В), силы тока (А) и коэффициента мощности;

"**P1 (Вт)**" "**P2 (Вт)**" значения активной мощности, измеренные 1-м и 2-м измерительным элементом при 3-фазной 3-проводной схеме включения (схема Арона);

"**КP∑**" – значение коэффициента мощности для трехфазной цепи.

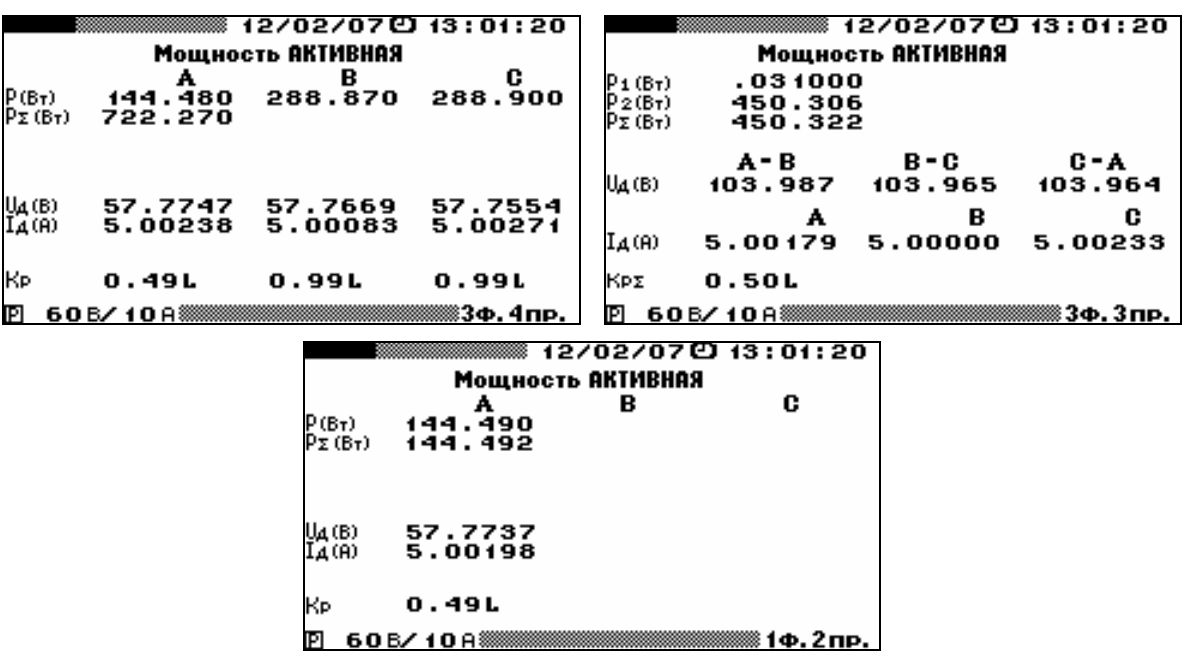

Рисунок 4.3.2 Режим отображения активной мощности для различных схем включения

В режиме "**Мощность РАКТИВНАЯ**" на дисплее отображаются:

значения реактивной мощности в фазах рассчитанные тремя методами [геометрическим  $(Q = \sqrt{S^2 - P^2})$ , сдвига сигнала напряжения на 1/4 периода основной гармонической составляющей ( $Q = U I \sin \varphi$ ) и перекрестного включения], вар;

"**Q∑ (ВАР)"** – сумма значений реактивной мощности фаз (с учетом направления передачи реактивной энергии)

#### **ВНИМАНИЕ!**

На частотном выходе Прибора формируется последовательность импульсов с частотой, пропорциональной тому типу реактивной мощности, над которой расположена надпись на дисплее "**на F-выходе:** ( $\uparrow\downarrow$ )". Перемещение этой налписи осуществляется клавищами  $\downarrow$  и  $\uparrow$ .

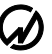

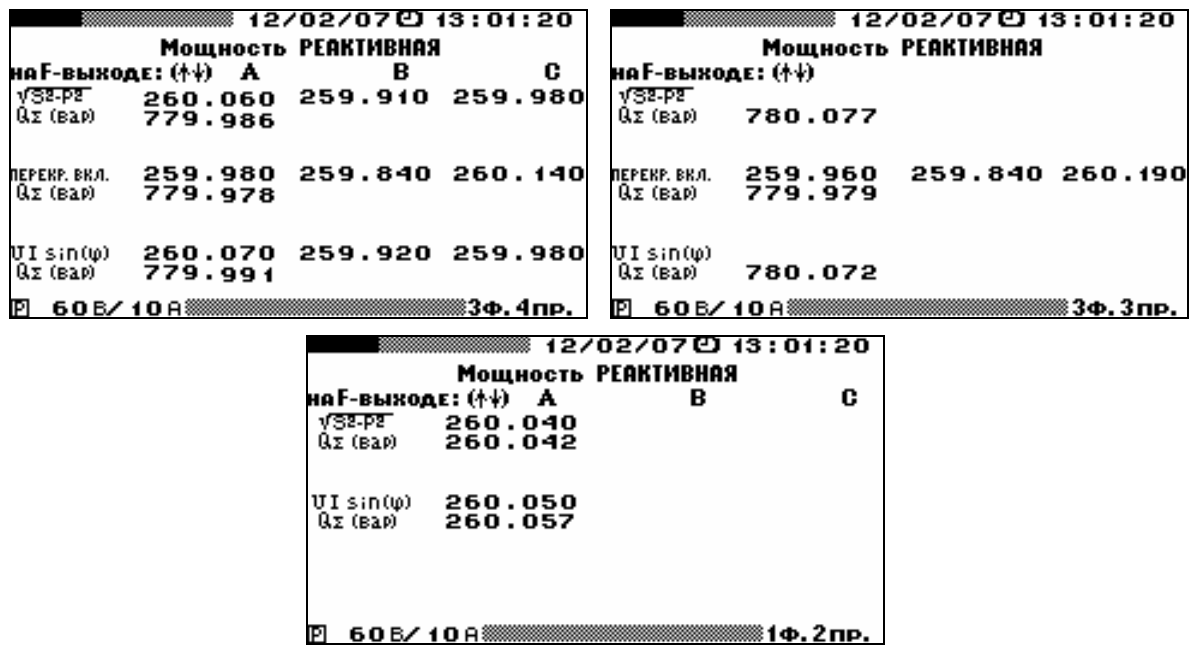

Рисунок 4.3.3 Режим отображения реактивной мощности для различных схем включения

При измерении реактивной мощности методом сдвига мгновенные значения напряжения перемножаются с мгновенными значениями тока, сдвинутыми на 90º. При измерении реактивной мощности методом перекрестного включения мгновенные значения фазных токов умножаются на мгновенные значения линейных напряжений (напряжений между двумя "чужими" фазами).

Необходимо отметить, что в симметричной системе при отсутствии нелинейных искажений все три реактивные мощности совпадают между собой. При нарушении симметрии системы векторов напряжений ( $U_{AB} \neq U_{BC} \neq U_{CA}$ ) реактивная мощность, измеренная по методу перекрестного включения сильно отличается от первых двух. При наличии нелинейных искажений в цепях тока и напряжения реактивная мощность, измеренная геометрическим методом, отличается от двух других. Таким образом, в реальных условиях значения реактивной мощности, определенные тремя методами, отличаются друг от друга.

#### **Примечание.**

**При поверке счетчиков реактивной энергии в Приборе необходимо использовать метод, реализованный в поверяемом счетчике.**

В режиме "**Мощность ПОЛНАЯ**" на дисплее отображаются:

"**S (В∙А)**" – значения полной мощности для каждой фазы;

"**S∑ (В∙А)**" - сумма значений полной мощности фаз;

"**P (Вт)**" – значения активной мощности для каждой фазы;

"**P∑ (Вт)**" – сумма значений активной мощности фаз (с учетом направления передачи активной энергии);

 $\sqrt{S^2-P^2}$  – значения реактивной мощности в фазах, рассчитанные геометрическим методом;

"**КP**" – значения коэффициента мощности для каждой фазы при 3-фазном 4-проводном включении;

"**КP∑**" – значение коэффициента мощности для 3-фазной цепи при 3-фазном 3-проводном включении.

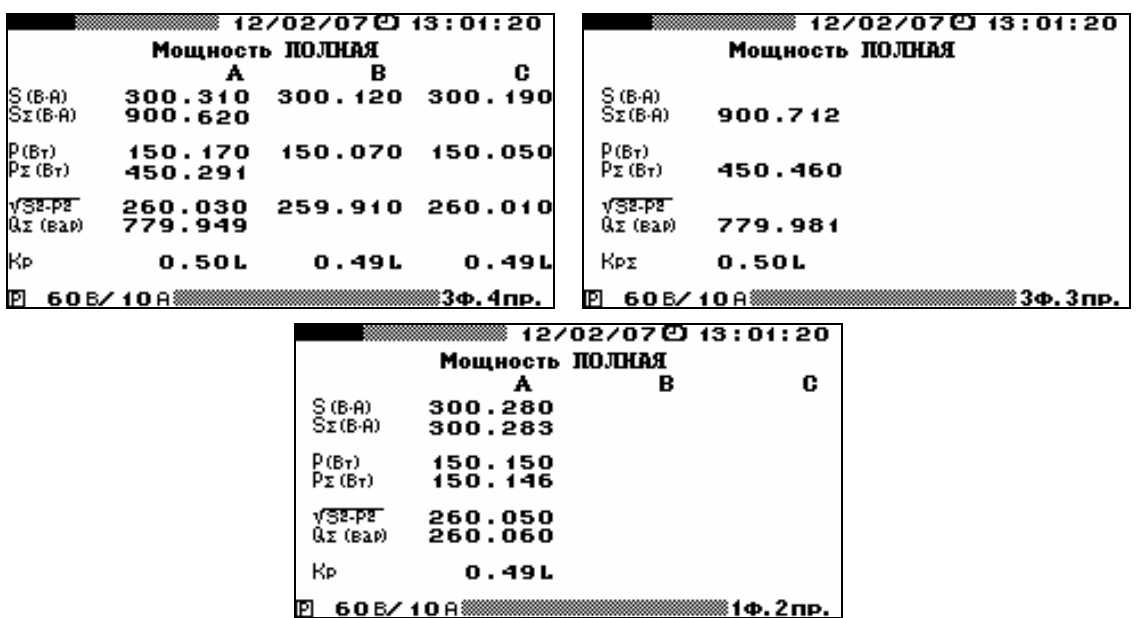

Рисунок 4.3.4 Режим отображения полной мощности для различных схем включения

#### *4.3.1.3 Измерение углов*

В режиме "**Углы**" на дисплее отображаются значения углов фазового сдвига, градус:  $"ZU_{A1} - U_{B1}"$  - между первыми гармониками фазных напряжений  $U_A$  и  $U_B$ ; " $\angle U_{\text{B1}}$  –  $U_{\text{C1}}$ " - между первыми гармониками фазных напряжений  $U_{\text{B}}$  и  $U_{\text{C}}$ ; " $\angle U_{C1} - U_{A1}$ " - между первыми гармониками фазных напряжений  $U_C$  и  $U_A$ ;  $"ZU_{A1} - I_{A1}"$  - между первыми гармониками напряжения и тока в фазе A;  $"ZU_{B1} - I_{B1}"$  - между первыми гармониками напряжения и тока в фазе B;  $"ZU_{C1} - I_{C1}"$  - между первыми гармониками напряжения и тока в фазе C;

В левой части дисплея отображаются цифровые значения углов в градусах, а в правой части - векторная диаграмма (рисунок 4.3.5), на которой длинные вектора соответствуют напряжению, а короткие току.

Для проверки правильности чередования фаз при трехфазных схемах включения убедитесь, что значения углов " $\angle U_{A1} - U_{B1}$ ", " $\angle U_{B1} - U_{C1}$ ", " $\angle U_{C1} - U_{A1}$ " положительны (чередование по часовой стрелке).

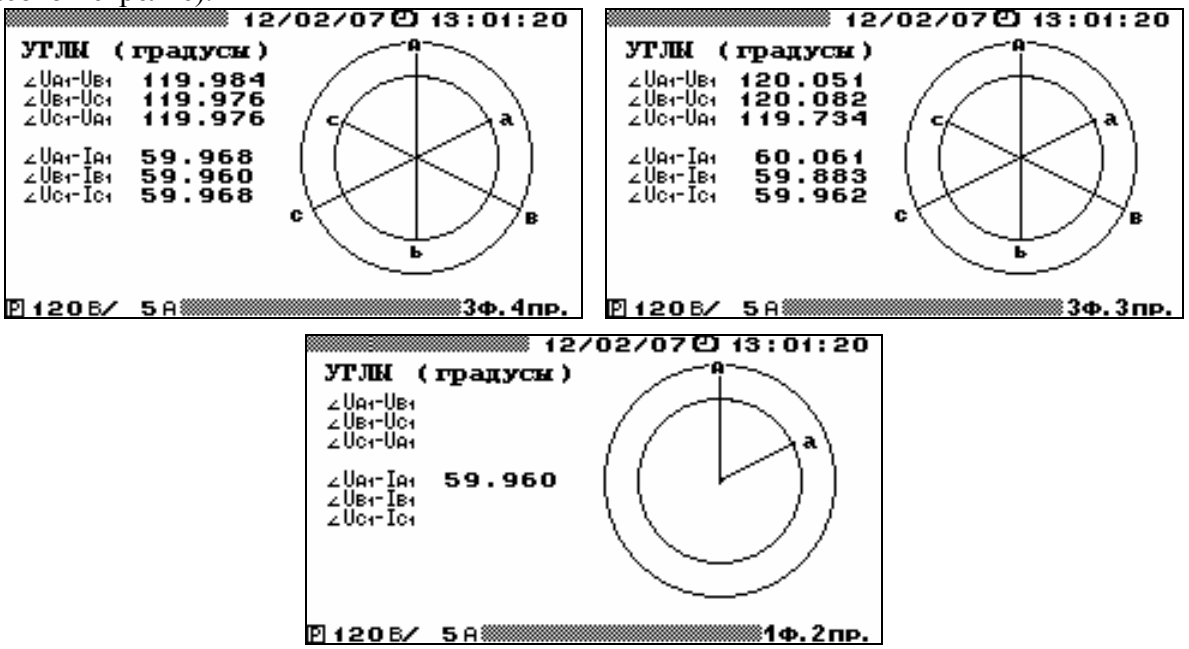

Рисунок 4.3.5 Режим отображения угловых сдвигов для различных схем включения

Для возврата из режима "Углы" в меню "Измерения" необходимо нажать клавишу `ESC`.

# *4.3.1.4 Измерение гармоник*

При 3-фазной 4-проводной схеме подключения в режиме "Гармоники" доступны для наблюдения шесть экранов, отдельно для напряжений и токов по каждой фазе.

Переход между экранами осуществляется:

по циклу клавишами: " $\leftarrow$ ", " $\Rightarrow$ "

цифровыми клавишами: "1" – U<sub>A</sub>, "2" – U<sub>B</sub>, "3" – U<sub>C</sub>, "6" – I<sub>A</sub>, "7" - I<sub>B</sub>, "8" – I<sub>C</sub>.

При 3-фазной 3-проводной схеме подключения в режиме "Гармоники" доступны для наблюдения шесть экранов, отдельно для трех линейных напряжений и трех фазных токов.

Переход между экранами осуществляется:

по циклу клавишами: " $\Leftarrow$ ", " $\Rightarrow$ ";

цифровыми клавишами: "1" – U<sub>A-B</sub>, "2" – U<sub>B-C</sub>, "3" – U<sub>C-A</sub>, "6" – I<sub>A</sub>, "7" - I<sub>B</sub>, "8" – I<sub>C-</sub>

При однофазной 2-проводной схеме подключения в режиме "Гармоники" доступны для наблюдения два экрана, отдельно для напряжения и тока.

Переход между экранами осуществляется:

по циклу клавишами: " $\leftarrow$ ", " $\Rightarrow$ ";

цифровыми клавишами: "1" – U, "6" – I.

Для возврата в меню "Измерения" необходимо нажать клавишу `ESC`.

На дисплее (рисунки 4.3.6) отображаются измеренные значения:

 $U_{A1}$ ;  $U_{B1}$  и  $U_{C1}$  - среднеквадратическое значение основной (первой) гармоники напряжения в фазах A, В и C, В;

F - частота первой гармоники, Гц;

коэффициенты гармоник порядка h напряжения для h от 1 до 50 в фазах A, В и C, в процентах от  $U_{A1}$ ,  $U_{B1}$  и  $U_{C1}$ , соответственно (порядок гармоники указан слева от значения коэффициента);

 $I_{A1}$ ,  $I_{B1}$  и  $I_{C1}$  - среднеквадратическое значение основной (первой) гармоники тока в фазах A, В и C, А;

коэффициенты гармоник порядка h тока для h от 1 до 50 в фазах A, B и C, в процентах от  $I_{A1}$ ,  $I_{B1}$  и  $I_{C1}$ , соответственно (порядок гармоники указан слева от значения коэффициента);

 $K_{UA}$  K<sub>UB</sub> K<sub>UC</sub> - суммарный коэффициент гармоник напряжения (THD<sub>U</sub>) в фазах A, B и C, %;

 $K_{UAB}$  K<sub>UBC</sub> K<sub>UCA</sub> - суммарный коэффициент гармоник напряжения (THD<sub>U</sub>) для линейных напряжений при 3-фазной 3-проводной схеме включения, %;

 $K_{IA}$  K<sub>IB</sub> K<sub>IC</sub> - суммарный коэффициент гармоник тока (THD<sub>I</sub>) в фазах A, B и C, %.

# *4.3.1.5 Измерение интергармоник*

При 3-фазной 4-проводной схеме подключения в режиме "Интергармоники" доступны для наблюдения шесть экранов, отдельно для напряжений и токов по каждой фазе.

Переход между экранами осуществляется:

по циклу клавишами: " $\leftarrow$ ", " $\Rightarrow$ "; цифровыми клавишами: "1" – U<sub>A</sub>, "2" – U<sub>B</sub>, "3" – U<sub>C</sub>, "6" – I<sub>A</sub>, "7" - I<sub>B</sub>, "8" – I<sub>C</sub>.

При 3-фазной 3-проводной схеме подключения в режиме "Интергармоники" доступны для наблюдения шесть экранов, отдельно для трех линейных напряжений и трех фазных токов.

Переход между экранами осуществляется:

по циклу клавишами: " $\leftarrow$ ", " $\Rightarrow$ ";

цифровыми клавишами: "1" –  $U_{A-B}$ , "2" –  $U_{B-C}$ , "3" –  $U_{C-A}$ , "6" – I<sub>A</sub>, "7" - I<sub>B</sub>, "8" – I<sub>C</sub>.

При однофазной 2-проводной схеме подключения в режиме "Интергармоники" доступны для наблюдения два экрана, отдельно для напряжения и тока.

Переход между экранами осуществляется:

по циклу клавишами: " $\leftarrow$ ", " $\Rightarrow$ ";

цифровыми клавишами: "1" – U, "6" – I.

Для возврата в меню "Измерения" необходимо нажать клавишу `ESC`.

| 12/07/12 @ 13:01:20                                                                                                    | 12/07/12 ① 13:01:20                                                                                                    |
|----------------------------------------------------------------------------------------------------|----------------------------------------------------------------------------------------------------|
| F = 47.947 <b>A</b><br>UA = 54.8694B<br>коэффициенты гармоник , % ,   Куд = 24 , 470 %<br>1100.00<br> 1100.000 <br><b>2100.000</b><br>200.000<br> 12 00 . 000<br> 22 00 . 000<br>300.000<br>13 00 . 000<br>23 00 . 000<br> 24 00 . 000<br><b>400.000</b><br>14 00 . 000<br>500.000<br> 15 00 . 000<br> as 00 . 000<br> 26 00 . 000<br>600.000<br>16 00 . 000<br>700.000<br> 17 00 . 000<br> 27 00 . 000<br>800.000<br>1800.000<br>ᆲ 00.000<br>900.000<br>19 00 . 000<br> 29 00 . 000<br>1009.990<br> a 19.950<br> 30 0 9 . 9 5 0<br>≋3ф.4пр.<br>120B/ 5A                          | $\mathbf{F}$ = 47.947 $\mathbf{g}$<br>UA = 54.8694B<br>коэффициенты гармоник , %, Куд = 24, 470 %<br>00,000 ١٩٤<br> 31 00 . 000<br>4200.000<br>32 00 . 000<br>4300.000<br>83 00 . 000<br>4400.000<br>34 00 . 000<br> 35 00 . 000<br>4500.000<br> 36 00 . 000<br>4600.000<br>37 00 . 000<br>4700.000<br>4800.000<br>800.000 BE<br> 39 00 <b>.</b> 000<br>4900.000<br>140 00 0 00 0H<br> 50 00 . 000<br>83ф.4пр.<br>120B/ 5A00000           |
|                                                                                                    |                                                                                                    |
| ▒▒▒▒▒▒▒▒▒▒▒▒ 12/07/12 ℃ 13:01:20<br>$F = 47.947 \mu$<br>UAB1 = 99.0224B<br>коэффициенты гармоник, %, Киав = 24, 140 %<br>1102.430<br>1100.00<br> a 02.430<br>a 02.450<br>1202.430<br> æ 02.420<br>302.450<br> 13 02 . 430<br> 23 0 2 . 4 2 0<br>402.440<br>14 02 . 430<br> ਲ 02 . 440<br>503.670<br> 15 02 . 430<br> 802.420                                                                                                    | ▒▒▒▒▒▒▒▒▒▒▒▒ 12/02/07 ℃ 13:01:20<br>$F = 47.947 \mu$<br>VAB1 = 99.0224B<br>коэффициенты гармоник , % , Кудв = 24 , 14 0 %<br>141 00.000<br> 31 00 . 000<br>4200.000<br>32 00 . 000<br>83 00 <b>.</b> 000<br>4300.000<br>34 00 . 000<br>44 O O . O O O<br> 35 00 . 000<br>4500.000                                                                                                    |
| 602.440<br>16 02 . 430<br> as 02 . 420<br>702.430<br> 17 02 . 430<br> 27 02 . 420<br>802.430<br>18 02 . 430<br>læ 02 . 420                                                                                                    | 4600.000<br> 36 00 . 000<br>87 00 . 000<br>4700.000<br> 38 00 . 000<br>4800.000                                                                                                    |
| 902.430<br> 29 0 2 . 4 2 0<br>1902.430<br>1006.420<br> a 13.410<br> 30 0 4 . 7 8 0                                                                                                    | 39 00 <b>.</b> 000<br>4900.000<br>140 00.000<br> 50 00 . 000                                                                                                    |
|                                                                                                    |                                                                                                    |
| 120 В/ 5 А ЗАНИЗОВО ЗА 1300-1300 Д. З ПР.                                                                                                    | 83Ф.ЗПР.                                                                                                    |
|                                                                                                    | ▒▒▒▒▒▒▒▒▒▒▒▒▒ 12/07/12 년 13:01:20                                                                                                    |
| $F = 47.947$ m<br>$U_1 = 60.6564B$<br><b>Ku:24.470%</b><br>коэффициенты гармоник , % ,<br>1100.00<br> 1100.000 <br><b>2100.000</b><br>22 00 . 000<br>200.000<br> 12 00 . 000<br>300.000<br>23 00 . 000<br>13 00 . 000<br><b>400.000</b><br>14 00 . 000<br><b>레 00.000</b><br>500.000<br>15 00 . 000<br>25 00 . 000<br>500.000<br>16 00 . 000<br> as 00 . 000<br>27 00.000<br>700.000<br>17 00 . 000<br>800.000<br>18 00 . 000<br>ᆲ 00.000<br>900.000<br>19 00 . 000<br>800.000<br>1009.990<br>950 ، 199 ، 19<br> a 19.950<br>120 В/ 5 А ЗАНИМАЯ ВОЗОБИТЬ МАНИТЕЛЬНОСТИ О Д. 2 ПР. | $F = 47.947$ m<br>$U1 = 60.6564B$<br>коэффициенты гармоник , % ,     Ку = 24 , 470 %<br> 41 00 . 000<br> 31 00 . 000<br>4200.000<br>32 00 . 000<br>4300.000<br>33 00 . 000<br>34 00 . 000<br>44 00.000<br>35 00 . 000<br>4500.000<br> 36 00 . 000<br>4600.000<br>87 00 . 000<br>47 00 . 000<br>88 00 . 000<br>48 00.000<br> 39 00 . 000<br>49 00,000<br>140 00.000<br> 50 00 . 000<br>120 B/ 5 A 3333333333333333333333333333334 Ф. 2 ПР. |
|                                                                                                    |                                                                                                    |
| ▒▒▒▒▒▒▒▒▒▒▒▒ 12/07/12 凸 13:01:20<br>F = 47.947 Q<br>IB1 = 4.0000 A<br>коэффициенты гармоник , %, КIB = 24, 470 %<br>1100.00<br>$ 1100.000 $ $ 2100.000 $<br>200.000<br>1200.000<br>22 00 . 000<br>300.000<br>1300.000<br>23 OO . OOO<br>4 00 . 000<br>14 00 . 000<br>래 00.000<br>500.000<br>1500.000<br>800.000<br>600.000<br>15 00 . 000<br>88 00 . 00 0<br>700.000<br>1700.000<br>27 00 . 000<br>800.000<br>1800.000<br>800.000<br>900.000<br> 19 00 . 000<br>ᆲ 00.000<br>1009.990<br> a 19.950<br>950 ، 109 ₪                                                                  | ▒▒▒▒▒▒▒▒▒▒▒▒▒ 12/07/12 凸 13:01:20<br>$I_{B1} = 4.0000A$<br>коэффициенты гармоник , % , КIB = 24 , 470 %<br>131 00.000<br> 41 00.000<br>32 00 . 000<br> 42 00 . 000<br>33 00 . 000<br>43 O O . O O O<br>34 00,000<br>44 O O . O O O<br>35 00,000<br>45 00 . 000<br><b>35 00.000</b><br>46 00 . 000<br>37 00 . 000<br>47 00 . 000<br>48 00 . 000<br>9800.000<br> 39 00 . 000<br>49 00 . 000<br>140 00 0 00 0H<br> 50 00 . 000               |
| 83ф.4пр.<br>120B/ 5A‱                                                                                                    | 83ф.4пр.<br>120B/ 5A                                                                                                    |
| ▒▒▒▒▒▒▒▒▒▒▒▒ 12/07/12 凸 13:01:20                                                                                                    | ▒▒▒▒▒▒▒▒▒▒▒▒ 12/07/12 පි 13 : 01 : 20                                                                                                    |
| <b>F = 47.947 պ</b><br>I <sub>1</sub> = 5.0000 A<br>$K_{I} = 11.450\%$<br>коэффициенты гармоник , % ,<br>1103.490<br>1 100.00<br>81 O O . 190<br>201.990<br>1200.190<br>æ 00. 190<br>304.990<br>13 0 2 . 9 9 0<br>801.490<br>400.990<br>14 0 0 . 1 9 0<br>래 0 0 . 1 9 0<br>as 0 1 . 490<br>506.990<br>1500.290<br>600.500<br>1600.190<br>ᆴ00.190<br>704.990<br>1701.990<br>27 O O . 190<br>800.490<br>1800.190<br>ᆲ 0 0 . 1 9 0<br>901.490<br>19 0 1 . 490<br>2901.310<br>10 00 ، 490<br> 20 00 . 200<br> 30 00 . 200<br>∦1Ф.2пр.                                                 | F = 47.947 Q<br>I <sub>1</sub> = 5.0000 A<br>коэффициенты гармоник , % ,<br>$K_{I} = 11.450\%$<br>81 00.000<br>4100.000<br>3200.000<br>42 00 . 000<br>33 00 . 000<br>43 00 . 000<br>34 00 . 000<br>44 O O . O O O<br>35 00,000<br>45 00 . 000<br><b>BOO.OOO</b><br>46 00.000<br>3700.000<br>47 00 . 000<br>48 00 . 000<br>9800.000<br>39 00.000<br>49 00,000<br> 50 O O . O O O<br> 40 00 . 000<br>≋1ф.2пр.                               |

Рисунок 4.3.6 Режим отображения гармоник напряжения и тока для различных схем включения

На дисплее (рисунки 4.3.7) отображаются измеренные значения:

 $U_{A1}$ ;  $U_{B1}$  и  $U_{C1}$  - среднеквадратическое значение основной (первой) гармоники напряжения в фазах A, В и C, В;

F - частота первой гармоники, Гц;

коэффициенты интергармоник с частотой m∙F (для m от 0,5 до 50,5 с дискретностью 1,0) напряжения в фазах А, В и С, в процентах от  $U_{A1}$ ,  $U_{B1}$  и  $U_{C1}$ , соответственно (значения "m" указаны слева от значений коэффициентов);

 $I_{A1}$ ,  $I_{B1}$  и  $I_{C1}$  - среднеквадратическое значение основной (первой) гармоники тока в фазах A, В и C, А;

коэффициенты интергармоник с частотой m∙F (для m от 0,5 до 50,5 с дискретностью 1,0) тока в фазах А, В и С, в процентах от  $I_{A1}$ ,  $I_{B1}$  и  $I_{C1}$ , соответственно (значения "m" указаны слева от значений коэффициентов);

 $K_{UA}$  K<sub>UB</sub> K<sub>UC</sub> - суммарный коэффициент интергармоник напряжения в фазах A, B и C, %;

 $K_{UAB}$   $K_{UBC}$   $K_{UCA}$  - суммарный коэффициент интергармоник напряжения для линейных напряжений при 3-фазной 3-проводной схеме включения, %;

 $K_{IA}$  K<sub>IB</sub> K<sub>IC</sub> - суммарный коэффициент интергармоник тока в фазах A, B и C, %.

|                                                                           | ▒▒▒▒▒▒▒▒▒▒▒ 12/07/12 년 13:01:20                     |
|---------------------------------------------------------------------------|-----------------------------------------------------|
| $U_{\text{R1}}$ = 54.86948 F = 47.947 $\mu$                               | $U_{\text{fit}}$ = 54.86948 F = 47.947 $\mu$        |
| коэффициенты интергармоник,% КVA = 24.470%                                | коэффициенты интергармоник,%  КVA = 24 . 470%       |
| 0.500.000 10.500.000 20.500.000                                           | 130.500.000 140.500.000 150.500.000                 |
| 1.500.000 11.500.000 21.500.000                                           | 31.500.000 41.500.000                               |
| $12.500.000$ $22.500.000$<br>2.5 0 0 . 0 0 0                              | <b>H2.5 OO . OOO</b><br>32.5 O O . O O O            |
| 3.500.000 13.500.000 23.500.000                                           | 33.500.000 33.00.000                                |
| 4.500.000 14.500.000 24.500.000                                           | 34.500.000 H4.500.000                               |
| $5.500.000$ $15.500.000$ $25.500.000$                                     | 35.5 O O . O O O<br><b>HS.S OO. OOO</b>             |
| 6.5 O O . O O O<br>$116.500.000$ $18.500.000$                             | 36.5 O O . O O O<br><b>HE.S OO. OOO</b>             |
| $12.500.000$ $12.500.000$<br>2.500.000                                    | 82.5 O O . O O O<br><b>H<sub>7.5</sub> OO . OOO</b> |
| 8.500.000 18.500.000 28.500.000                                           | 38.5 00.000 HB.5 00.000                             |
| 9.5 0 9 . 9 9 0 19.5 1 9 . 9 5 0 19.5 0 9 . 9 5 0                         | 39.509,990 M9.519,950                               |
|                                                                           | 120 В/ 5 А ЗАНИЗОВО ЗАВИСИ В ЗФ. 4 ПР.              |
|                                                                           |                                                     |
| ▒▒▒▒▒ 12/07/12 ④ 13 : 01 : 20                                             |                                                     |
| $I_{\theta_1}$ = 4.0000 A F = 47.947 $\mu$                                | $I_{\theta_1}$ = 4.0000 A F = 47.947 $\mu$          |
| коэффициенты интергармоник,% KIA = 24.470%                                | коэффициенты интергармоник,% KIA = 24.470%          |
| 0.500.000 10.500.000 20.500.000                                           | 30.500.000 M0.500.000 S0.500.000                    |
| 1.500.000 11.500.000 21.500.000                                           | 31.500.000 41.500.000                               |
|                                                                           |                                                     |
|                                                                           | <b>H2.5 OO . OOO</b><br>32.5 O O . O O O            |
| 2.500.000 12.500.000 22.500.000<br>$13.500.000$ $23.500.000$<br>3.500,000 | 33.5 0 0 . 0 0 0<br>43.5 O O . O O O                |
| 4.500.000 14.500.000 24.500.000                                           | 34.5 0 0 . 0 0 0<br><b>H4.5 00.000</b>              |
| $\frac{1}{2}$ 15.500,000 $\frac{1}{2}$ 15.500,000<br>5.500.000            | <b>35.5 00 . 000</b><br><b>HS.S OO. OOO</b>         |
| 6.5 0 0 . 0 0 0<br>16.500.000<br><b>26.500.000</b>                        | 36.5 O O . O O O<br><b>HE.S OO. OOO</b>             |
| 12.500.000<br>2.500.000<br><b>127.500.000</b>                             | 87.5 O O . O O O<br><b>H2.5 00.000</b>              |
| 18.500.000<br>8.500.000<br><b>28.500.000</b>                              | <b>BB.S OO . OOO</b><br><b>HB.S OO. OOO</b>         |
| 9.5 0 9 . 9 9 0 19.5 1 9 . 9 5 0 19.5 0 9 . 9 5 0                         | B9.509,990 M9.519,950                               |

Рис. 4.3.7 Режим отображения интергармоник напряжения и тока

# *4.3.1.6 Измерение мощности гармоник*

При трехфазных схемах подключения в режиме "МОЩНОСТЬ ГАРМОНИК" доступны для наблюдения три экрана, отдельно по каждой фазе.

Переход между экранами осуществляется:

по циклу клавишами: " $\leftarrow$ ", " $\Rightarrow$ ";

цифровыми клавишами: "1" – фаза А, "2" – фаза В, "3" – фаза С.

При однофазной схеме подключения в режиме "Мощность гармоник" для наблюдения доступен один экран.

Во всех окнах режима "МОЩНОСТЬ ГАРМОНИК" с помощью клавиш " $\Downarrow$ " и "↑" реализована вертикальная прокрутка для просмотра значений мощности гармоник порядка с 1 по 50.

В режиме "МОЩНОСТЬ ГАРМОНИК" на дисплее отображаются (рисунки 4.3.8) значения:

P<sub>i</sub> (B<sub>T</sub>) - активная электрическая мошность гармоники порядка h для h от 1 до 50, Вт;

 $''\angle U_i - I_i''$  - угол фазового сдвига между гармониками порядка h напряжения и тока одной фазы для h от 1 до 50, градус.

Для возврата в меню "ИЗМЕРЕНИЯ" необходимо нажать клавишу "ESC".

**Примечание.** При действующих значениях токов и напряжений менее 1 % от номинальных значений параметры не рассчитываются (отображаются нулевые значения).

| 12/02/07 @13:01:20                        | 12/02/07년 13:01:20                                                                                                    |  |  |
|-------------------------------------------|----------------------------------------------------------------------------------------------------|--|--|
| МОШНОСТЬ ГАРМОНИК                         | МОШНОСТЬ ГАРМОНИК                                                                                                    |  |  |
| ∠Ui-Ii (9).                               | ∠Ui-Ii (9)                                                                                                    |  |  |
| P(AB)                                     | P <sub>b</sub> (B <sub>T</sub> )                                                                                                    |  |  |
| фазаС                                     | ⇔азаВ                                                                                                    |  |  |
| $-0.554$                                  | 1512.10                                                                                                    |  |  |
| 505.400                                   | 01                                                                                                    |  |  |
| പന്നം ഗാലത്തു<br>യോമയമയായ                 | ø                                                                                                    |  |  |
| 0.523                                     | -8.08900                                                                                                    |  |  |
| 2.90300                                   | $\frac{2}{3}$                                                                                                    |  |  |
| .001000<br>$-10.628$                      | ø<br>$-000000$<br>. 000000                                                                                                    |  |  |
| -.000000<br>-89.945<br>11.953<br>. 101000 | ø<br>.101000                                                                                                    |  |  |
| 90.000                                    | 6                                                                                                    |  |  |
| -.000000                                  | -.039000                                                                                                    |  |  |
| .000000<br>0.039                          | .000000                                                                                                    |  |  |
| -89.962                                   | - 962000                                                                                                    |  |  |
| $-0.000000$                               | 8                                                                                                    |  |  |
| .000000                                   | 9                                                                                                    |  |  |
| -0.039                                    | .000000                                                                                                    |  |  |
| 89.962                                    | Й                                                                                                    |  |  |
| - 000000                                  | - 000000                                                                                                    |  |  |
| 120В⁄                                     | $5A$ $\overline{3}$ $\overline{3}$ |  |  |
| 3Ф.4пр.                                   | 120B/                                                                                                    |  |  |

Рисунок 4.3.8 Режим отображения гармонических составляющих активной мощности для различных схем включения

# *4.3.1.7 Измерение показателей качества электроэнергии*

В режиме "ПОКАЗАТЕЛИ КЭ" на дисплее отображаются значения ПКЭ, измеряемые в текущий момент:

• отклонение частоты от значения  $f_0$ , заданного оператором,  $\Gamma$ ц;

 отрицательное δ*U*(−) и положительное δ*U*(+) отклонение измеренного значения напряжения от значения  $U_0$ , заданного оператором, в процентах от  $U_0$ ;

- напряжение прямой последовательности основной частоты  $(U_{1(1)})$ , B;
- **напряжение нулевой последовательности основной частоты (U<sub>0(1)</sub>), B;**
- напряжение обратной последовательности основной частоты  $(U_{2(1)})$ , B;

• коэффициент несимметрии напряжения по обратной последовательности  $(K_{2U})$  и по нулевой последовательности (К<sub>0U</sub>);

- **ток прямой последовательности основной частоты (I<sub>1(1)</sub>);**
- ток нулевой последовательности основной частоты  $(I_{0(1)})$ ;
- ток обратной последовательности основной частоты  $(I_{2(1)})$ ;
- Угол фазового сдвига между напряжением и током, градус:
	- прямой последовательности;
	- обратной последовательности;
	- нулевой последовательности.

Измеряемые значения ПКЭ выводятся на несколько окон.

Перемещение по окнам осуществляется:

по циклу клавишами: " $\Leftarrow$ " и " $\Rightarrow$ ";

цифровыми клавишами.

Для возврата в меню "ИЗМЕРЕНИЯ" необходимо нажать клавишу "ESC".

#### *4.3.1.8 Измерение кратковременной дозы фликера*

В режиме "Фликер" (значения кратковременной дозы фликера определены только для трехфазной четырехпроводной и однофазной двухпроводной схем подключения) в окнах кратковременной дозы фликера кроме самих значений кратковременной дозы фликера *Pst* так же отображаются:

- $\blacksquare$  интервал времени измерения кратковременной дозы фликера (1, 5 или 10 минут);
- время, оставшееся до окончания очередного замера кратковременной дозы фликера;

 значения кратковременной дозы фликера, обновление значений происходит по окончании очередного интервала времени измерения.

Процедура измерения и расчета кратковременной дозы фликера запускается при входе в режим "Фликер". Первое значение появляется через время равное интервалу времени измерения плюс 2 минуты, а в дальнейшем обновление значений кратковременной дозы фликера происходит через время равное интервалу времени измерения.

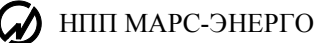

# *4.3.1.9 Форма сигнала*

В режиме "ФОРМА СИГНАЛА" на дисплее отображаются формы фазных сигналов напряжений и токов (рисунок 4.3.9). При входе в данный режим отображается только форма сигнала напряжения фазы А. При нажатии клавиш "1", "2", "3", "6", "7", "8" происходит отображение/скрытие форм сигналов  $U_A$ ,  $U_B$ ,  $U_C$ ,  $I_A$ ,  $I_B$ ,  $I_C$  соответственно. В данном режиме в правой части экрана индицируются действующие значения отображаемых сигналов.

Формы сигналов и действующие значения, отображаемые в данном режиме, соответствуют значениям входных сигналов в момент входа в этот режим.

Для обновления отображаемых значений и форм необходимо произвести перезапуск замеров, нажав клавишу "ENT".

Для возврата в меню "Измерения" необходимо нажать клавишу "ESC".

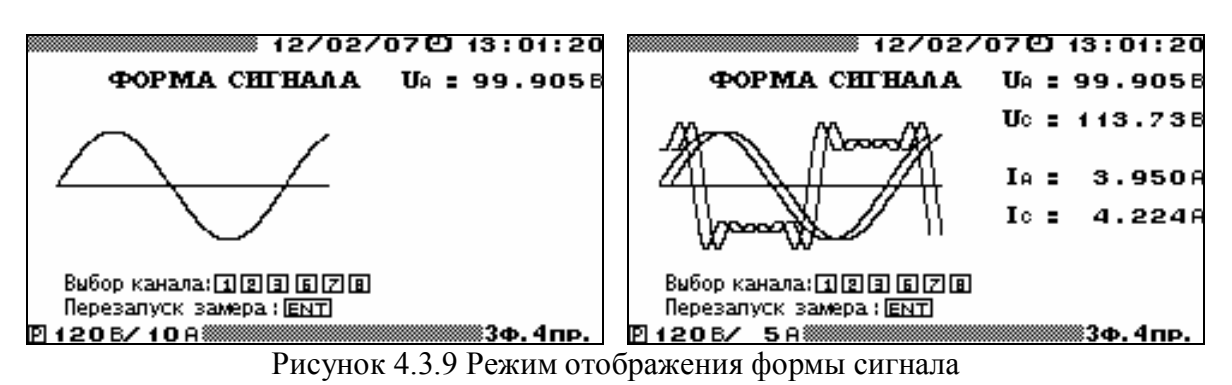

# *4.3.1.10 Измерение энергии*

В режиме **«ЭНЕРГИЯ»** прибор работает в режиме счетчика электроэнергии. Для наблюдения доступен один экран (рис. 4.3.10). При выборе пункта «Запуск замера» на экране отображаются измеренные нарастающим итогом активная (кВт∙ч) и реактивная (квар∙ч) потребляемая и генерируемая энергии (суммарные по всем подключенным фазам).

|                         |                                                                                                    | 10/02/140 13:01:20                        |  |  |  |  |
|-------------------------|----------------------------------------------------------------------------------------------------|-------------------------------------------|--|--|--|--|
|                         | ЭНЕРГИЯ                                                                                               |                                           |  |  |  |  |
|                         | потребление                                                                                           | генерация                                 |  |  |  |  |
| <b>AKTHBHAA</b> (KBT-4) |                                                                                                    |                                           |  |  |  |  |
|                         | 0045.789456                                                                                           | 0000.000000                               |  |  |  |  |
| √उट-एटा                 | <b>PEAKTHBHAA</b> (KBap-4)<br>0000.000000<br><b>ПЕРЕКР. ВКЛ. 0000.00000</b><br>UI \$iN@} 0000 .000000 | 0000.000000<br>0000.000000<br>0000.000000 |  |  |  |  |
|                         | ф ЗАПУСК ЗАМЕРА<br><b>ÖCTAHOBKA 3AMEPA</b>                                                            |                                           |  |  |  |  |
| 120 B/T 10              |                                                                                                    | ≋Зф                                       |  |  |  |  |
| ∽                       | $\cdots$                                                                                              | ∽                                         |  |  |  |  |

Рис. 4.3.10 Режим «Энергия»

Значения реактивной энергии вычисляются по трем формулам (в соответствии с реализованными в приборе методами расчета реактивной мощности, см. п. 4.2.3).

Энергия измеряется непрерывно. Чтобы остановить измерение, нужно выбрать пункт «Остановка замера». Для возобновления измерения нужно снова выбрать пункт «Запуск замера».

Чтобы выйти из режима, нужно выполнить пункт «Остановка замера», нажать клавишу «ESC», после чего на экране появится запрос на подтверждение выхода («ENT» — да,  $\langle$ ESC» — нет).

#### **Внимание!**

При выходе из режима рассчитанные значения энергии стираются.

#### *4.3.2 Работа в режиме "Измерение параметров постоянного тока*

При выборе в подменю "ИЗМЕРЕНИЕ ПАРАМЕТРОВ" пункта "ПОСТОЯННОГО ТОКА" на дисплей выводится подменю "ИЗМЕРЕНИЕ ПАРАМЕТРОВ ПОСТОЯННОГО ТОКА" с перечнем режимов:

ОСНОВНЫЕ ВЕЛИЧИНЫ ФОРМА СИГНАЛА КАЛИБРОВКА НУЛЯ I

### *4.3.2.1 Калибровка нуля тока*

Перед началом измерений силы постоянного тока и мощности постоянного тока необходимо произвести калибровку нуля измерительных каналов тока. В процессе работы операцию калибровки нуля можно повторять. Рекомендуется производить калибровку нуля в процессе работы после существенного (более чем на 5 °С) изменения температуры окружающего воздуха.

Калибровка нуля производится при отсутствии входных сигналов.

Для проведения калибровки в окне "ИЗМЕРЕНИЕ ПАРАМЕТРОВ ПОСТОЯННОГО ТО-КА" с помощью клавиш " $\Downarrow$ " и "↑" подвести указатель к пункту "КАЛИБРОВКА НУЛЯ I" и нажать клавишу "ENT" – на дисплей выводится экран "Выберите предел по току". На этом экране перечислены все значения номинального тока, имеющиеся в данной модификации Прибора. С помощью клавиш " $\Downarrow$ " и " $\Uparrow$ " подведите указатель к нужной строке и нажмите клавишу "ENT". На дисплей выводится запрос "Начать калибровку?". Дальнейшие действия производить в соответствии с указаниями, выводимыми на дисплей Прибора.

Если предполагается производить измерения в диапазонах с несколькими значениями номинального тока, то повторите операцию калибровки для всех нужных диапазонов.

#### *4.3.2.2 Измерение основных величин постоянного тока*

Перед началом измерений производятся настройки Прибора в соответствии с п. 4.2 настоящего РЭ.

Выбранные при настройке пределы измерений и схема подключения в дальнейшем будут отображаться в нижней строке дисплея.

В этом режиме доступно оперативное изменение пределов измерения с помощью "горячей" клавиши "F".

При выборе в окне "ИЗМЕРЕНИЕ ПАРАМЕТРОВ ПОСТОЯННОГО ТОКА" режима "ОСНОВНЫЕ ВЕЛИЧИНЫ" Прибор производит измерения напряжения, силы тока и мощности постоянного тока по трем каналам с выбранными при настройке пределами измерений.

На дисплей выводятся три значения мощности  $P(B_T)$ , три значения напряжения  $U_{CP}(B)$  и три значения силы тока  $I_{CP}(A)$ .

#### *4.3.2.3 Форма сигнала*

В режиме "ФОРМА СИГНАЛА" на дисплее отображаются формы сигналов напряжения и тока для трех каналов. При входе в данный режим отображается форма сигнала напряжения , поданного на первый канал (UA). При нажатии клавиш "1", "2", "3", "6", "7", "8" происходит отображение/скрытие форм сигналов U<sub>A</sub>, U<sub>B</sub>, U<sub>C</sub>, I<sub>A</sub>, I<sub>B</sub>, I<sub>C</sub> соответственно. В данном режиме в правой части экрана индицируются значения отображаемых сигналов.

Формы сигналов и значения величин, отображаемые в данном режиме, соответствуют значениям входных сигналов в момент входа в этот режим.

Для обновления отображаемых значений и форм необходимо произвести перезапуск замеров, нажав клавишу "ENT".

Для возврата в меню "Измерения" необходимо нажать клавишу "ESC".

# **4.4 Поверка счетчиков**

# *4.4.1 Режим поверки счетчиков*

Режим "ПОВЕРКА СЧЕТЧИКОВ" предназначен для проверки работоспособности счетчиков электроэнергии классов точности 0,05 и менее точных (в соответствии с вариантом исполнения Прибора по метрологическим характеристикам), а также для их поверки по соответствующей утвержденной методике. При этом в памяти Прибора сохраняются архивы значений погрешности поверенных счетчиков. В архиве может храниться информация о поверке до 200 счетчиков (до 10 точек поверки по каждому счетчику). На основании данной информации на ПК возможно автоматическое создание отчетов по результатам поверки счетчиков. Для этой цели в комплекте с Приборами поставляется специальное программное обеспечение – EmCounter, позволяющее считывать, сохранять и просматривать архивы поверенных средств измерения и формирования протоколов.

Для поверки счетчика с телеметрическим импульсным выходом (типа "сухой" контакт или "открытый коллектор") необходимо подсоединить телеметрический выход проверяемого счетчика с помощью специального кабеля к ПФИ (красный провод-коллектор, "+"; чёрный – эмиттер,"-"). ПФИ подключить к частотному входу Прибора.

Для поверки счетчика с импульсным выходом  $(U_1 = 3...15 B, U_0 = 0...0, 4B)$  необходимо соединить частотный выход проверяемого счетчика к частотным входом Прибора.

Для поверки счетчика с оптическим импульсным выходом необходимо использовать фотосчитывающее устройство УФС-Э, которое соединяется с частотным входом Прибора.

Для поверки счетчика индукционного типа необходимо использовать фотосчитывающее устройство УФС-И, которое соединяется с частотным входом Прибора.

Процесс поверки счетчиков активируются при выборе пункта меню "ПОВЕРКА СЧЕТ-ЧИКОВ", на дисплее отображается окно "ПОВЕРКА СЧЕТЧИКОВ" (рисунок 4.4.1).

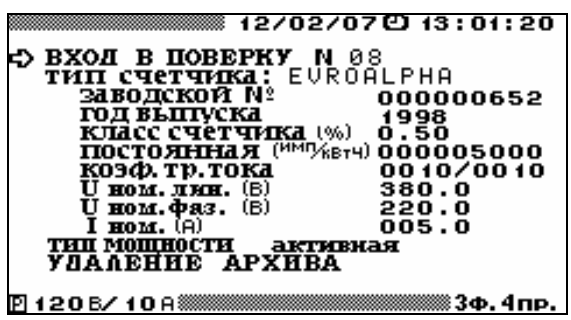

Рисунок 4.4.1 Окно "Поверка счетчиков"

В этом окне задается информация о поверяемом счетчике:

- тип, заводской номер, год выпуска, класс точности и постоянная счетчика,
- коэффициент трансформации измерительных трансформаторов тока,
- номинальные значения напряжения и тока счетчика,

 тип мощности, по которой будет производиться поверка (активная, полная или реактивная \*).

\* **При поверке счетчиков реактивной энергии в Приборе необходимо выбрать метод измерения реактивной мощности, используемый в поверяемом счетчике для измерения реактивной энергии.**

В этом окне возможно удаление ранее созданных архивов поверенных счетчиков.

При необходимости изменения пределов измерения Прибора возможен быстрый переход по клавише "F" в меню установки пределов измерения Прибора.

При повторном включении Прибора по умолчанию применяются значения перечисленных параметров, установленные ранее.

Для ввода типа поверяемого счетчика с помошью клавиш " $\Downarrow$ " и " $\Uparrow$ " подвести указатель к пункту "ТИП СЧЕТЧИКА" и нажать клавишу "ENT" – на дисплей выводится экран "ТИП СЧЕТЧИКА" (рисунок 4.4.2) в котором можно выбрать один из десяти типов счетчиков, которые есть в библиотеке, либо ввести новое имя.

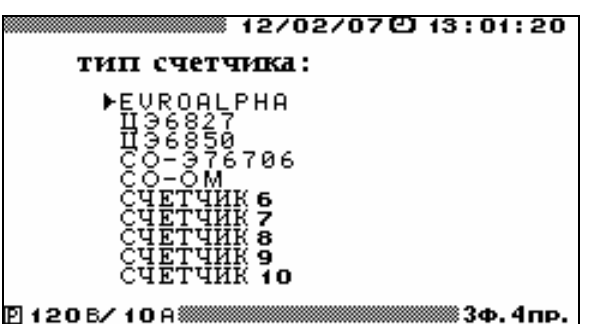

Рисунок 4.4.2 Окно выбора типа поверяемого счетчика

Для выбора одного из типов счетчиков из библиотеки необходимо с помощью клавиш " $\Downarrow$ " и " $\|$ " подвести курсор к данному типу (рисунок 4.4.2) и дважды нажать клавишу "ENT", при этом также загрузятся все параметры, соответствующие данному типу.

Для выбора типа счетчика необходимо подвести курсор к требуемому имени и нажать клавишу "ENT", при этом откроется окно ввода (рисунок 4.4.3).

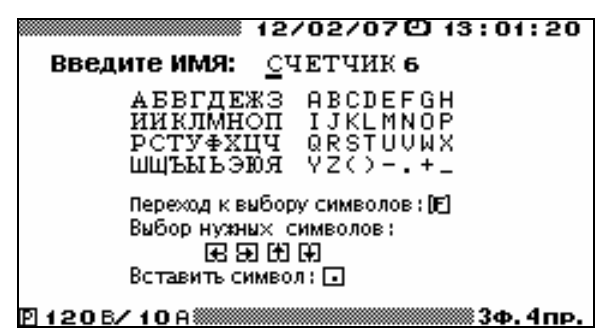

Рисунок 4.4.3 Окно ввода имени счетчика

В случае, если выбранное имя не требуется изменять, необходимо нажать клавишу "ENT" или "ESC", при этом произойдет возврат в окно входа в очередную поверку (рисунок 4.4.1) с выбранным именем счетчика.

При необходимости пользователь может ввести оригинальное имя счетчика.

Ввод символов осуществляется путем подведения курсора с помощью клавиш "=" и "" к позиции имени, в которую требуется вставить символ, после чего необходимо перейти в поле выбора символа, нажав клавишу "F". Выбор нужного символа осуществляется с помощью клавиш " $\Downarrow$ ", " $\Uparrow$ ", " $\Leftarrow$ " и " $\Rightarrow$ ". Вставка выбранного символа происходит при нажатии клавиши `.`, при этом курсор в поле имени передвигается в следующую позицию. Ввод цифровых символов производится с помощью соответствующих цифровых клавиш на клавиатуре.

Для исправления ошибочно введенного символа необходимо вернуться в поле имени повторным нажатием клавиши "F" и повторить описанные выше действия. По окончании ввода имени необходимо нажать клавишу "ENT", для отказа от набранного имени необходимо нажать клавишу "ESC". После любого из этих действий произойдет переход в окно "ПОВЕРКА СЧЕТ-ЧИКОВ" (рисунок 4.4.1).

При необходимости изменения значений каких-либо параметров в окне "ПОВЕРКА СЧЕТЧИКОВ" (рисунок 4.4.1) необходимо с помощью клавиш " $\Downarrow$ " и " $\Uparrow$ " подвести указатель к данному параметру и нажать клавишу "ENT", после чего произойдет переход в окно для редактирования его значения.

Параметр "Коэффициент трансформации тока" используется в случае, если счетчик электрической энергии подключен к электросети через измерительные трансформаторы тока. Значение данного параметра задается как отношение токов первичной и вторичной обмоток транс-

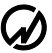

форматора тока. В случае, если измерительные трансформаторы тока не используются, введенные значения токов первичной и вторичной обмоток должны быть одинаковыми.

При изменении (корректировке) значений параметров, соответствующих выбранному типу счетчика, все изменения будут запомнены в библиотеке под данным именем. Любой из десяти типов счетчиков, хранящихся в библиотеке, может быть создан как непосредственно в Приборе, так и загружен с ПК.

При выборе в окне "**ПОВЕРКА СЧЕТЧИКОВ**" пункта "**ВХОД В ПОВЕРКУ**" открывается окно (рисунок 4.4.4).

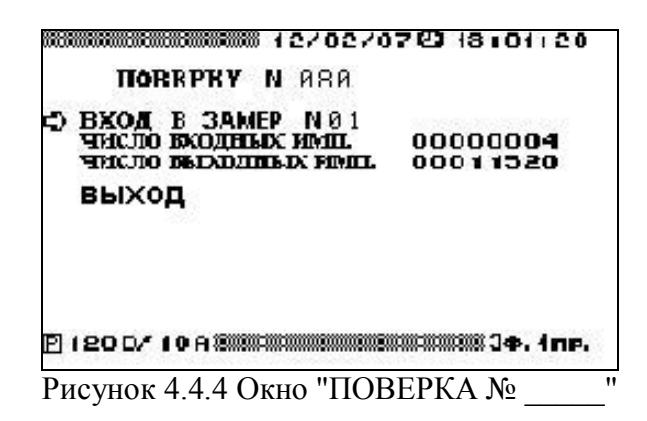

В окне отображается:

**• "ЧИСЛО ВХОДНЫХ ИМП."** – число импульсов, поступающих с поверяемого счетчика на частотный вход Прибора, по которому будет осуществляться определение погрешности (число может корректироваться оператором);

 "**ЧИСЛО ВЫХОДНЫХ ИМП.**" – число импульсов, которое должно быть сформировано на выходе Прибора за время определения погрешности счетчика (рассчитывается автоматически и должно быть пропорционально энергии, соответствующей числу входных импульсов).

Число входных импульсов и число выходных импульсов рассчитываются на основании постоянной Прибора и введенных значений класса счетчика, постоянной счетчика, коэффициента трансформации измерительных трансформаторов тока и выбранного коэффициента деления Прибора (1, 2, 64, 1024 или 8192).

При выборе в окне "**ПОВЕРКА № \_\_\_\_\_**" пункта "**ВХОД В ЗАМЕР № \_\_\_**" открывается окно поверки (рисунок 4.4.5). В данном окне отображаются текущие значения действующих значений напряжения и тока, коэффициента мощности и значение того типа мощности, по которой проводится поверка, а так же ожидаемое время поверки счетчика.

При необходимости изменения времени поверки возможна корректировка рекомендуемого количества входных импульсов в предыдущем окне. Однако при этом следует учитывать, что при уменьшении числа входных импульсов точность, с которой будет определяться погрешность поверяемого счетчика, не будет соответствовать его классу точности.

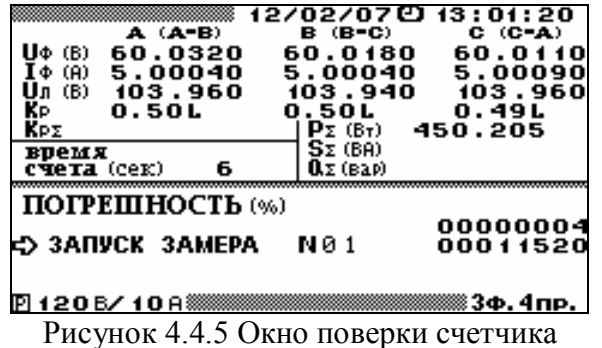

Для запуска замера необходимо подвести курсор к пункту "ЗАПУСК ЗАМЕРА № <sup>и</sup> и нажать клавишу "ENT", после чего надпись "ЗАПУСК ЗАМЕРА № \_\_" заменяется на "ОСТА-

НОВИТЬ ЗАМЕР". В нижней строке отображается время, оставшееся до окончания замера (рисунок 4.4.6).

По завершению замера отображается относительная погрешность поверяемого счетчика. После нажатия клавиши "ENT" вместо надписи "ОСТАНОВКА ЗАМЕРА № \_\_\_" появляется надпись "ЗАПОМНИТЬ ЗАМЕР № \_\_".

Подведя курсор к данному пункту, и нажав клавишу "ENT", можно запомнить данный замер в архив. При проведении следующего замера можно изменить значения токов, напряжений, коэффициента мощности и мощности, подаваемых на поверяемый счетчик, и повторить действия, необходимые для проведения замера.

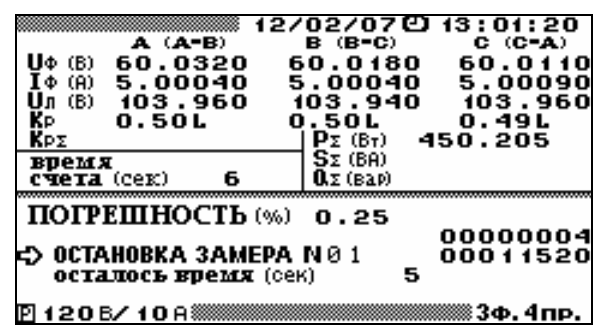

Рисунок 4.4.6 Окно результатов поверки счетчика

Для возврата в окно задания параметров поверяемого счетчика необходимо нажать клавишу "ESC".

Информация о поверенных счетчиках сохраняется в архиве в следующем формате:

- тип счетчика,
- заводской номер счетчика,
- год выпуска счетчика,
- класс счетчика,
- постоянная счетчика  $C_{\text{CY}}$ ,
- $\blacksquare$  U<sub>HOM</sub> (B) и I<sub>HOM</sub> (A) счетчика,
- тип мощности, по которой производилась поверка,
- коэффициент трансформации измерительных трансформаторов тока,
- дата и время поверки,
- до 10 записей проведенных по данному счетчику:
	- параметры испытательного сигнала во время определения погрешности,
	- измеренная погрешность.

Данная информация доступна для просмотра только на ПК, где может быть сформирован протокол поверки счетчиков.

# *4.4.2 Пульт формирования импульсов*

В состав комплекта поставки Прибора может входить пульт формирования импульсов (ПФИ). ПФИ используется при поверке счетчиков электроэнергии вместо фотосчитывающих устройств УФС-И и УФС-Э.

ПФИ предназначен для формирования импульсов и передачи их на частотный вход Прибора. ПФИ может применяться совместно с Прибором для контроля метрологических характеристик индукционных и электронных однофазных и трехфазных счетчиков активной и реактивной электрической энергии.

#### **Использование в ручном режиме**

В режиме «поверка счетчиков» после «запуска замера» необходимо в момент прохода метки диска счетчика мимо риски на щитке счетчика (при загорании светодиода на электронном счетчике) нажать кнопку на ПФИ. При этом Прибор начинает измерение погрешности счетчика, и слышен звуковой сигнал. Повторять нажатие кнопки при каждом проходе метки диска (загорании светодиода) после первого следует столько раз, сколько указано «входных

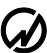

импульсов» на дисплее Прибора. После последнего нажатия Прибор выводит значение измеренной погрешности счетчика.

**Внимание!** При использовании ПФИ для поверки счетчиков электроэнергии следует учитывать дополнительную погрешность, связанную с разбросом времени нажатия оператором кнопки на ПФИ.

**Примечание.** В случае, если в режиме поверки счетчик делает один оборот диска менее, чем за 2 с (период загорания светодиода – для электронного счетчика), рекомендуется увеличить число импульсов по которым производится поверка, либо вместо ПФИ использовать устройство УФС-И (Э).

#### **Использование в автоматическом режиме**

Для проведения проверки электронных счетчиков с телеметрическим импульсным выходом подсоедините к ПФИ дополнительный кабель для съема телеметрии (черно-красный) и затем подключите его к телеметрическому выходу поверяемого счетчика (красный конец – на «плюс ТМ», черный – на «минус ТМ»).

# **4.5 Регистрация**

Процессы записи данных в энергонезависимую память (режим архивирования) активируются при выборе пункта "Регистрация" главного меню, при этом на дисплее отображаются (рисунок 4.5.1):

- тип регистрации,
- номинальные значения напряжения (по умолчанию Uном. фаз. = 219,4 В, Uном. лин. = 380 В),
- запрос на начало регистрации.

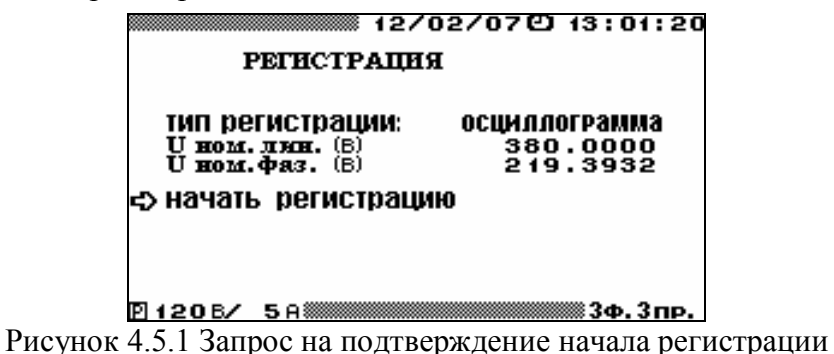

При необходимости изменения значений каких-либо параметров, необходимо с помощью клавиш " $\Downarrow$ " и " $\Uparrow$ " подвести указатель к данному параметру и нажать клавишу "ENT", после чего произойдет переход в окно, где возможно редактирование его значения. Для возврата в главное меню необходимо нажать клавишу "ESC".

При повторном включении Прибора, по умолчанию применяются значения перечисленных параметров, установленные при предыдущей регистрации.

Для изменения номинальных значений напряжения необходимо подвести курсор к соответствующему параметру и нажать клавишу "ENT". В открывшемся окне с помощью цифровой клавиатуры и клавиш " $\leftarrow$ "и " $\Rightarrow$ " ввести нужные номинальные значения. Для ввода нового значения необходимо нажать клавишу "ENT", для отказа от ввода набранного значения необходимо нажать клавишу "ESC". После любого из этих действий произойдет переход в окно режима "Регистрация". При изменении номинального значения фазного или межфазного напряжения второе автоматически пересчитывается.

Прибор позволяет производить регистрацию провалов и перенапряжений (режим "ПРО-ВАЛЫ") или осциллографирование (режим "ОСЦИЛЛОГРАММА").

Для выбора типа регистрации необходимо подвести курсор к пункту "Тип регистрации" и нажать клавишу "ENT". При этом отобразится список (рисунок 4.5.2), для выбора необходимо подвести курсор к требуемому типу и нажать клавишу "ENT".

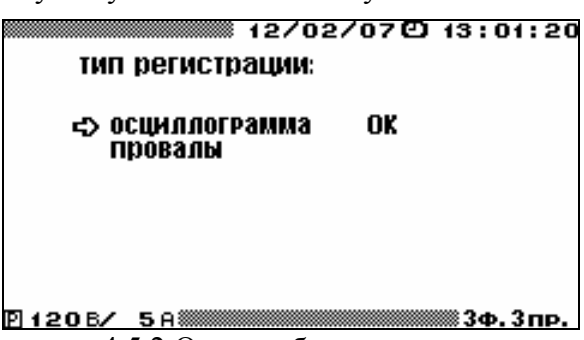

Рисунок 4.5.2 Окно выбора типа регистрации

В режиме регистрации провалов и перенапряжений в памяти Прибора сохраняется детальная информация о каждом провале и перенапряжение в следующем формате:

- тип события: провал или перенапряжение;
- фаза, по которой произошло событие: A, B, C;
- время начала события;
- длительность события;
- глубина провала или коэффициент перенапряжения.

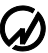

Информация о провалах и перенапряжениях, сохраняемая в архиве, в дальнейшем доступна для просмотра только на ПК.

В режиме осциллографирования Прибор работает в режиме регистрации данных поступающих непосредственно с АЦП. В этом режиме работы в архиве сохраняются значения, поступающие с каждого канала АЦП (3 фазы напряжения и 3 фазы тока) с частотой 12,8 кГц. Данная информация, сохраняемая в архиве, доступна для просмотра только на ПК, где можно восстановить форму кривых напряжения и тока по каждой фазе.

Объем энергонезависимой памяти, предназначенной для архивов, позволяет хранить данные объемом:

в режиме регистрации провалов и перенапряжений - 20000 событий,

 в режиме осциллографирования - данные поступающих непосредственно с АЦП в течение 2 минут 20 секунд – при трехфазной схеме подключения и 7 минут – при однофазной схеме подключения.

Для начала регистрации необходимо подвести указатель к пункту "НАЧАТЬ РЕГИСТРА-ЦИЮ" и нажать клавишу "ENT", при этом на дисплее отображаются тип регистрации и запрос на окончание регистрации (рисунок 4.5.3).

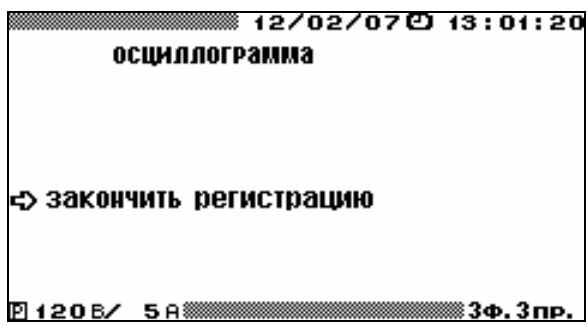

Рисунок 4.5.3 Запрос на окончание регистрации

Кроме того, в нижней строке отображается текущее состояние режима регистрации:

 ждем начало регистрации - это сообщение индицируется в течение нескольких секунд, пока происходит подготовка к началу регистрации (очистка энергонезависимой памяти),

идет регистрация - это сообщение индицируется, если Прибор выполняет регистрацию.

Непосредственно регистрация начинается через несколько секунд после команды `НА-ЧАТЬ РЕГИСТРАЦИЮ`, которые необходимы для очистки энергонезависимой памяти Прибора. Процесс регистрации прекратится при полном заполнении энергонезависимой памяти Прибора, так же регистрация может быть завершена нажатием клавиши "ENT" на пункте "ЗАКОН-ЧИТЬ РЕГИСТРАЦИЮ", при этом будет выдан запрос на подтверждение окончания регистрации.

**Внимание!** При начале очередной регистрации все данные, хранящиеся в энергонезависимой памяти Прибора с предыдущей регистрации, будут стерты.

# **4.6 Поверка измерительных трансформаторов напряжения**

# *4.6.1 Режим "Поверка ТН"*

Режим предназначен для проверки работоспособности измерительных трансформаторов напряжения (ИТН), а также для их поверки по соответствующей утвержденной методике. При этом Прибор (только модификации "Энергомонитор-3.1КМ x-х-хх1") работает в качестве "прибора сравнения".

Прибор позволяет проводить поверку ИТН класса точности 0,05 и менее точных (в таблицах 9 и 10 приведены значения амплитудной и угловой погрешностей). При этом в памяти Прибора формируется архив с результатами поверки до 200 ИТН (до 10 точек поверки по каждому ИТН). Архивная информация о поверенных ИТН доступна в дальнейшем для просмотра на ПК после загрузки архива. На основании данной информации на ПК возможно автоматическое создание протоколов по результатам поверки ИТН с помощью ПО «Поверка трансформаторов».

Режим поверки трансформаторов напряжения активируется при выборе пункта "Поверка ТН" главного меню, для возврата в главное меню необходимо нажать клавишу "ESC".

Поверка трансформаторов напряжения проводится с помощью установки (рисунок 4.6.1), состоящей из:

- регулируемого источника высокого напряжения;
- эталонного ИТН;
- нагрузочного устройства;
- Прибора модификаций "Энергомонитор-3.1КМ x-х-хх1" .

С помощью регулируемого источника высокого напряжения задается напряжение на входных (высоковольтных) обмотках поверяемого и эталонного ИТН. Вторичные (низковольтные) обмотки поверяемого и эталонного ТН подключаются к входным клеммам " $U_A$ " и " $U_B$ " Прибора соответственно. Нулевые клеммы вторичных (низковольтных) обмоток поверяемого и эталонного ИТН подключаются к входу "U<sub>N</sub>" Прибора (для удобства подключения Прибор имеет 2 соединителя U<sub>N</sub>). Нагрузочное устройство, задающее нагрузку поверяемого ИТН, подключается к вторичной обмотке поверяемого ИТН отдельными проводами.

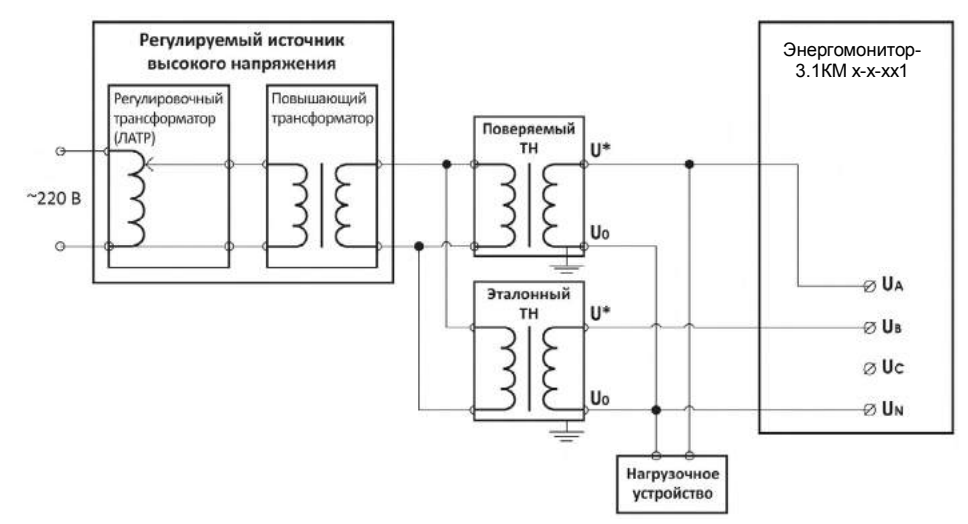

Рисунок 4.6.1. Схема установки для поверки ИТН

# *4.6.2 Ввод параметров поверяемого ИТН*

В окне входа в поверку ИТН (рисунок 4.6.2) отображаются параметры поверяемого ИТН, перемещение по пунктам осуществляется с помощью клавиш " $\Downarrow$ " и " $\Uparrow$ ".

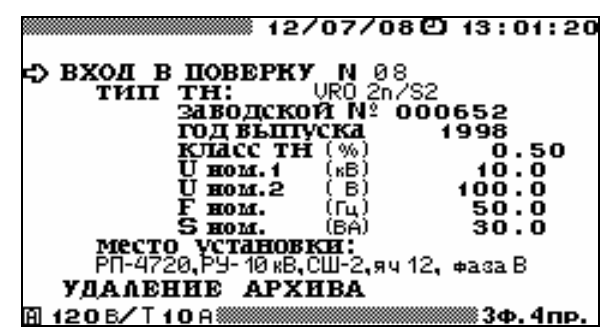

Рисунок 4.6.2 Окно параметров поверки трансформаторов напряжения

Перед началом поверки необходимо задать параметры поверяемого ТН.

В окне ввода параметров поверяемого ИТН (рисунок 4.6.3) задаются: тип поверяемого ИТН, заводской номер ИТН, год выпуска ИТН, класс точности, номинальное значение частоты (Гц), номинальное значение напряжения первичной обмотки (кВ), номинальное значение напряжения вторичной обмотки (В), номинальное значение полной мощности поверяемого ИТН (В∙А), место установки и фаза, к которой подключен поверяемый ИТН.

В этом окне возможно удаление ранее созданных архивов поверки ИТН.

При необходимости изменения пределов измерения Прибора, возможен быстрый переход по клавише "F" в меню установки пределов измерения Прибора.

При необходимости изменения значений каких-либо параметров, необходимо с помощью клавиш " $\Downarrow$ " и " $\Uparrow$ " подвести указатель к данному параметру и нажать клавишу "ENT", после чего произойдет переход в окно, где возможно редактирование его значения.

При повторном включении Прибора по умолчанию применяются значения перечисленных параметров, установленные при предыдущей регистрации.

В окне "Тип ТН" можно выбрать один из десяти типов ИТН (рисунок 4.6.3), которые имеются в библиотеке, либо ввести имя нового типа.

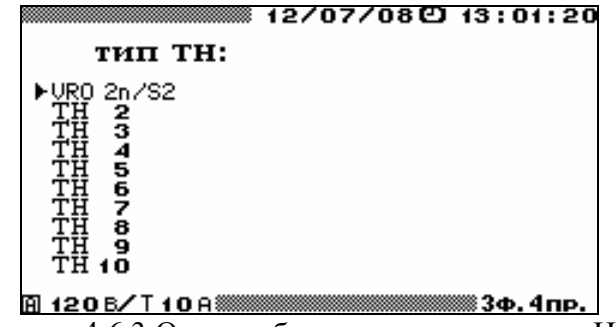

Рисунок 4.6.3 Окно выбора типа поверяемого ИТН

Процедура ввода имени нового типа аналогична процедуре ввода имени объекта, приведенной в п. 4.4.1 настоящего РЭ. Для выбора одного из типов ИТН из библиотеки необходимо подвести курсор к данному типу и дважды нажать клавишу "ENT" - при этом загрузятся все параметры, соответствующие данному типу.

При изменении (корректировке) значений параметров, соответствующих данному типу ИТН, все изменения сохраняются в библиотеке под данным именем. Любой из десяти типов ИТН, хранящихся в библиотеке, может быть создан как непосредственно в Приборе, так и загружен с ПК.

Для изменения любого из параметров, соответствующих выбранному типу ИТН (рисунок 4.6.2), необходимо подвести курсор к соответствующему параметру и нажать клавишу "ENT".

В открывшемся окне с помощью цифровой клавиатуры и клавиш " $\Leftarrow$ " и " $\Rightarrow$ " ввести нужные значения. Для ввода нового значения необходимо нажать клавишу "ENT", а для отказа от ввода набранного значения необходимо нажать клавишу "ESC".

**Внимание!** Перед началом поверки обязательно необходимо установить значение номинального напряжения вторичных обмоток эталонного и поверяемого ИТН. Для этого необходимо войти в режим "Выбор наминала" (рисунок 4.6.4) и выбрать требуемое значение.

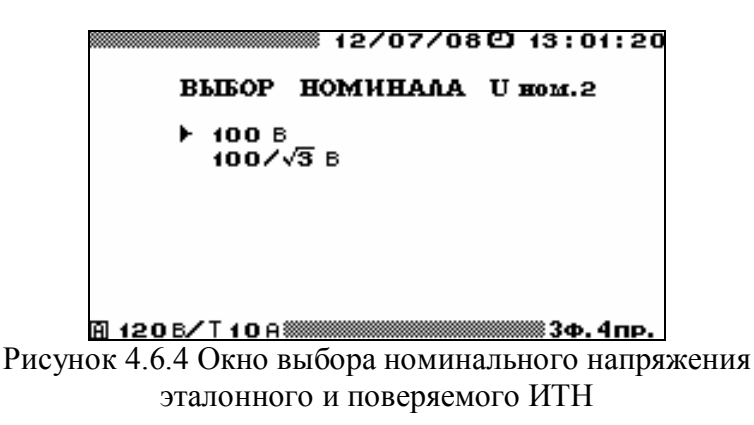

В окне `Место установки` можно выбрать один из десяти вариантов (рисунок 4.6.5), которые есть в библиотеке, либо ввести название нового места установки и фазы, к которой подключен поверяемый ИТН.

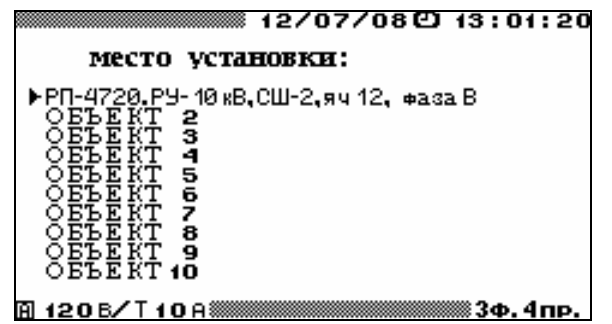

Рисунок 4.6.5 Окно выбора места установки поверяемого ИТН

Процедура ввода название места установки и фазы, к которой подключен поверяемый ИТН, аналогична процедуре ввода имени объекта, приведенной в п. 4.4.1 настоящего РЭ.

Для выбора одного из вариантов в библиотеке необходимо подвести курсор к данному варианту и дважды нажать клавишу "ENT". При изменении (корректировке) названия места установки и фазы подключения все изменения сохраняются в библиотеке. Любой из десяти вариантов, хранящихся в библиотеке, может быть создан как непосредственно в Приборе, так и загружен с ПК. Для возврата в главное меню необходимо нажать клавишу "ESC", для перехода к следующему окну режима поверки ИТН (рисунок 4.6.6) - выбрать пункт "ВХОД В ПОВЕРКУ" и нажать клавишу "ENT".

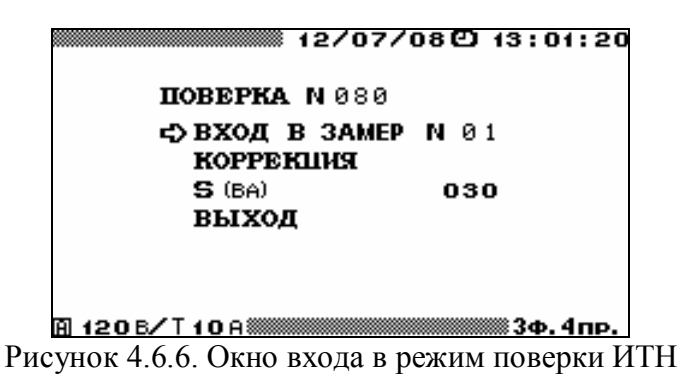

Поверка ИТН проводиться в два этапа:

первый этап - коррекция каналов измерения напряжения Прибора, второй тап - поверка ИТН.

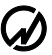

# *4.6.3 Коррекция каналов измерения напряжения Прибора*

Коррекцию каналов измерения следует проводить не ранее чем через 0,5 часа после включения питания Прибора.

Для проведения коррекции необходимо включить Прибор в меню "ПОВЕРКА ТН" (рисунок 4.6.6) и войти в очередной замер. С помощью регулируемого высоковольтного источника напряжения установить требуемое значение напряжения на первичных обмотках поверяемого и эталонного ИТН, контролируя его величину по напряжению вторичной обмотки эталонного ИТН на дисплее Прибора (напряжение фазы В).

Установить Прибор в режим "КОРРЕКЦИЯ" (рисунок 4.6.7). При этом напряжение, снимаемое с эталонного ИТН, подается на измерительные каналы  $U_A$  и  $U_B$  Прибора, который произведет измерение разности коэффициентов передачи амплитуды сигнала двух каналов и фазовый сдвиг между каналами.

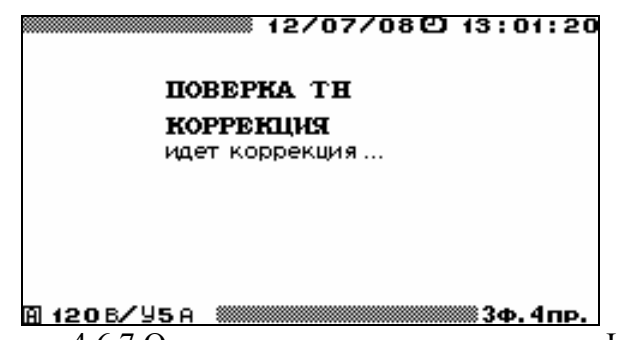

Рисунок 4.6.7 Окно коррекции режима поверки ИТН

Выход из режима "КОРРЕКЦИЯ" происходит автоматически, а измеренные параметры сохраняются в памяти Прибора и в дальнейшем используются как поправки при проведении последующих измерений в режиме "ПОВЕРКА ТН".

При необходимости получения максимальной точности повторную коррекцию каналов измерения рекомендуется проводить после существенного (более чем на 5 °С) изменения температуры воздуха и после изменения диапазона измерения напряжения.

# *4.6.4 Поверка ИТН*

До начала поверки с помощью нагрузочного устройства необходимо установить нужную для проведения текущего замера нагрузку поверяемого ИТН (S, В∙А). Для изменения значения данного параметра, необходимо в меню "ПОВЕРКА ТН" (рисунок 4.5.6) подвести указатель к данному параметру и нажать клавишу "ENT", после чего произойдет переход в окно, где возможно редактирование его значения.

Для проведения поверки ИТН необходимо в меню "ПОВЕРКА ТН" (рисунок 4.5.6) войти в режим очередного замера "ВХОД В ЗАМЕР № ". При переходе непосредственно к режиму поверки открывается окно поверки (рисунок 4.5.8).

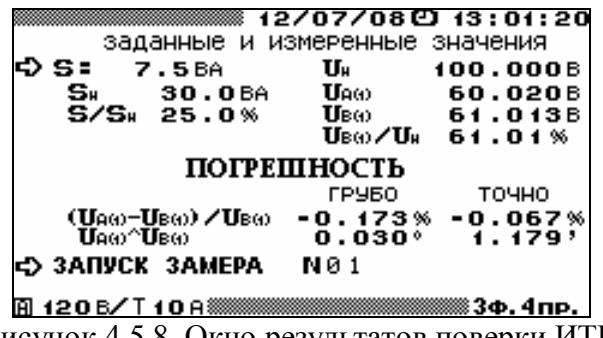

Рисунок 4.5.8. Окно результатов поверки ИТН

В данном окне отображаются заданные и измеренные значения:

значение полной мощности нагрузки поверяемого ИТН (В∙А), установленное для проведения текущего замера;

заданное в окне параметров поверки (рисунок 4.5.2) номинальное значение полной мощности нагрузки поверяемого ИТН (В∙А);

значение полной мощности нагрузки поверяемого ИТН (в процентах от номинального значения);

заданное в окне параметров поверки (рисунок 4.5.2) номинальное значение напряжения вторичной обмотки (В);

 $U_{A(1)}$  - действующее значение первой гармоники напряжения на вторичной обмотке поверяемого ИТН, В;

 $U_{B(1)}$  - действующее значение первой гармоники напряжения на вторичной обмотке эталонного ИТН, В;

напряжение на вторичной обмотке эталонного ИТН (в процентах от номинального значения).

Для запуска замера необходимо подвести курсор к пункту "запуск замера" и нажать клавишу "ENT", после чего пункт "запуск замера" изменяется на "остановка замера".

При этом Прибор произведет измерение погрешностей поверяемого ИТН и перейдет в режим отображения результатов поверки (рисунок 4.5.8).

В окне результатов поверки отображаются точные (ТОЧНО) и оценочные (ГРУБО) значения:

• **амплитудной погрешность** 
$$
\Delta f_U
$$
 *MTH*  $\left[ \left( U_{A(1)} - U_{B(1)} \right) / \left( U_{B(1)} \right) \right]$  \*100, %;

■ угловой погрешность  $\Delta \delta_U$  ИТН  $U_{A(1)}^{\dagger}U_{B(1)}^{\dagger}$ , (ТОЧНО – в мин., ГРУБО – в градусах).

Точные значения амплитудной и угловой погрешностей, соответствуют действительности только в диапазоне  $\pm 1^{\circ}$  по углу и  $\pm 2$  % по модулю. Если погрешности ИТН превышают эти значения, то вместо значений в колонке ТОЧНО (рисунок 4.5.8) отображаются символы \*\*\*\*\*. В этом случае значения погрешностей поверяемого ИТН следует смотреть в колонке ГРУБО.

После нажатия клавиши "ENT" на пункте "остановка замера" появляется пункт "запомнить замер № ". Подведя курсор к данному пункту, и нажав клавишу "ENT", можно занести данный замер в архив.

При проведении следующего замера можно изменить значение полной мощности нагрузки поверяемого ИТН, установленное для проведения текущего замера, и повторить действия, необходимые для проведения замера.

Для возврата в окно задания параметров поверяемого ИТН – нажать клавишу "ESC".

Информация о поверенных ИТН сохраняется в архиве в следующем формате:

- $\blacksquare$  тип ИТН,
- заводской номер ИТН,
- год выпуска ИТН,
- класс точности,
- $\blacksquare$  номинальное значение частоты (Гц),
- номинальное значение напряжения первичной обмотки (кВ),
- номинальное значение напряжения вторичной обмотки (В),
- номинальное значение полной мощности ИТН (ВА),
- место установки,
- фаза, к которой подключен поверяемый ИТН.
- дата и время поверки,
- $\blacksquare$  до 10 записей замеров, проведенных по данному ТН:
	- значение полной мощности нагрузки поверяемого ТН (В∙А),
	- параметры испытательного сигнала (действующее значение первой гармоники напряжения на вторичных обмотках поверяемого и эталонного ИТТ  $U_{A(1)}, U_{B(1)}$ ),
	- измеренные погрешности (амплитудная  $\Delta f_U$  и угловая  $\Delta \delta_U$  погрешности ИТН).

Данная информация доступна для просмотра только на ПК, где может быть сформирован протокол поверки ИТН.

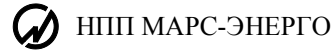

# **4.7 Поверка измерительных трансформаторов тока**

# *4.7.1 Режим "Поверка ТТ"*

Режим предназначен для проверки работоспособности измерительных трансформаторов тока (ИТТ), а также для их поверки по соответствующей утвержденной методике. При этом Прибор (только модификации "Энергомонитор-3.1КМ x-х-хх1") работает в качестве "прибора сравнения".

Прибор позволяет проводить поверку ИТТ с значением тока вторичной обмотки 1 А и 5 А класса точности до 0,05 ((в таблицах 9 и 10 приведены значения модульной и угловой погрешностей). При этом в памяти Прибора формируется архив с результатами поверки до 200 ИТТ (до 10 точек поверки по каждому ИТТ). Архивная информация о поверенных ИТТ доступна в дальнейшем для просмотра на ПК после загрузки архива. На основании данной информации на ПК возможно автоматическое создание протоколов по результатам поверки ИТТ с помощью ПО «Поверка трансформаторов».

Режим поверки ИТТ активируется при выборе пункта "Поверка ТТ" главного меню, для возврата в главное меню необходимо нажать клавишу "ESC".

Поверка ИТТ проводится с помощью установки (рисунок 4.7.1), в которую входят:

- регулируемый источник тока,
- эталонный ИТТ,
- нагрузочное устройство,

 Прибор модификаций "Энергомонитор-3.1КМ x-х-хх1" с устройством поверки трансформаторов тока УПТТ.

С помощью регулируемого источника тока задается ток через первичные обмотки поверяемого и эталонного ИТТ. Вторичные обмотки поверяемого и эталонного ИТТ подключены к соответствующим входным клеммам УПТТ. С помощью нагрузочного устройства, подключенного к соответствующим клеммам УПТТ, задается нагрузка поверяемого ИТТ.

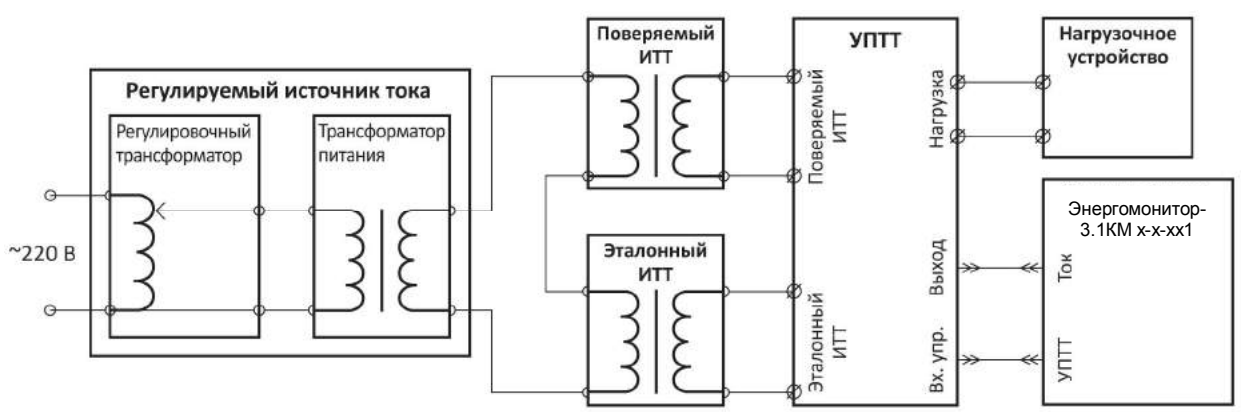

Рисунок 4.7.1 Схема установки для поверки ИТТ

# *4.7.2 Ввод параметров поверяемого ИТТ*

В окне входа в поверку ТТ (рисунок 4.7.2) отображаются параметры поверяемого ИТТ, перемещение по пунктам осуществляется с помощью клавиш " $\Downarrow$ " и " $\Uparrow$ ".

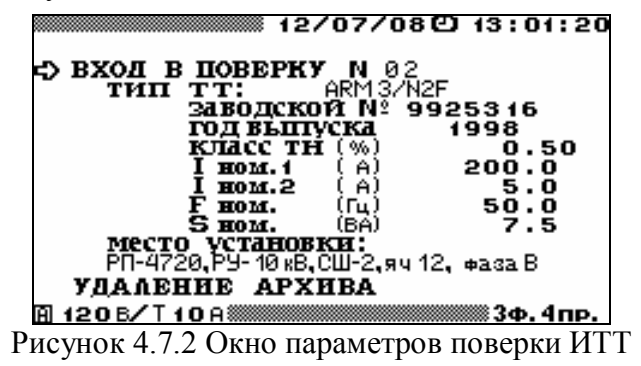

Перед началом поверки необходимо задать параметры поверяемого ИТТ.

В окне ввода параметров поверяемого ИТТ (рисунок 4.6.2) задаются: тип поверяемого ИТТ, заводской номер ИТТ, год выпуска ИТТ, класс точности, номинальное значение частоты (Гц), номинальное значение тока первичной обмотки (А), номинальное значение тока вторичной обмотки (А), номинальное значение полной мощности поверяемого ИТТ (В∙А), место установки и фаза, к которой подключен поверяемый ИТТ.

В этом окне возможно удаление ранее созданных архивов поверки ИТТ.

При необходимости изменения пределов измерения Прибора, возможен быстрый переход по клавише "F" в меню установки пределов измерения Прибора.

При необходимости изменения значений каких-либо параметров, необходимо с помощью клавиш " $\Downarrow$ " и " $\Uparrow$ " подвести указатель к данному параметру и нажать клавишу "ENT", после чего произойдет переход в окно, где возможно редактирование его значения.

При повторном включении Прибора по умолчанию применяются значения перечисленных параметров, установленные при предыдущей регистрации.

В окне "Тип ТТ" можно выбрать один из десяти типов ИТТ (рисунок 4.7.3), которые есть в библиотеке, либо ввести имя нового типа.

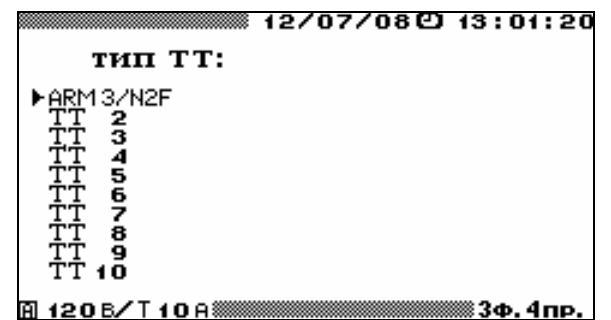

Рисунок 4.7.3 Окно выбора типа поверяемого ИТТ

Процедура ввода имени нового типа аналогична процедуре ввода имени объекта, приведенной в п. 4.4.1 настоящего РЭ. Для выбора одного из типов ИТТ из библиотеки необходимо подвести курсор к данному типу и дважды нажать клавишу "ENT", при этом также загрузятся все параметры, соответствующие данному типу.

При изменении (корректировке) значений параметров, соответствующих данному типу ИТТ, все изменения сохраняются в библиотеке под данным именем. Любой из десяти типов ИТТ, хранящихся в библиотеке, может быть создан как непосредственно в Приборе, так и загружен с ПК.

Для изменения любого из параметров, соответствующих выбранному типу ИТТ (рисунок 4.7.2), необходимо подвести курсор к соответствующему параметру и нажать клавишу "ENT".

В открывшемся окне с помошью цифровой клавиатуры и клавиш " $\Leftarrow$ ". " $\Rightarrow$ " ввести нужные значения.

Для ввода нового значения необходимо нажать клавишу "ENT", а для отказа от ввода набранного значения необходимо нажать клавишу "ESC".

**Внимание!** Перед началом поверки обязательно необходимо установить значение номинального тока вторичных обмоток эталонного и поверяемого ИТТ. Для этого необходимо войти в режим "Выбор номинала" (рисунок 4.7.4) и выбрать требуемое значение.

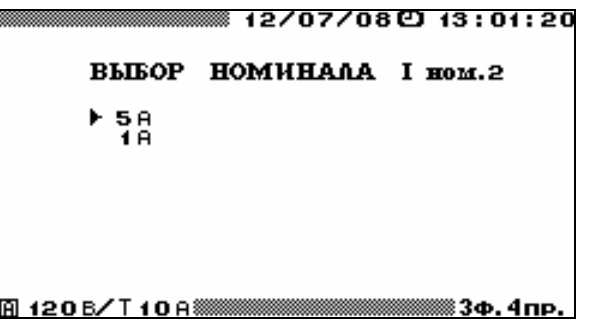

Рисунок 4.7.4. Окно выбора номинального тока эталонного и поверяемого ИТТ

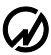

В окне `Место установки` можно выбрать один из десяти вариантов (рисунок 4.7.5), которые есть в библиотеке, либо ввести название нового места установки и фазы, к которой подключен поверяемый ИТТ.

| 12/07/08 [2] 13:01:20                                                                        |
|----------------------------------------------------------------------------------------------|
| место установки:                                                                             |
| ▶РП-4720.РУ- 10 кВ.СШ-2.яч 12. фаза В<br>2<br>БЪЕК<br>з<br>4<br>5<br>б<br>8<br>9<br>RЪEKT 10 |
| 120B/T10A                                                                                    |

Рисунок 4.7.5 Окно выбора места установки поверяемого ИТТ

Процедура ввода названия места установки и фазы, к которой подключен поверяемый ИТТ, аналогична процедуре ввода имени объекта, приведенной в п. 4.4.1 настоящего РЭ. Для выбора одного из вариантов в библиотеке необходимо подвести курсор к данному варианту и дважды нажать клавишу "ENT".

При изменении (корректировке) названия места установки и фазы подключения все изменения сохраняются в библиотеке. Любой из десяти вариантов, хранящихся в библиотеке, может быть создан как непосредственно в Приборе, так и загружен с ПК. Для возврата в главное меню необходимо нажать клавишу "ESC", для перехода к следующему окну режима поверки ИТТ (рисунок 4.7.6) - выбрать пункт "ВХОД В ПОВЕРКУ" и нажать клавишу "ENT".

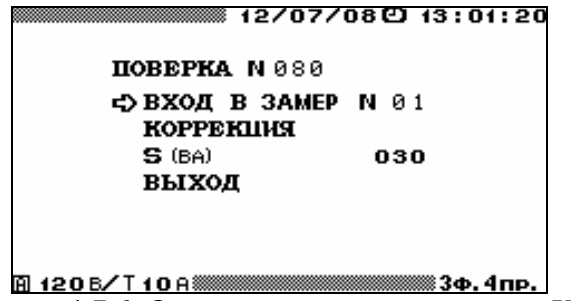

Рисунок 4.7.6. Окно входа в режим поверки ИТТ

Поверка ИТТ проводиться в два этапа:

первый этап - коррекция каналов измерения тока Прибора и УПТТ, второй этап - поверка ИТТ.

# *4.7.3 Коррекция каналов измерения тока Прибора*

Коррекцию каналов измерения следует проводить не ранее чем через 0,5 часа после включения питания Прибора.

Для проведения коррекции необходимо включить Прибор в меню "ПОВЕРКА ТТ" (рисунок 4.7.6) и войти в очередной замер (выбор режима работы и диапазонов преобразования УПТТ по каждому из двух каналов производится Прибором). С помощью регулируемого источника тока установить требуемое значение тока в первичных обмотках ИТТ, контролируя его величину по величине тока во вторичных обмотках поверяемого и эталонного ИТТ на дисплее Прибора. Значение тока вторичной обмотки поверяемого ИТТ будет индицироваться как ток фазы А, а эталонного - как ток фазы В.

# **Примечание. Все переключения в УПТТ происходят без разрыва токовых цепей вторичных обмоток поверяемого и эталонного ИТТ.**

Установить Прибор в режим "КОРРЕКЦИЯ" (рисунок 4.7.7). При этом ток вторичной обмотки эталонного ИТТ подается одновременно на оба измерительных канала УПТТ и Прибор произведет измерение разности коэффициентов передачи амплитуды сигнала двух каналов и фазовый сдвиг между каналами.

Выход из режима 'КОРРЕКЦИЯ' происходит автоматически, а измеренные параметры сохраняются в памяти Прибора и в дальнейшем используются как поправки при проведении последующих измерений в режиме "ПОВЕРКА ТТ".

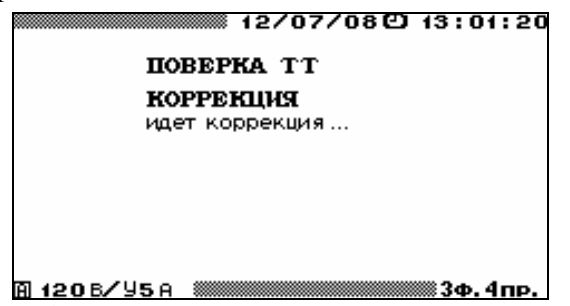

Рисунок 4.7.7 Окно коррекции режима поверки ИТТ

При необходимости получения максимальной точности повторную коррекцию каналов измерения рекомендуется проводить после существенного (более чем на 5 °С) изменения температуры воздуха и после изменения диапазона измерения тока.

# *4.7.4 Поверка ИТТ*

До начала поверки с помощью нагрузочного устройства необходимо установить нужную для проведения текущего замера нагрузку поверяемого ИТТ (S, В∙А). Для изменения значения данного параметра, необходимо в меню "ПОВЕРКА ТТ" (рисунок 4.7.6) подвести указатель к данному параметру и нажать клавишу "ENT", после чего произойдет переход в окно, где возможно редактирование его значения.

Для проведения поверки ИТТ необходимо в меню "ПОВЕРКА ТТ" (рисунок 4.7.6) войти в режим очередного замера "ВХОД В ЗАМЕР № ". При переходе непосредственно к режиму поверки открывается окно поверки (рисунок 4.7.8).

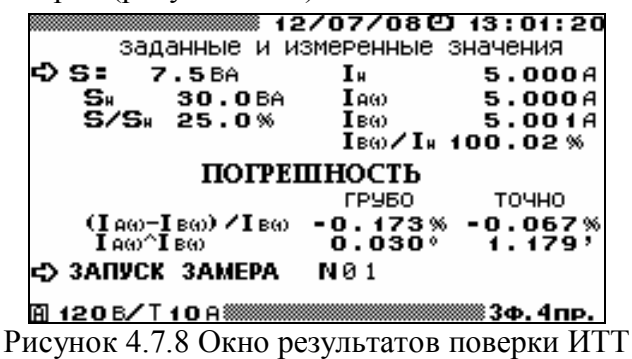

В данном окне отображаются заданные и измеренные значения:

 значение полной мощности нагрузки поверяемого ИТТ (В∙А), установленное для проведения текущего замера;

 заданное в окне параметров поверки (рисунок 4.7.2) номинальное значение полной мощности нагрузки поверяемого ИТТ (В∙А);

 значение полной мощности нагрузки поверяемого ИТТ в процентах от номинального значения;

 заданное в окне параметров поверки (рисунок 4.7.2) номинальное значение тока вторичной обмотки (А);

 действующее значение первой гармоники тока во вторичной обмотке поверяемого ИТТ  $I_{A(1)}(A);$ 

 действующее значение первой гармоники тока во вторичной обмотке эталонного ИТТ  $I_{B(1)}(A);$ 

ток во вторичной обмотке эталонного ИТТ в процентах от номинального значения.

Для запуска замера необходимо подвести курсор к пункту "запуск замера" и нажать клавишу "ENT", после чего пункт "запуск замера" заменяется на "остановка замера".

При этом Прибор произведет измерение погрешностей поверяемого ИТТ и перейдет в режим отображения результатов поверки (рисунок 4.7.8).

В окне результатов поверки отображаются точные (ТОЧНО) и оценочные (ГРУБО) значения:

• амплитудной погрешность  $\delta_{fi}$  ИТТ:  $\left| \frac{(I_{A(1)} - I_{B(1)})}{I_{B(1)}} \right| * 100$  $\left[ \left( I_{A(1)} - I_{B(1)} \right) / \right]$  $\lceil (I_{A(1)} -$ *B*  $\left\langle I_{A(1)} - I_{B(1)} \right\rangle / I_{B(1)}$  \* 100, %

■ угловой погрешность  $\Delta \delta_i$  ИТТ:  $I_{A(1)}^{\alpha}I_{B(1)}$ , (ТОЧНО – в мин., ГРУБО – в градусах).

Точные значения амплитудной и угловой погрешностей измеряются только в диапазоне ± 1о по углу и ± 2 % по модулю. Если погрешности ИТТ превышают эти значения, то вместо значений в колонке ТОЧНО (рисунок 4.7.8) отображаются символы \*\*\*\*\*. В этом случае значения погрешностей поверяемого ИТТ следует смотреть в колонке ГРУБО.

После нажатия клавиши "ENT" пункт "остановка замера" заменяется на "запомнить замер № ".

Подведя курсор к данному пункту, и нажав клавишу "ENT", можно занести данный замер в архив.

При проведении следующего замера можно изменить значение полной мощности нагрузки поверяемого ИТТ, установленное для проведения текущего замера, и повторить действия, необходимые для проведения замера.

Для возврата в окно задания параметров поверяемого ИТТ – нажать клавишу "ESC".

Информация о поверенных ТТ сохраняется в архиве в следующем формате:

- $\blacksquare$  тип TT,
- заводской номер ТТ,
- год выпуска ТТ,
- класс точности,
- $\blacksquare$  номинальное значение частоты (Гц),
- номинальное значение тока первичной обмотки (А),
- номинальное значение тока вторичной обмотки (А),
- номинальное значение полной мощности поверяемого ТН (ВА),
- место установки,
- фаза, к которой подключен поверяемый ТТ.
- дата и время поверки,
- $\blacksquare$  до 10 записей замеров, проведенных по данному  $TT$ :
	- значение полной мощности нагрузки поверяемого ТТ (ВА),
	- параметры испытательного сигнала (действующее значение первой гармоники тока на вторичных обмотках поверяемого ИТТ  $I_{A(1)}$  и эталонного ИТТ  $I_{B(1)}(A)$ ;
	- **измеренные погрешности (амплитудная**  $\delta_{fi}$  **и угловая**  $\Delta \delta_i$  **погрешности поверяемого** ИТТ).

Данная информация доступна для просмотра только на ПК, где может быть сформирован протокол поверки ИТТ.

# **4.8. Амплитудный вольтметр**

В режиме «**АМПЛИТУДНЫЙ ВОЛЬТМЕТР**» Прибор выполняет измерения амплитудных и пиковых значений и переменного напряжения частотой до 500 Гц по одному, двум или каналам и по разностному каналу.

В режиме «**АМПЛИТУДНЫЙ ВОЛЬТМЕТР**» Прибор может функционировать в одном из трех режимов:

- «**ПИКОВЫЙ ДЕТЕКТОР**»;
- «**АМПЛИТУДНЫЙ ДЕТЕКТОР**»;
- «**СРЕДНЯЯ АМПЛИТУДА**».

Также доступны режимы настроек:

- постоянной времени для режима «**АМПЛИТУДНЫЙ ДЕТЕКТОР»**;
- времени подавления дребезга для режима «**СРЕДНЯЯ АМПЛИТУДА**»;
- режим задания масштабных коэффициентов.

При выборе пункта меню «**АМПЛИТУДНЫЙ ВОЛЬТМЕТР**» на дисплее отображается окно выбора режима измерений (рис. 4.8.1).

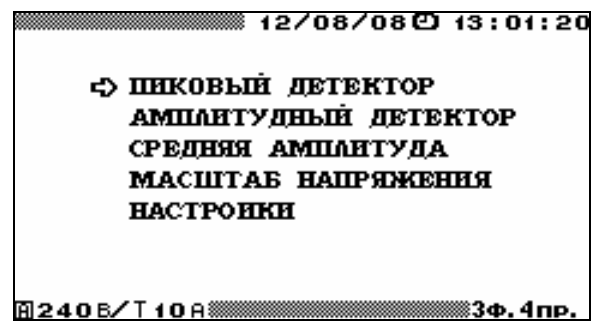

Рис. 4.8.1 Меню режима «**АМПЛИТУДНЫЙ ВОЛЬТМЕТР**»

Меню режима «**АМПЛИТУДНЫЙ ВОЛЬТМЕТР**» состоит из пяти пунктов, в каждом из которых доступны для наблюдения и задания различные параметры. Перемещение по пунктам меню осуществляется с помощью клавиш " $\Downarrow$ " и " $\Uparrow$ ". Для входа в выбранный пункт меню и активизации процесса измерений необходимо нажать клавишу «**ENT**», для возврата — клавишу «**ESC**».

# *4.8.1. Пиковый детектор*

Данный режим работы является **программной реализацией** вольтметра пиковых значений, построенного на основе схемы, приведенной на рисунке 4.8.2. Принцип работы этой схемы показан на диаграмме, изображенной на рисунке 4.8.3.

В режиме «**ПИКОВЫЙ ДЕТЕКТОР**» доступен для наблюдения один экран (рис. 4.8.4). Для возврата из режима «**ПИКОВЫЙ ДЕТЕКТОР**» необходимо нажать клавишу «**ESC**».

При трехфазной схеме подключения в режиме «**ПИКОВЫЙ ДЕТЕКТОР**» на дисплее прибора отображаются:

- пиковые значения напряжения обеих полярностей по трем каналам;
- **•** пиковые значения напряжения, деленные на  $\sqrt{2}$ , обеих полярностей по трем каналам;
- действующие значения напряжения по трем каналам.

Кроме этого, отображаются масштабные коэффициенты напряжения по каждому каналу.

При однофазной двухпроводной схеме подключения в режиме «**ПИКОВЫЙ ДЕТЕК-ТОР**» на дисплее прибора отображаются:

- пиковые значения напряжения обеих полярностей;
- пиковые значения напряжения, деленные на  $\sqrt{2}$ , обеих полярностей;
- действующее значение напряжения.

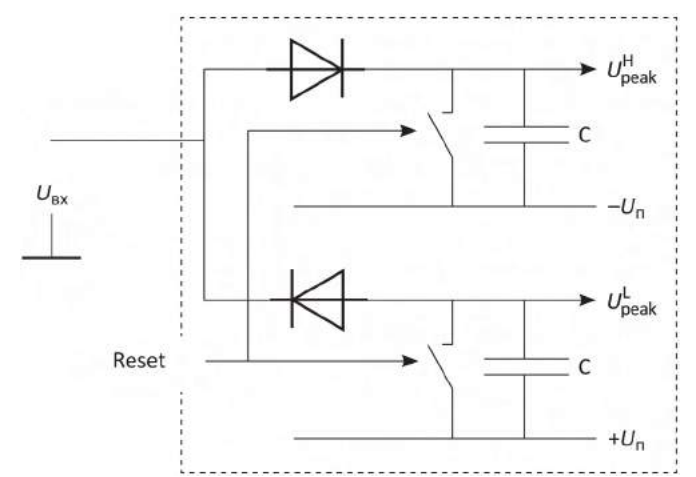

Рис. 4.8.2 Схема, моделируемая в режиме «**ПИКОВЫЙ ДЕТЕКТОР**»

*U*ВХ — входное напряжение;

 $f_S$  — частота дискретизации (12,8 кГц);

Reset — сигнал сброса программного пикового детектора 1,25; 2,5; 5 или 10 с (выдается по программному таймеру в соответствии со значением «**ВРЕМЯ УСРЕДНЕНИЯ**», установленным в режиме «**НАСТРОЙКИ**»);

<sup>H</sup> *U*peak — максимальное зафиксированное значение напряжения;

 $U_{\mbox{\tiny{peak}}}^{\mbox{\tiny{L}}}$  — минимальное зафиксированное значение напряжения;

C — элемент памяти программного пикового детектора;

–*U*<sup>п</sup> — минимально возможное напряжение;

 $+U_{\rm n}$  — максимально возможное напряжение

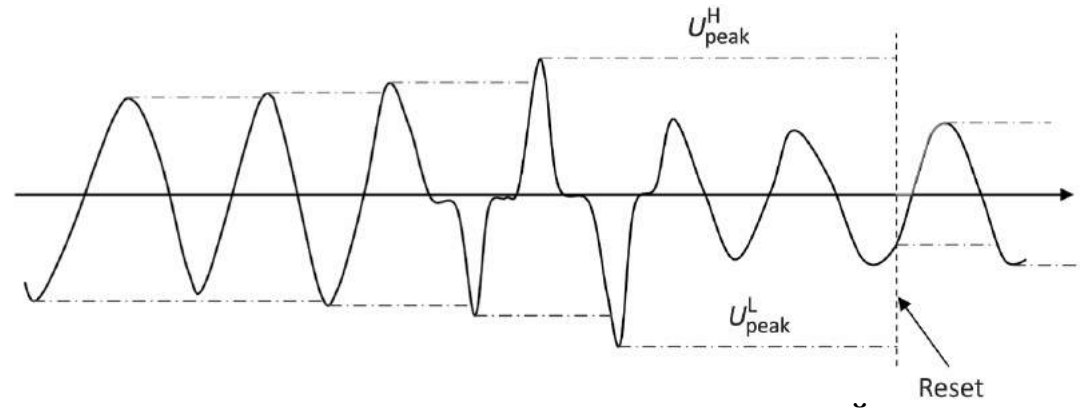

Рис. 4.8.3 Диаграмма работы прибора в режиме «**ПИКОВЫЙ ДЕТЕКТОР**»

Reset — сигнал сброса программного пикового детектора 1,25; 2,5; 5 или 10 с (выдается по программному таймеру в соответствии со значением «**ВРЕМЯ УСРЕДНЕНИЯ**», установленным в режиме «**НАСТРОЙКИ**»);

 $U^\mathrm{H}_\mathrm{peak}$  — максимальное зафиксированное значение напряжения;

 $U_{\text{peak}}^L$  — минимальное зафиксированное значение напряжения

|              | ▒▒ 10 േ▒▒▒ 12 ⁄ 08 ⁄ 08 © 13 : 01 : 20 | ПИКОВЫЙ ДЕТЕКТОР |                       |              |                  | 12/08/08 ① 13:01:20<br><b>IIHKOBLIH AETEKTOP</b> |        |
|--------------|----------------------------------------|------------------|-----------------------|--------------|------------------|--------------------------------------------------|--------|
| Пик.∗<br>/√2 | 60.03B<br>5.001B                       | 60.02B<br>5.000B | c<br>60.01B<br>5.0018 | Лик.•<br>/√2 | 60.03B<br>5.0018 | в                                                | c      |
| Пик.-<br>/√2 | 0.018B<br>0.002B                       | 0.0438<br>0.0008 | 0.012B<br>0.002B      | Пик.-<br>/√2 | 0.018B<br>0.0028 |                                                  |        |
| Дейст.       | <b>4.503B</b>                          | 4.501B           | 4.5038                | Дейст.       | <b>4.503B</b>    |                                                  |        |
| Масштав      | 1.00000                                | 1.00000          | 1.00000               | Масштав      | 1.00000          |                                                  |        |
|              |                                        |                  | 3ф. 4пр.              |              | 间 120B╱T10A▒▒    |                                                  | ф.2пр. |

Рис. 4.8.4 Отображение пиковых значений напряжения в режиме «**ПИКОВЫЙ ДЕТЕКТОР**»
### *4.8.2. Амплитудный детектор*

Данный режим работы является **программной реализацией** аналогового амплитудного детектора, построенного на основе схемы, приведенной на рис. 4.8.5. Принцип работы этой схемы показан на диаграмме, изображенной на рис. 4.8.6.

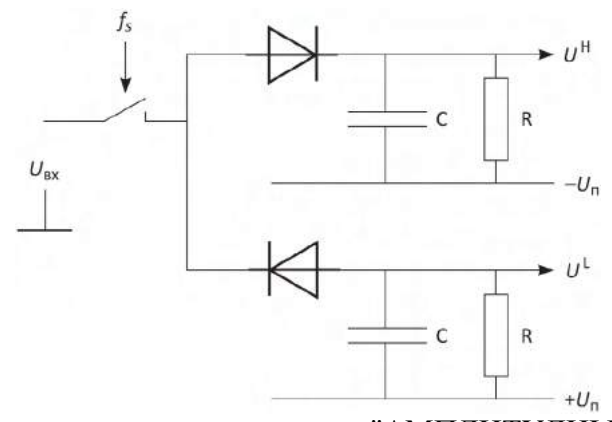

Рис. 4.8.5 Схема, моделируемая в режиме "АМПЛИТУДНЫЙ ДЕТЕКТОР"

- *U*вх входное напряжение;
- *fS* частота дискретизации (12,8 кГц);
- $U^{\text{H}}$  значения огибающей напряжения сверху;
- $U^{L}$  значения огибающей напряжения снизу;

 $\tau$  = RC — постоянная времени (задается в диапазоне от 0,02 до 100 с):

 $-U_n$  — минимально возможное напряжение;

 $+U_n$  — максимально возможное напряжение

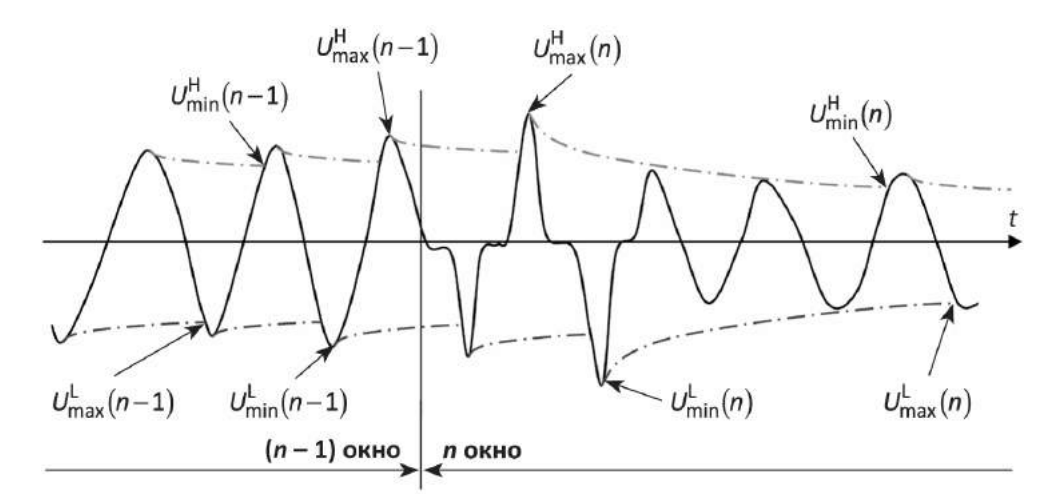

Рис. 4.8.6 Диаграмма работы прибора в режиме «**АМПЛИТУДНЫЙ ДЕТЕКТОР**»

В течение каждого внутреннего интервала измерения (временного окна), равного 0,16 с, находятся и рассчитываются следующие величины:

 $U^{\text{H}}_{\text{max}}$  — максимальное значение огибающей сверху;

 $U^{\rm H}_{\rm min}$  — минимальное значение огибающей сверху;

 $U_{\text{max}}^{\text{L}}$  — максимальное значение огибающей снизу;

 $U_{\min}^{\text{L}}$  — минимальное значение огибающей снизу.

$$
\overline{U}_{\rm H} = \frac{U_{\rm max}^{\rm H} + U_{\rm min}^{\rm H}}{2}, \quad \overline{U}_{\rm H2} = \frac{U_{\rm max}^{\rm H} + U_{\rm min}^{\rm H}}{2\sqrt{2}},
$$

$$
\overline{U}_{\rm L} = \frac{U_{\rm max}^{\rm L} + U_{\rm min}^{\rm L}}{2}, \quad \overline{U}_{\rm L2} = \frac{U_{\rm max}^{\rm L} + U_{\rm min}^{\rm L}}{2\sqrt{2}}.
$$

Далее рассчитанные значения  $\overline{U}_{H}$ ,  $\overline{U}_{H2}$ ,  $\overline{U}_{L2}$ ,  $\overline{U}_{L2}$  усредняются в течение 1,25; 2,5 и 5 с в соответствии со значением «**ВРЕМЯ УСРЕДНЕНИЯ**», установленным в режиме «**НА-СТРОЙКИ**», и выводятся на экран. За счет изменения постоянной времени τ можно добиться необходимого соотношения скорости отслеживания амплитудных значений и динамической погрешности, вызванной стеканием заряда.

В режиме «**АМПЛИТУДНЫЙ ДЕТЕКТОР**» доступны для наблюдения два экрана (рис. 4.8.7) — экран амплитудных значений по трем каналам и экран амплитудных значений по разностному каналу, — переход между которыми осуществляется по циклу клавишами " $\checkmark$ " и "" или цифровыми клавишами «**1**» и «**2**» соответственно.

Для возврата из режима «**АМПЛИТУДНЫЙ ДЕТЕКТОР**» необходимо нажать клавишу «**ESC**».

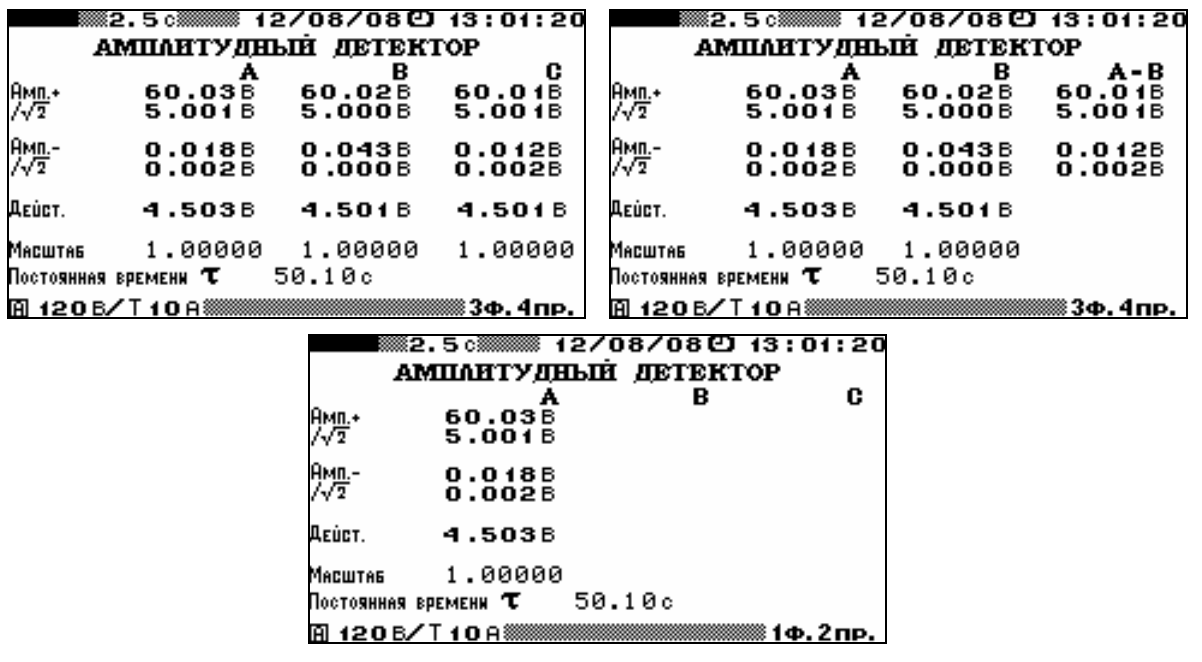

Рис. 4.8.7. Отображение разностных амплитудных значений напряжения в режиме «**АМПЛИТУДНЫЙ ДЕТЕКТОР**»

При трехфазной схеме подключения в режиме «**АМПЛИТУДНЫЙ ДЕТЕКТОР**» на дисплее прибора отображаются:

- амплитудные значения напряжения обеих полярностей по трем каналам;
- **амплитудные значения напряжения, деленные на**  $\sqrt{2}$ **, обеих полярностей по трем кана-**
- действующие значения напряжения по трем каналам;
- амплитудные значения напряжения обеих полярностей по разностному каналу А–В;

• амплитудные значения напряжения, деленные на  $\sqrt{2}$ , обеих полярностей по разностному каналу А–В.

Кроме этого, отображаются масштабные коэффициенты напряжения по каждому каналу и постоянная времени τ амплитудного вольтметра.

При однофазной двухпроводной схеме подключения в режиме «**АМПЛИТУДНЫЙ ДЕ-ТЕКТОР**» на дисплее прибора отображаются:

- амплитудные значения напряжения обеих полярностей;
- **•** амплитудные значения напряжения, деленные на  $\sqrt{2}$ , обеих полярностей;
- действующее значение напряжения.

Кроме этого, отображаются масштабный коэффициент напряжения и постоянная времени τ амплитудного вольтметра (см. п. 4.8.5.2).

лам;

### *4.8.3. Средняя амплитуда*

Данный режим работы является **программной реализацией** аналоговой схемы, приведенной на рис. 4.8.8.

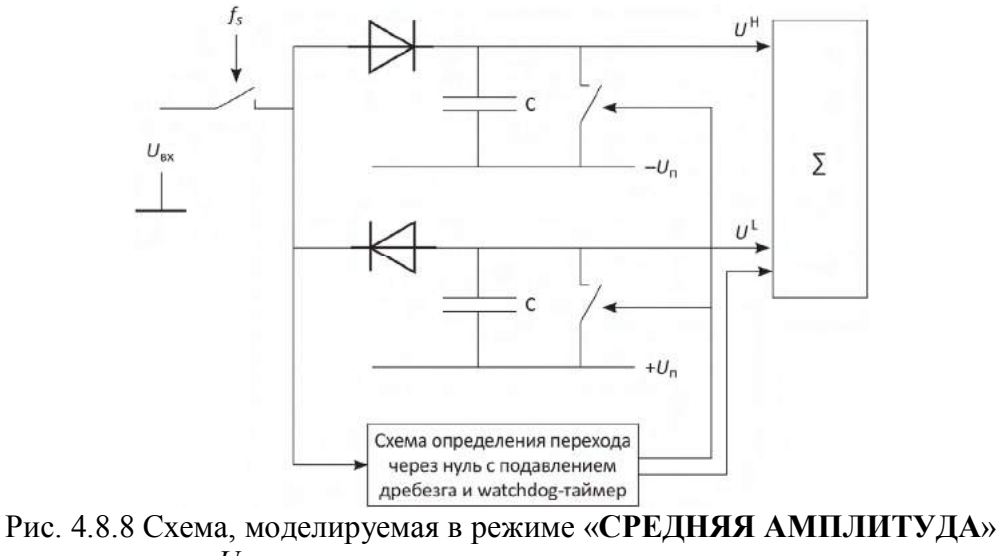

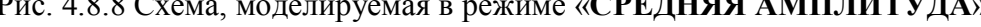

*U*ВХ — входное напряжение;

*fS* — частота дискретизации (12,8 кГц);

 $U^{\rm H}$  — значения огибающей напряжения сверху;

 $U^L$  — значения огношения напряжения снизу;

 $-U_n$  — минимально возможное напряжение;

+*U*<sup>п</sup> — максимально возможное напряжение

В данном режиме Прибор производит измерение максимального и минимального значения напряжения на каждом полупериоде, а точнее — на каждом участке кривой напряжения с установившейся на определенное время полярностью. Время, в течение которого не должна меняться полярность сигнала, задается параметром  $T<sub>II</sub>$  («время подавления дребезга») в пределах от 0,02 до 100 мс (п. 4.8.5.1 настоящего РЭ). В случае если в течение 160 мс не было ни одной смены полярности напряжения или время удержания полярности не превышало значения параметра *T*Д, производиться принудительная фиксация максимальных и минимальных значений напряжения, содержащихся в ячейках памяти. Содержимое ячеек памяти при этом обнуляется, а пользователю выдается предупреждение о срабатывании watchdog-таймера. Диаграмма работы Прибора в режиме «**СРЕДНЯЯ АМПЛИТУДА**» приведена на рис. 4.8.9.

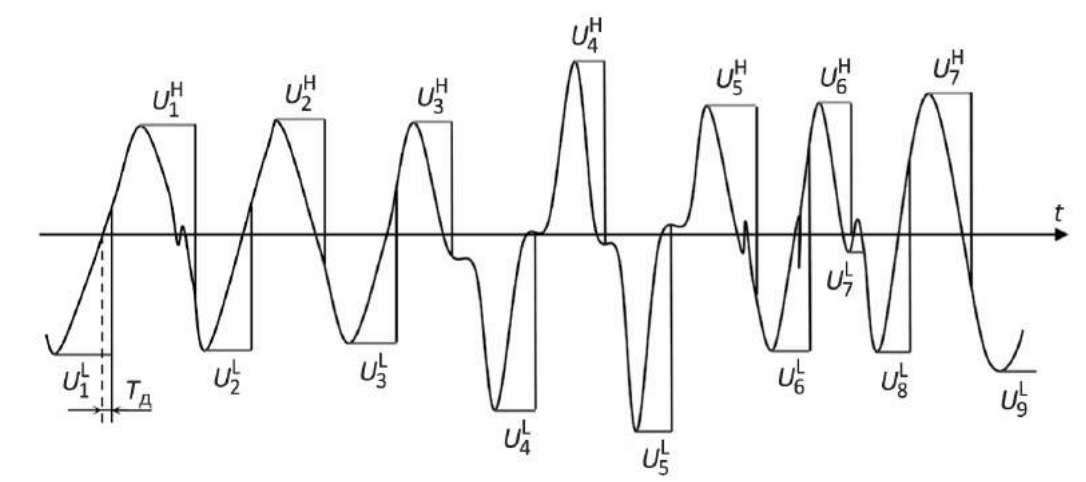

Рис. 4.8.9 Диаграмма работы прибора в режиме «**СРЕДНЯЯ АМПЛИТУДА**»  $U_i^{\rm H}$  — значения огибающей напряжения сверху;

 $U_i^L$  — значения огибающей напряжения снизу;

*Т*<sup>Д</sup> — время подавления дребезга

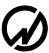

Измеренные максимальные и минимальные значения напряжения усредняются за интервал времени 1,25; 2,5 или 5 с. В случае если сигнал однополярный или время удержания сигнала одной полярности меньше  $T_{\text{A}}$ , то минимальные и максимальные значения поступают на усреднение каждые 0,16 с.

$$
\overline{U}_{\rm H} = \frac{1}{K} \sum_{i=1}^{K} U_i^{\rm H}, \quad \overline{U}_{\rm H2} = \frac{1}{\sqrt{2}K} \sum_{i=1}^{K} U_i^{\rm H}, \n\overline{U}_{\rm L} = \frac{1}{M} \sum_{i=1}^{M} U_i^{\rm L}, \quad \overline{U}_{\rm L2} = \frac{1}{\sqrt{2}M} \sum_{i=1}^{M} U_i^{\rm L}.
$$

В режиме «**СРЕДНЯЯ АМПЛИТУДА**» доступны для наблюдения два экрана (рис. 4.7.10) — экран амплитудных значений по трем каналам и экран амплитудных значений по разностному каналу, — переход между которыми осуществляется по циклу клавишами "" и "" или цифровыми клавишами «**1**» и «**2**» соответственно.

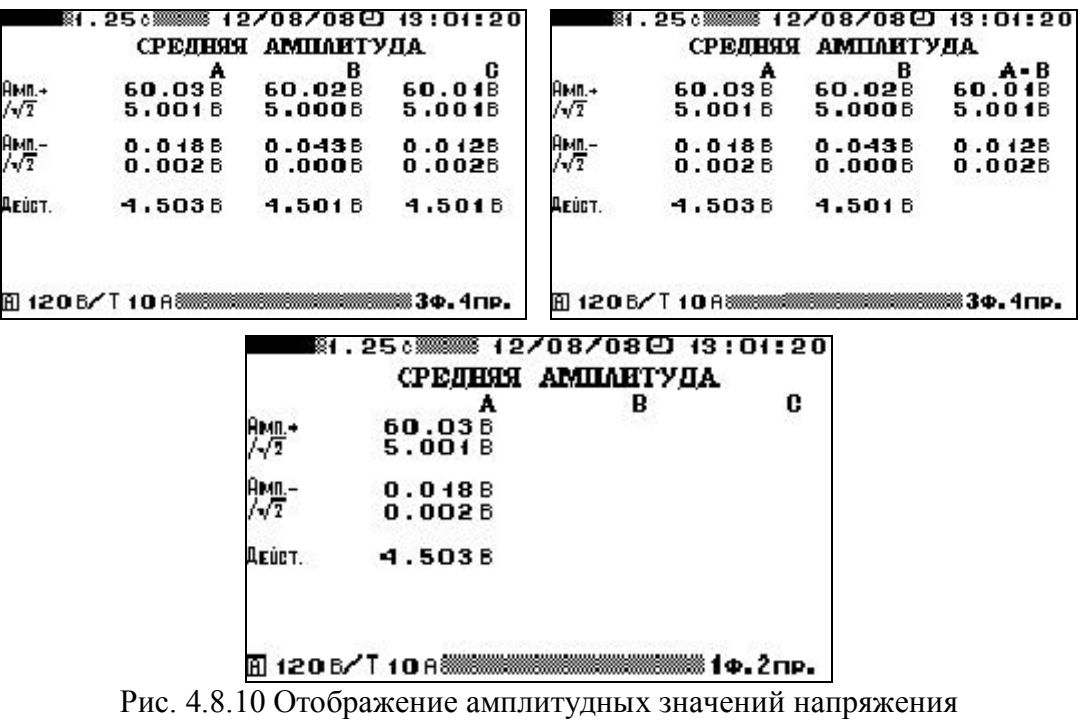

в режиме «**СРЕДНЯЯ АМПЛИТУДА**»

Для возврата из режима «**СРЕДНЯЯ АМПЛИТУДА**» необходимо нажать клавишу «**ESC**». При трехфазной схеме подключения на дисплее отображаются:

амплитудные значения напряжения обеих полярностей по трем каналам;

- амплитудные значения напряжения, деленные на  $\sqrt{2}$ , обеих полярностей по трем каналам;
- действующие значения напряжения по трем каналам;
- $\blacksquare$  амплитудные значения напряжения обеих полярностей по разностному каналу А-В;

• амплитудные значения напряжения, деленные на  $\sqrt{2}$ , обеих полярностей по разностному каналу А–В.

Кроме этого, отображаются масштабные коэффициенты напряжения по каждому каналу и время подавления дребезга  $T_{\text{L}}$ .

При однофазной двухпроводной схеме подключения на дисплее прибора отображаются:

- амплитудные значения напряжения обеих полярностей;
- **•** амплитудные значения напряжения, деленные на  $\sqrt{2}$ , обеих полярностей;

действующее значение напряжения.

Кроме этого, на дисплее отображаются масштабный коэффициент напряжения и время подавления дребезга *T*<sub>Д</sub> (п. 4.8.5.1).

#### *4.8.4. Масштаб напряжения*

В режиме «**АМПЛИТУДНЫЙ ВОЛЬТМЕТР**» все измеренные на входе значения напряжений отображаются на дисплее с учетом коэффициентов делителей (или трансформации) подключенных внешних делителей.

Масштабные коэффициенты могут быть заданы отдельно по каждому из трех каналов в диапазоне от 0,00001 до 99999,99999 с шагом 0,00001 (рис. 4.7.11).

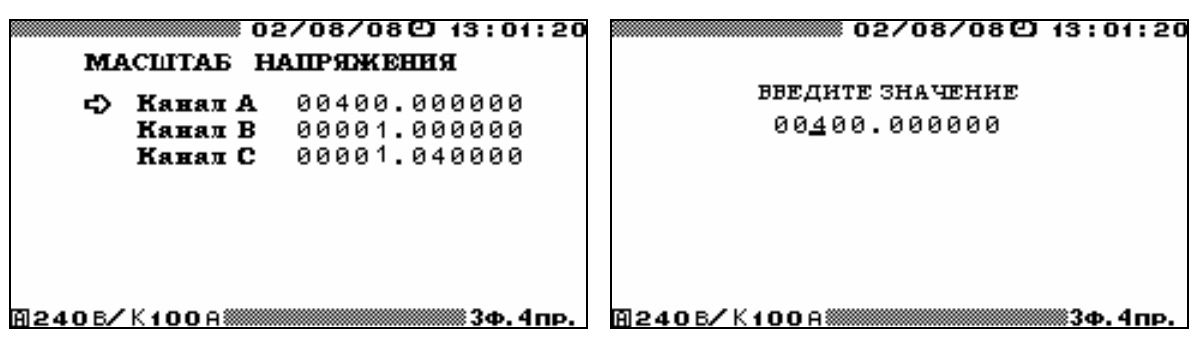

Рис. 4.8.11. Окна задания масштабов напряжения

Все измеренные в режиме «**АМПЛИТУДНЫЙ ВОЛЬТМЕТР**» значения отображаются на дисплее прибора в соответствующих единицах (В, кВ или МВ) автоматически.

В дифференциальном режиме сигнал разностного канала также рассчитывается с учетом масштабных коэффициентов:

$$
U_{A-B}=K_{A}\cdot U_{A}-K_{B}\cdot U_{B}.
$$

### *4.8.5. Настройки*

В режиме «**АМПЛИТУДНЫЙ ВОЛЬТМЕТР**» доступны для настроек два параметра:

- время подавления дребезга для режима «**СРЕДНЯЯ АМПЛИТУДА**»;
- постоянная времени для режима «**АМПЛИТУДНЫЙ ДЕТЕКТОР**».

4.8.5.1. Время подавления дребезга для режима «СРЕДНЯЯ АМПЛИТУДА»

Для режима «**СРЕДНЯЯ АМПЛИТУДА**» (п.4.8.3) задается «время подавления дребезга» *T*Д, в течение которого сигнал должен оставаться определенной полярности.

Значение параметра  $T_A$  (рис. 4.8.12) может быть задано в диапазоне от 0,02 до 100 мс (с шагом 0,01 мс).

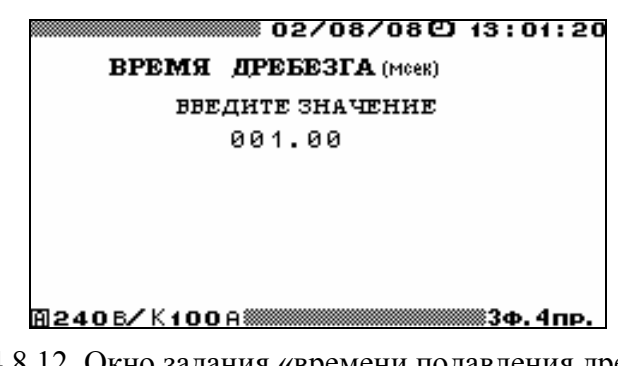

Рис. 4.8.12**.** Окно задания «времени подавления дребезга» для режима «**СРЕДНЯЯ АМПЛИТУДА**»

В случае если в течение 160 мс не было ни одной смены полярности напряжения или время удержания полярности не превышало значения параметра *T*Д, производиться принудительная фиксация максимальных и минимальных значений напряжения, содержащихся в ячейках памяти.

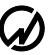

### 4.8.5.2. Постоянная времени для режима «АМПЛИТУДНЫЙ ДЕТЕКТОР»

В режиме «**АМПЛИТУДНЫЙ ДЕТЕКТОР**» (п. 4.8.2) за счет изменения постоянной времени τ можно добиться необходимого соотношения скорости отслеживания амплитудных значений и динамической погрешности, вызванной стеканием заряда.

Значение постоянной времени τ (рисунок 4.8.13) может быть задано в диапазоне от 0,02 до 100 с (с шагом 0,01 с).

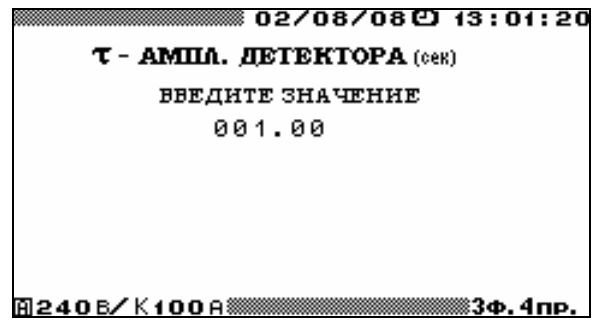

Рис. 4.8.13. Окно задания постоянной времени для режима «**АМПЛИТУДНЫЙ ДЕТЕКТОР**»

## **4.9 Обмен с ПК**

4.9.1 Для связи Прибора с ПК используются последовательные интерфейсы:

- USB (рекомендуется),
- $RS-232$ .

Выбор интерфейса осуществляется с помощью пункта "Обмен с ПК" главного меню, при этом на дисплее отображается:

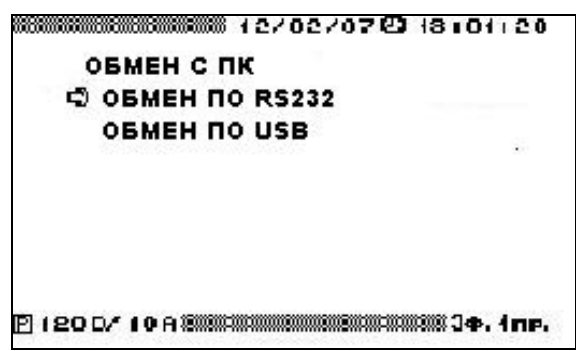

Выбор интерфейса подтверждается нажатием клавиши "ENT".

Для возврата в главное меню необходимо нажать клавишу "ESC".

4.9.2 Для осуществления связи между Прибором и ПК по интерфейсу USB необходимо подключить Прибор к ПК с помощью кабеля USB (USB A вилка - USB B вилка), входящего в комплект поставки.

4.9.3 Для осуществления связи между Прибором и ПК по интерфейсу RS-232 необходимо подключить Прибор к ПК с применением нуль-модемного кабеля и выбрать скорость обмена с ПК в соответствии с указаниями п. 4.2.4 настоящего РЭ.

4.9.4 На ПК должно быть установлено входящее в комплект поставки Прибора программное обеспечение, обеспечивающее обмен с Прибором и обработку принятых от него данных.

### **4.10 Дополнительные настройки**

Количество пунктов меню, доступных при работе в режиме "ДОПОНИТЕЛЬНЫЕ НА-СТРОЙКИ" определяется паролем, введенным при включении Прибора. При использовании пароля первого уровня доступны четыре пункта:

> **→ СМЕНА ПАРОЛЕЙ ЯЗЫК О ПРИБОРЕ РЕСТАРТ**

При использовании пароля второго уровня доступны шесть пунктов:

**→ СМЕНА ПАРОЛЕЙ ЯЗЫК О ПРИБОРЕ РЕСТАРТ ЧАСЫ ПАМЯТЬ**

4.10.1 В режиме "СМЕНА ПАРОЛЕЙ" возможно изменение пароля того уровня который был введен при включении прибора. Для этого необходимо ввести новый пароль, нажать клавишу "ENT" и подтвердить его, введя еще раз и нажав клавишу "ENT". Ввод пароля осуществляется с помощью цифровой клавиатуры, ввод завершается нажатием клавиши "ENT".

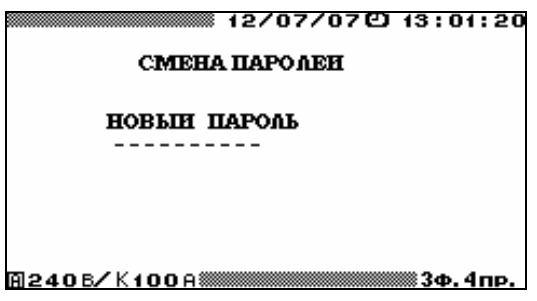

В случае неправильного подтверждения нового пароля происходит возврат к вводу нового пароля. В случае правильного подтверждения нового пароля происходит возврат в меню "НАСТРОЙ-КИ". Для выхода из режима "СМЕНА ПАРОЛЕЙ" без изменения пароля - нажать клавишу "ESC".

4.10.2 В режиме "ЯЗЫК" предоставляется возможность установить язык отображения информации на графическом дисплее Прибора. Выбор нужного языка осуществляется с помощью клавиш  $\Downarrow$ ,  $\Uparrow$  и "ENT". Напротив выбранного значения появляется сообщение "OK" и происходит смена языка отображения информации на графическом дисплее.

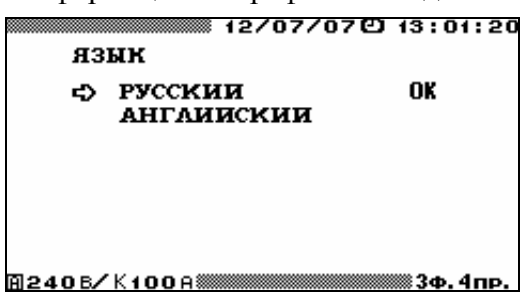

Для возврата в меню "ДОП. НАСТРОЙКИ" необходимо нажать клавишу "ESC".

4.10.3 Окно "**О ПРИБОРЕ**" используется при поверке и обеспечивает возможность произвести идентификацию Прибора и ВПО Прибора.

На дисплее индицируются следующие данные:

**Условное обозначение модификации Прибора** (см. страницу 4 настоящего РЭ),

**Версия 2.01** (номер версии ВПО),

**КС МЗ ВПО 734D** (контрольная сумма метрологически значимой части ВПО),

**КС ВПО хххх** (контрольная сумма ВПО),

**ххх.ххх.ххх** (идентификационный номер Прибора).

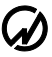

4.10.4 Режим "**РЕСТАРТ**" используется для сброса ВПО Прибора в состояние, соответствующее состоянию после включения питания. Это необходимо, например, для ввода пароля более высокого уровня без выключения питания Прибора

4.10.5 В режиме "**ЧАСЫ**" доступны два пункта меню: "УСТАНОВКА ЧАСОВ" и "ПО-ВЕРКА ЧАСОВ".

В режиме "**УСТАНОВКА ЧАСОВ**" возможно изменение, текущих даты и времени. Для этого необходимо с помощью цифровой клавиатуры ввести нужные значения и нажать клавишу "ENT", после чего произойдет возврат в меню "ДОП. НАСТРОЙКИ" и новые значения даты и времени появятся в верхней строке дисплея. Для возврата в меню "ДОП. НАСТРОЙКИ" без изменения значений даты и времени необходимо нажать клавишу "ESC".

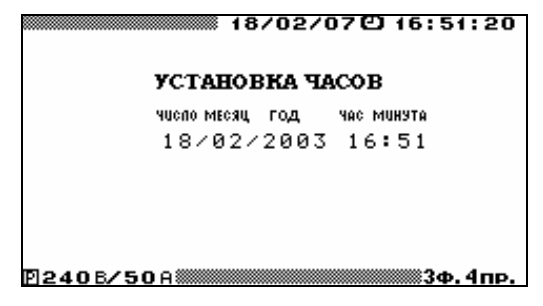

Режим "**ПОВЕРКА ЧАСОВ**" используется при поверке Прибора. В этом режиме на дисплее отображаются текущие значения даты и времени (рисунок 4.10.3), а на частотный выход Прибора выдаются импульсы с периодом одна секунда.

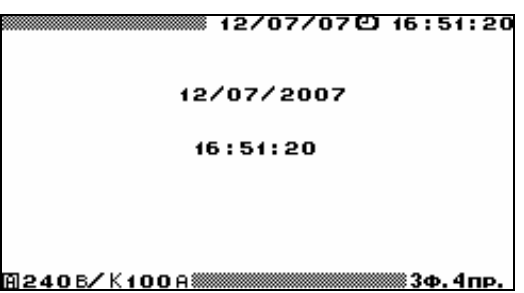

Для возврата в меню "Часы" необходимо нажать клавишу "ESC".

4.10.6 В режиме "**ПАМЯТЬ**" доступны два пункта меню:

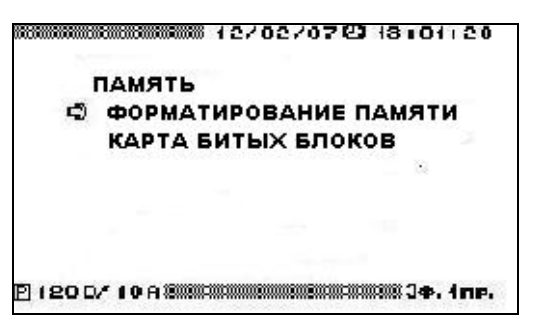

Режим "**ФОРМАТИРОВАНИЕ ПАМЯТИ**" используется для стирания из энергонезависимой памяти всех накопленных архивов.

Режим "**КАРТА БИТЫХ БЛОКОВ**" используется для диагностики энергонезависимой памяти. Полученная при этом информация используется центральным процессором Прибора для исключения использования неисправных ячеек памяти.

## **5 Техническое обслуживание**

5.1 Техническое обслуживание производится с целью обеспечения бесперебойной работы, поддержания эксплуатационной надежности и повышения эффективности использования Прибора.

5.2 При проведении технического обслуживания необходимо соблюдать меры безопасности, приведенные в настоящем РЭ.

5.3 Текущее техническое обслуживание заключается в выполнении операций самотестирования, очистке рабочих поверхностей клавиатуры и дисплея, очистке контактов соединителей в случае появления на них окисных пленок и проверке их крепления.

5.4 Перечень возможных неисправностей и способы их устранения.

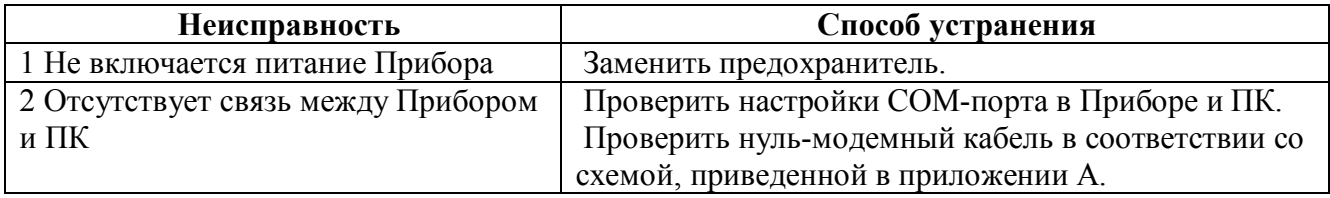

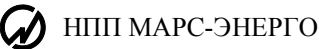

# **6 Хранениe**

6.1 Условия хранения Прибора соответствуют условиям хранения 3 ГОСТ 15150-69.

6.2 Длительное хранение Прибора должно осуществляться в упаковке предприятияизготовителя в отапливаемом хранилище.

Условия хранения в упаковке: температура окружающего воздуха от 0 до 40 °С, относительная влажность 80% при температуре 35 °С

Условия хранения Прибора без упаковки :температура окружающего воздуха от 10 до 35  $\rm ^{\circ}C$ , относительная влажность 80% при температуре 25  $\rm ^{\circ}C$ 

6.3 В помещениях для хранения содержание пыли, паров кислот и щелочей, агрессивных газов и других вредных примесей, вызывающих коррозию не должно превышать содержание коррозионно-активных агентов для атмосферы типа 1 по ГОСТ 15150-69.

# **7 Транспортирование**

Транспортирование Прибора должно производиться в упаковке, только в закрытом транспорте (железнодорожным или автомобильным транспортом с защитой от атмосферных осадков, воздушным транспортом в отапливаемых герметизированных отсеках).

Условия транспортирования: температура окружающего воздуха от минус 50 °С до плюс 50 °С, относительная влажность 95% при температуре 25 °С, транспортная тряска по группе 2 ГОСТ 22261.

## **8 Маркировка и пломбирование**

## **8.1 Маркировка Прибора**

8.1.1 На корпусе Прибора методом трафаретной печати нанесены:

- наименование Прибора;
- изображение знака государственного реестра по ПР50.2.009;
- $\blacksquare$  изображение знака соответствия системы сертификации ГОСТ Р;
- $\blacksquare$  знак IP20;
- наименование и товарный знак предприятия-изготовителя;
- вид и номинальное напряжение питания;
- условные обозначения входных и выходных соединителей.
- 8.1.2 На маркировочной планке, прикрепленной к корпусу Прибора, нанесены:

 наименование Прибора (Энергомонитор 3.1КМ), условное обозначение модификации и обозначение технических условий (ТУ 4381-026-49976497-2012);

 номер Прибора по системе нумерации предприятия-изготовителя (номер Прибора, указанного на маркировочной планке, должен соответствовать номеру, указанному в эксплуатационной документации);

дата изготовления (месяц и год).

### **8.2 Маркировка транспортной тары**

8.2.1 На боковую и торцевую стенки ящика транспортной тары нанесены манипуляционные знаки по ГОСТ 14192-96 "Хрупкое Осторожно", "Беречь от влаги" и Верх".

### **8.3 Пломбирование Прибора**

8.3.1 Пломба устанавливается:

 для модификаций "Энергомонитор–3.1КМ С" и "Энергомонитор–3.1КМ Н" - в гнездо крепежного винта на задней панели Прибора;

 для модификаций "Энергомонитор–3.1КМ П" - в гнездо крепежного винта на передней панели Прибора.

8.3.2 Пломбирование Прибора после вскрытия и ремонта могут проводить только специально уполномоченные организации и лица.

## **9 Гарантии изготовителя**

9.1 Все нижеизложенные условия гарантии действуют в рамках законодательства Российской Федерации, регулирующего защиту прав потребителей.

9.2 В соответствии с п. 6 ст. 5 Закона РФ «О защите прав потребителей» НПП Марс-Энерго устанавливает на изделия **гарантийный срок 18 месяцев** со дня покупки. В соответствии с п. 3 статьи 19 Закона РФ «О защите прав потребителей» на аккумуляторы и аккумуляторную батарею установлен гарантийный срок 6 месяцев со дня покупки. Если в течение этого гарантийного срока в изделии обнаружатся дефекты (существовавшие в момент первоначальной покупки) в материалах или работе, НПП Марс-Энерго бесплатно отремонтирует это изделие или заменит изделие или его дефектные детали на приведенных ниже условиях. НПП Марс-Энерго может заменять дефектные изделия или их детали новыми или восстановленными изделиями или деталями. Все замененные изделия и детали становятся собственностью НПП Марс-Энерго.

#### **Условия.**

9.3 Услуги по гарантийному обслуживанию предоставляются по предъявлении потребителем товарно-транспортной накладной, кассового (товарного) чека и свидетельства о приемке (с указанием даты покупки, модели изделия, его серийного номера) вместе с дефектным изделием до окончания гарантийного срока. В случае отсутствия указанных документов гарантийный срок исчисляется со дня изготовления товара.

НПП Марс-Энерго может отказать в бесплатном гарантийном обслуживании, если документы заполнены не полностью или неразборчиво. Настоящая гарантия недействительна, если будет изменен, стерт, удален или будет неразборчив серийный номер на изделии.

Настоящая гарантия не распространяется на транспортировку и риски, связанные с транспортировкой Вашего изделия до и от НПП Марс-Энерго.

Настоящая гарантия не распространяется на следующее:

1) периодическое обслуживание и ремонт или замену частей в связи с их нормальным износом;

2) расходные материалы (компоненты, которые требуют периодической замены на протяжении срока службы изделия, например, неперезаряжаемые элементы питания и т.д.);

3) повреждения или модификации изделия в результате:

а) неправильной эксплуатации, включая:

 обращение с устройством, повлекшее физические, косметические повреждения или повреждения поверхности, модификацию изделия или повреждение жидкокристаллических дисплеев;

 установку или использование изделия не по назначению или не в соответствии с руководством по эксплуатации и обслуживанию;

 обслуживание изделия, не в соответствии с руководством по эксплуатации и обслуживанию;

 установку или использование изделия не в соответствии с техническими стандартами и нормами безопасности, действующими в стране установки или использования;

б) заражения компьютерными вирусами или использования программного обеспечения, не входящего в комплект поставки изделия, или неправильной установки программного обеспечения;

в) состояния или дефектов системы или ее элементов, с которой или в составе которой использовалось настоящее изделие, за исключением других изделий марки НПП Марс-Энерго, предназначенных для использования с этим изделием;

г) использования изделия с аксессуарами, периферийным оборудованием и другими устройствами, тип, состояние и стандарт которых не соответствует рекомендациям НПП Марс-Энерго;

д) ремонта или попытки ремонта, произведенных третьими лицами или организациями;

е) регулировки или переделки изделия без предварительного письменного согласия НПП Марс-Энерго;

ж) небрежного обращения;

з) несчастных случаев, пожаров, попадания инородных жидкостей, химических веществ, других веществ, затопления, вибрации, высокой температуры, неправильной вентиляции, колебания напряжения, использования повышенного или неправильного питания или входного напряжения, облучения, электростатических разрядов, включая разряд молнии, и иных видов внешнего воздействия или влияния, не предусмотренных технической документацией.

Настоящая гарантия распространяется исключительно на аппаратные компоненты изделия. Гарантия не распространяется на программное обеспечение (как производства НПП Марс-Энерго, так и других разработчиков), на которые распространяются прилагаемые или подразумеваемые лицензионные соглашения для конечного пользователя или отдельные гарантии или исключения.

9.4 В соответствии с п.1 ст.5 Закона РФ «О защите прав потребителей» НПП Марс-Энерго устанавливает для указанных товаров, за исключением аккумуляторных батарей, срок службы 4 года со дня покупки. На аккумуляторные батареи в соответствии с п.2 ст.5 Закона РФ «О защите прав потребителей» установлен срок службы 2 года со дня покупки. *Просьба не путать срок службы с гарантийным сроком.*

9.5 Настоятельно рекомендуем Вам сохранять на другом (внешнем) носителе информации резервную копию всей информации, которую Вы храните в памяти прибора. Ни при каких обстоятельствах НПП Марс-Энерго не несет ответственности за какой-либо особый, случайный, прямой или косвенный ущерб или убытки, включая, но не ограничиваясь только перечисленным, упущенную выгоду, утрату или невозможность использования информации или данных, разглашение конфиденциальной информации или нарушение неприкосновенности частной жизни, расходы по восстановлению информации или данных, убытки, вызванные перерывами в коммерческой, производственной или иной деятельности, возникающие в связи с использованием или невозможностью использования изделия.

Адрес предприятия-изготовителя: **ООО "НПП МАРС-ЭНЕРГО"** 190034, Санкт-Петербург, В. О., 13-я линия, д. 6-8, лит. А Тел/Факс: (812) 327-21-11, (812) 334-72-40 E-mail: mail@mars-energo.ru www.mail@mars-energo.ru

Адрес службы сервиса, выполняющей ремонт: 199106, Россия, Санкт-Петербург, В.О., Кожевенная Линия, д.29, корп.5, лит.В Тел./Факс: (812) 633-04-60 E-mail: service@mars-energo.ru

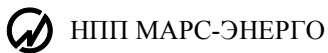

# **10 Свидетельство об упаковывании**

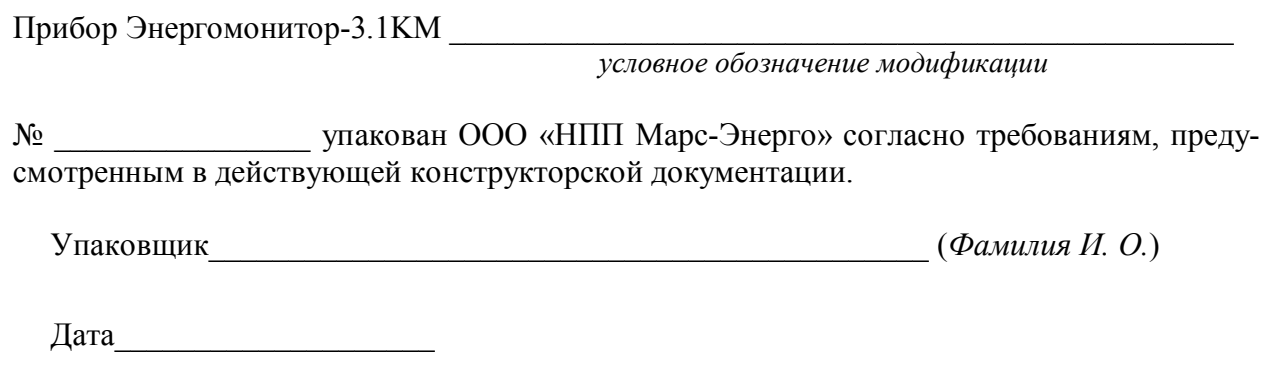

# **11 Свидетельство о приемке**

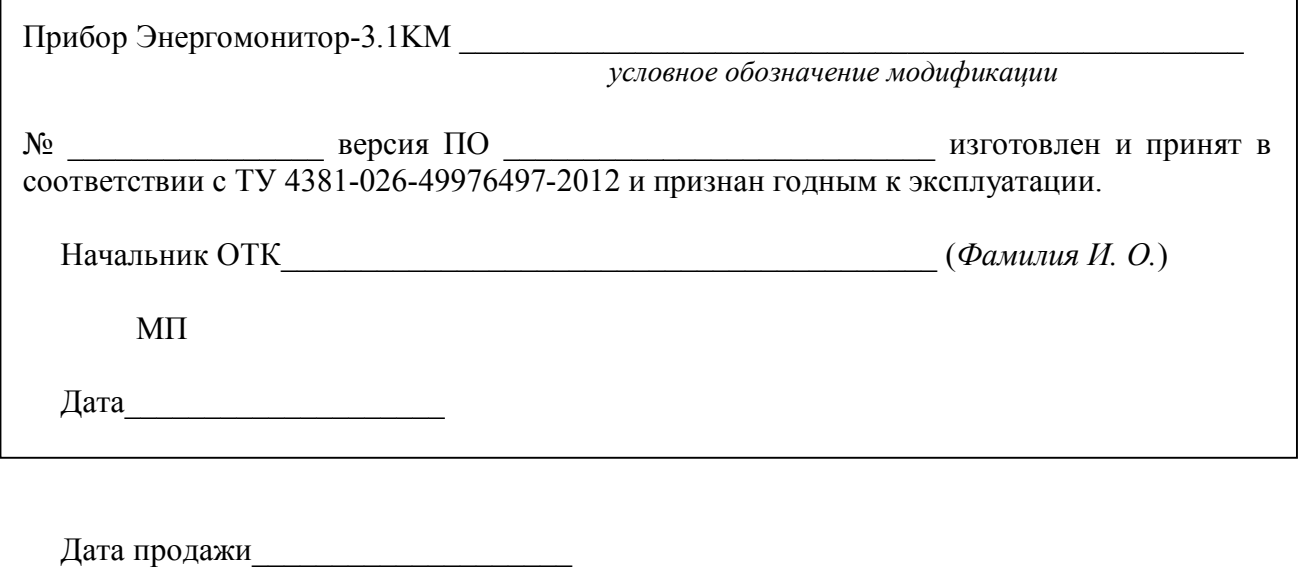

МП \_\_\_\_\_\_\_\_\_\_\_\_\_\_\_\_\_\_\_\_\_\_\_\_\_\_\_\_\_\_\_\_\_ (*Фамилия И. О.*)

# **12 Сведения о рекламациях**

В случае отказа Прибора в период гарантийного срока при выполнении условий транспортирования, хранения, монтажа и эксплуатации потребитель должен выслать в адрес предприятия-изготовителя извещение со следующими данными:

- заводской номер Прибора, дата выпуска и дата ввода в эксплуатацию;
- наличие заводских пломб;
- характер дефекта;
- адрес, по которому находится потребитель, номер телефона.

Сведения о предъявляемых рекламациях потребитель заносит в таблицу 12.1.

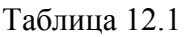

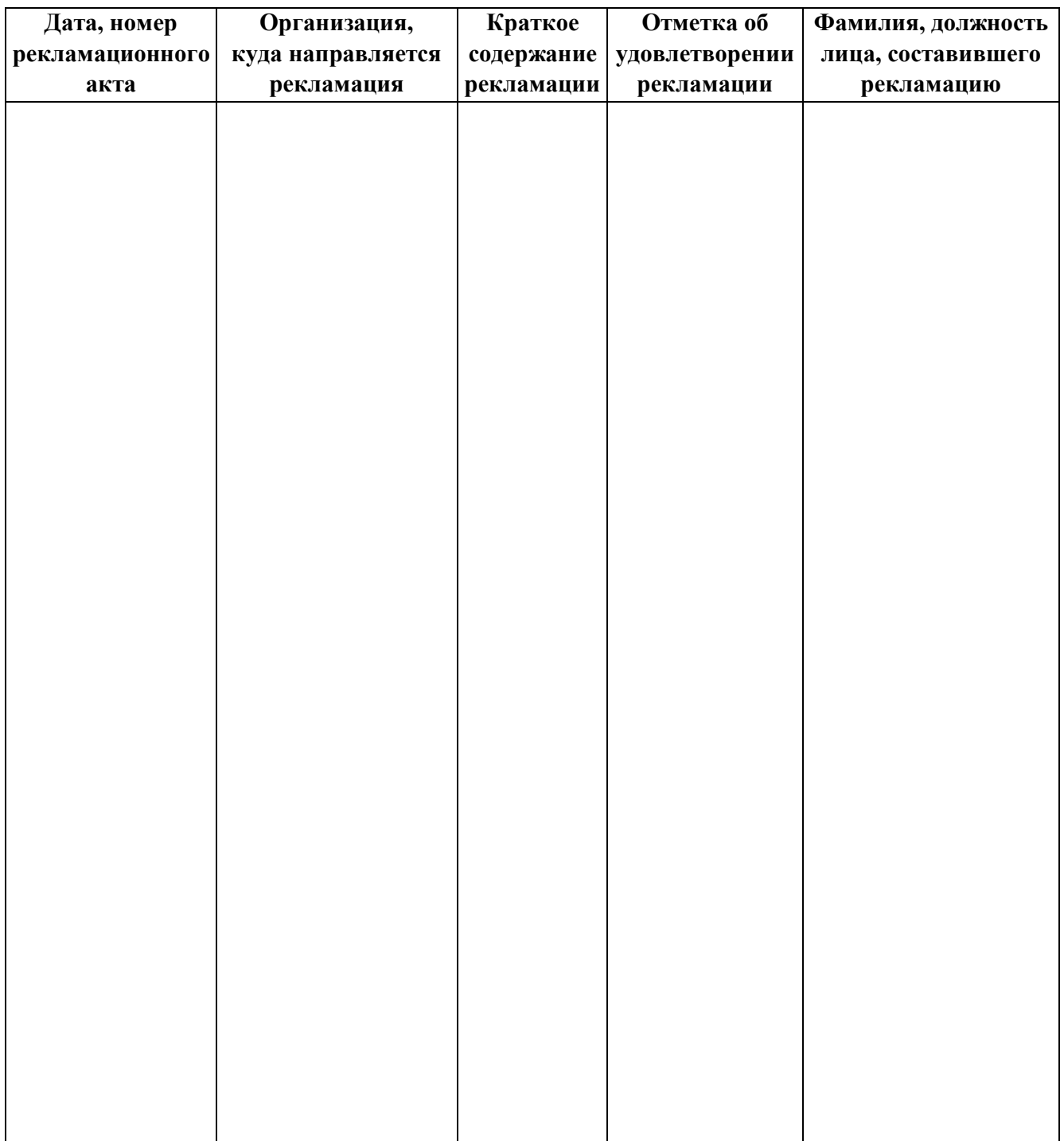

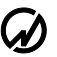

# **13 Сведения о поверке**

Прибор Энергомонитор-3.1KМ \_\_\_\_\_\_\_\_\_\_\_\_\_\_\_\_\_\_\_\_\_\_\_\_\_\_\_\_\_\_\_\_\_\_\_\_\_\_\_\_\_\_\_\_\_\_\_\_\_\_\_\_\_\_

*условное обозначение модификации* 

№ \_\_\_\_\_\_\_\_\_\_\_\_\_\_\_ версия ПО \_\_\_\_\_\_\_\_\_\_\_\_\_\_\_\_\_\_\_\_\_\_

Поверка Прибора осуществляется в соответствии с Методикой поверки МС3.055.500 МП, утвержденной ГЦИ СИ ФГУП "ВНИИМ им. Д.И. Менделеева" при выпуске из производства, после ремонта и в эксплуатации. Межповерочный интервал – 1 год.

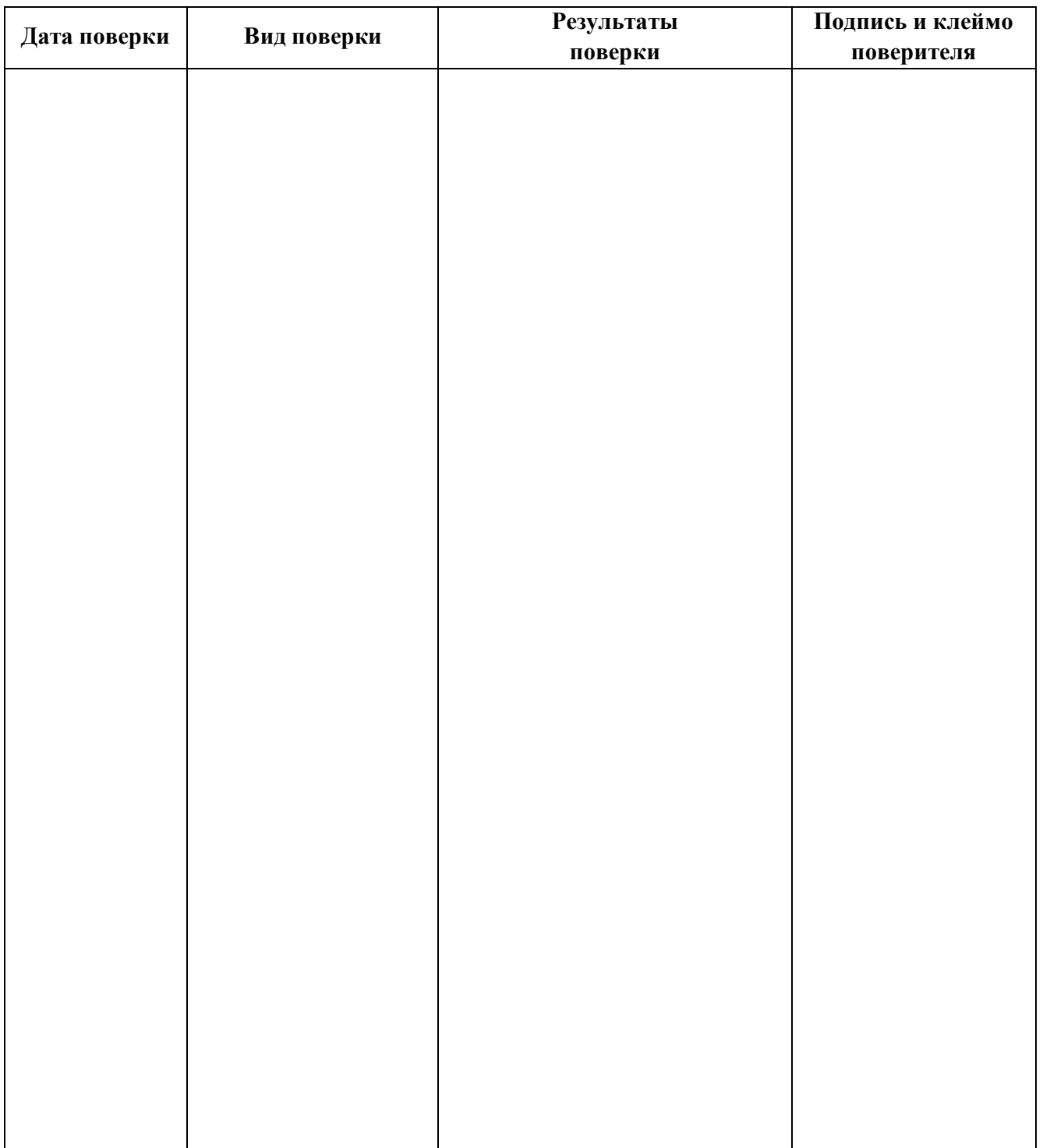